GOC

**March 20-24, 2023** San Francisco, CA

## **Mobile Math: From ATan2 to Gyro Calibration**

Patrick Martin Developer Relations Engineer, Google

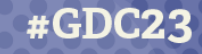

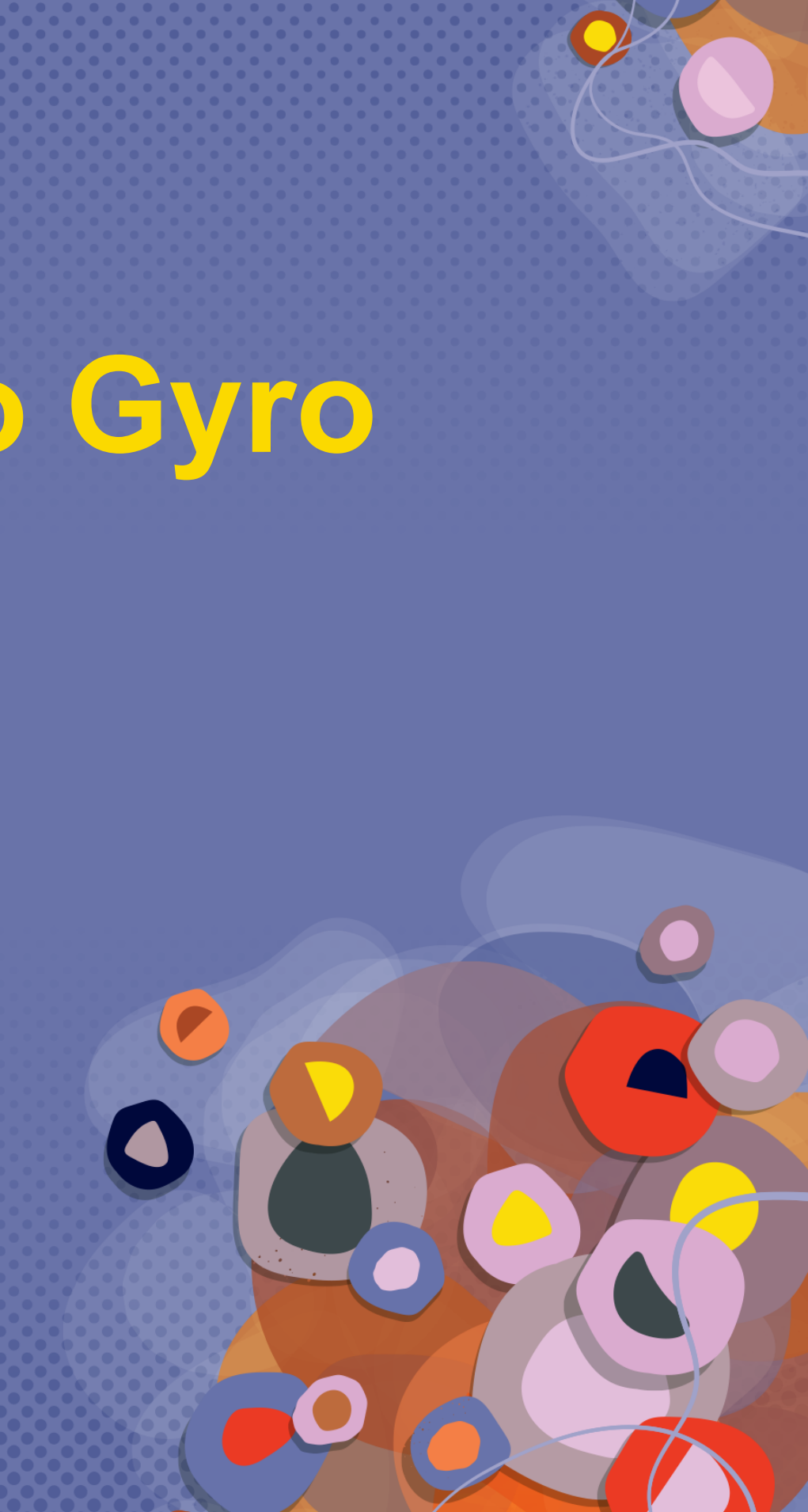

# **Who am I?**

- Mobile games at Venan Entertainment
- Games for toys at Sphero
- DevRel in games at Firebase, Now Android

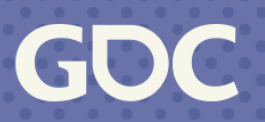

# **Why this talk?**

- I like mobile gaming and want to help make it better
- Pre-production great for rapid prototyping
- This works on any engine
	- Mostly use Godot because it's new to me

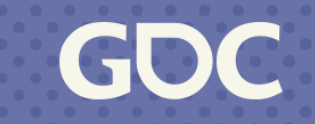

## **Disclaimer**

I've been asked to remind you that I'm here today on my time and not as a representative of Google. The time for cool Google related announcements was yesterday, today I got special permission to just nerd out about math.

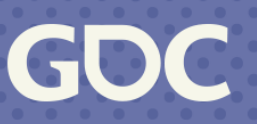

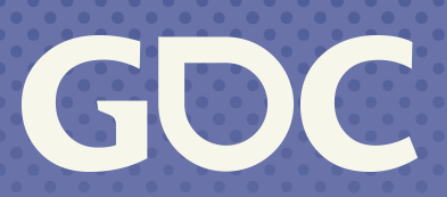

March 20-24, 2023 San Francisco, CA

## **Mobile Joysticks**

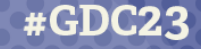

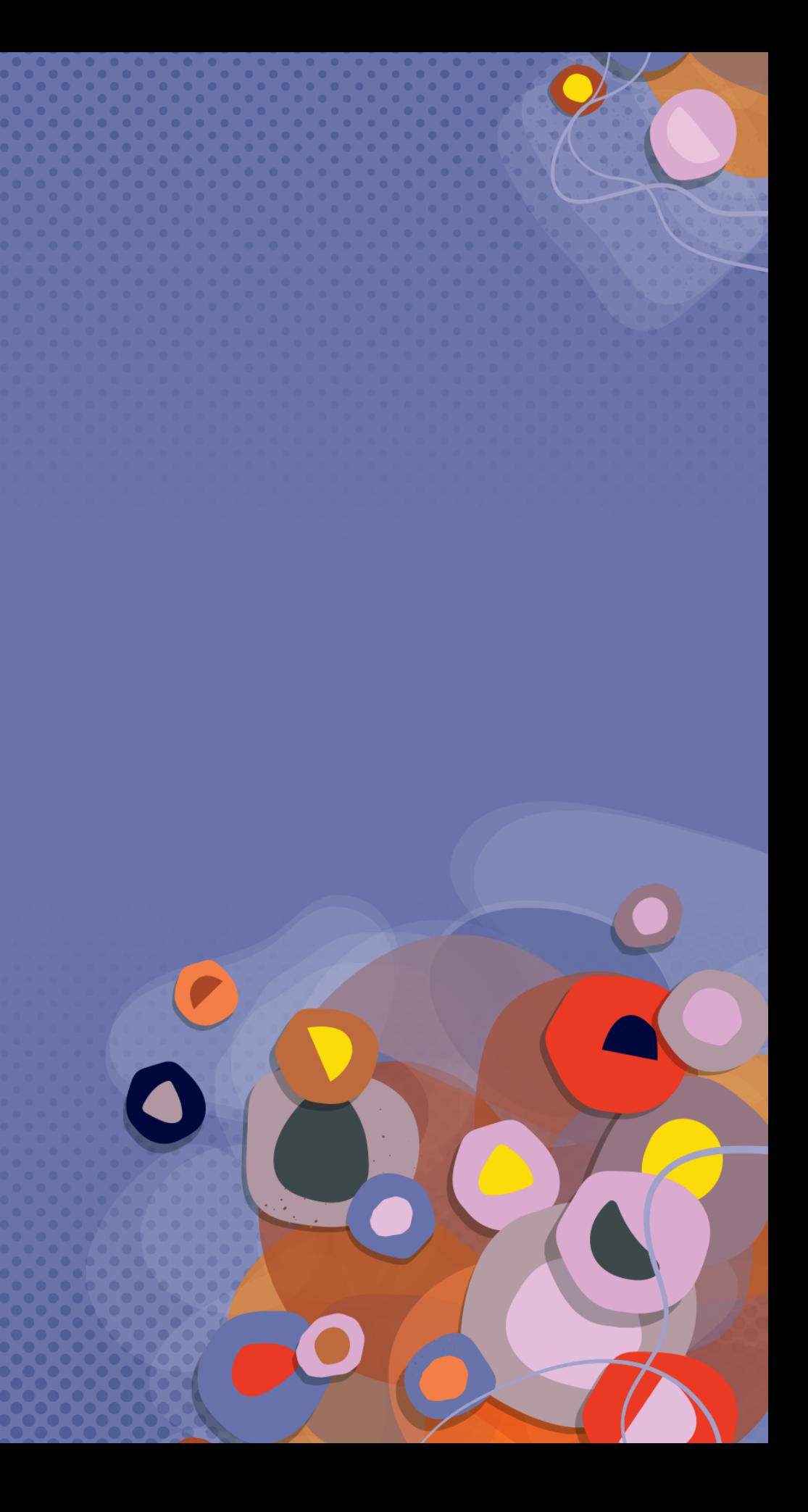

## **Unofficial anatomy of a virtual joystick**

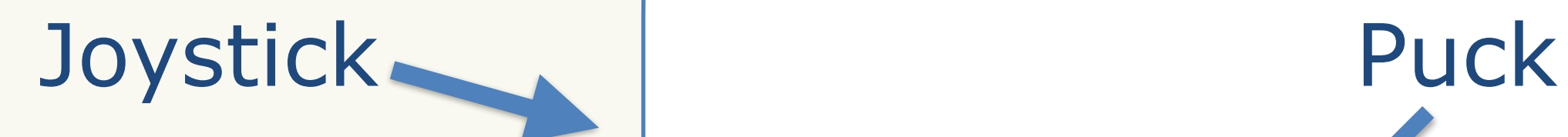

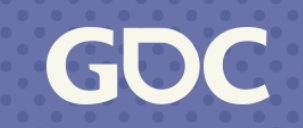

# **Typical Joystick**

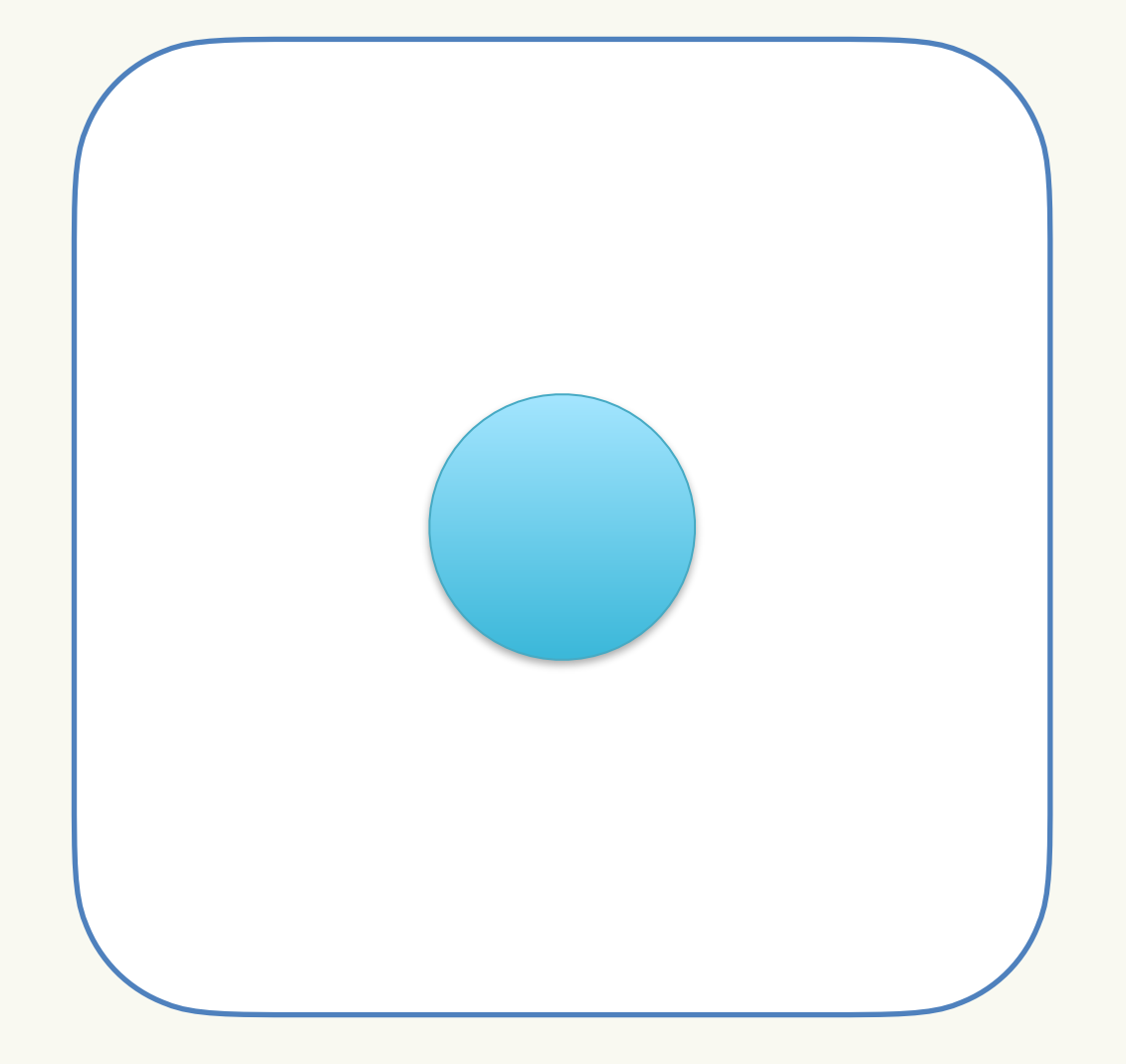

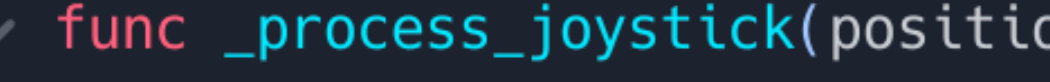

- var half\_size =  $rect_size / 2$
- 
- if normalized.length\_squared() >  $1:$  $\vee$  >1
	- $\ge$  normalized = normalized.normalized()
	- emit\_signal("vector\_changed", normalized)

```
on: Vector2):
var normalized = (position - half_size) / half_size
```
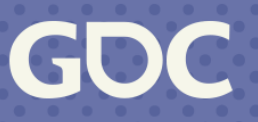

## **Example - Just Offset**

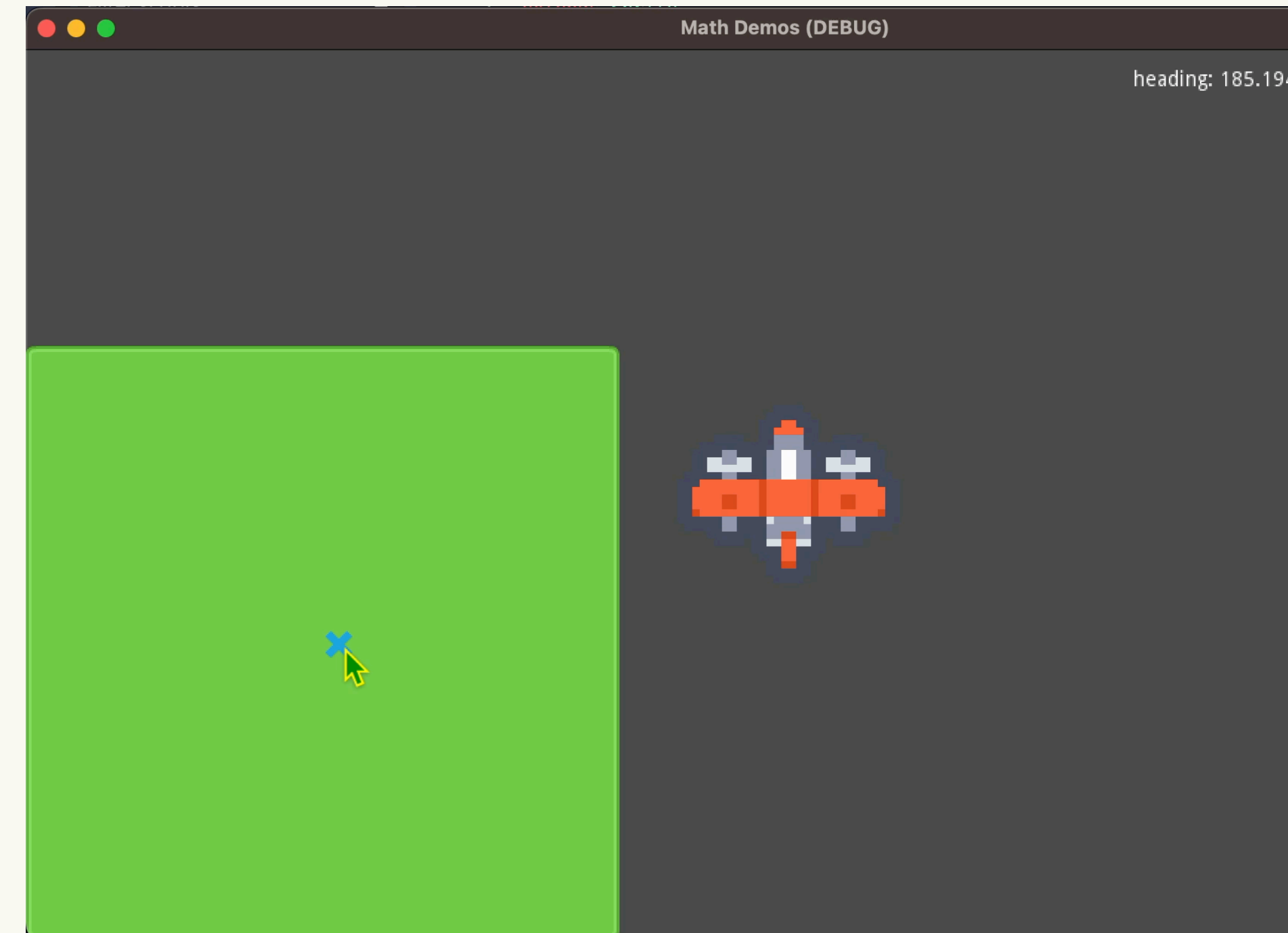

#### Heading: (0.055, 0.005)<br>heading: 185.194429; magnitude: 0.055227

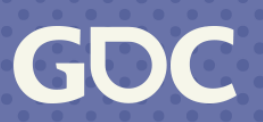

# Sometimes you want heading

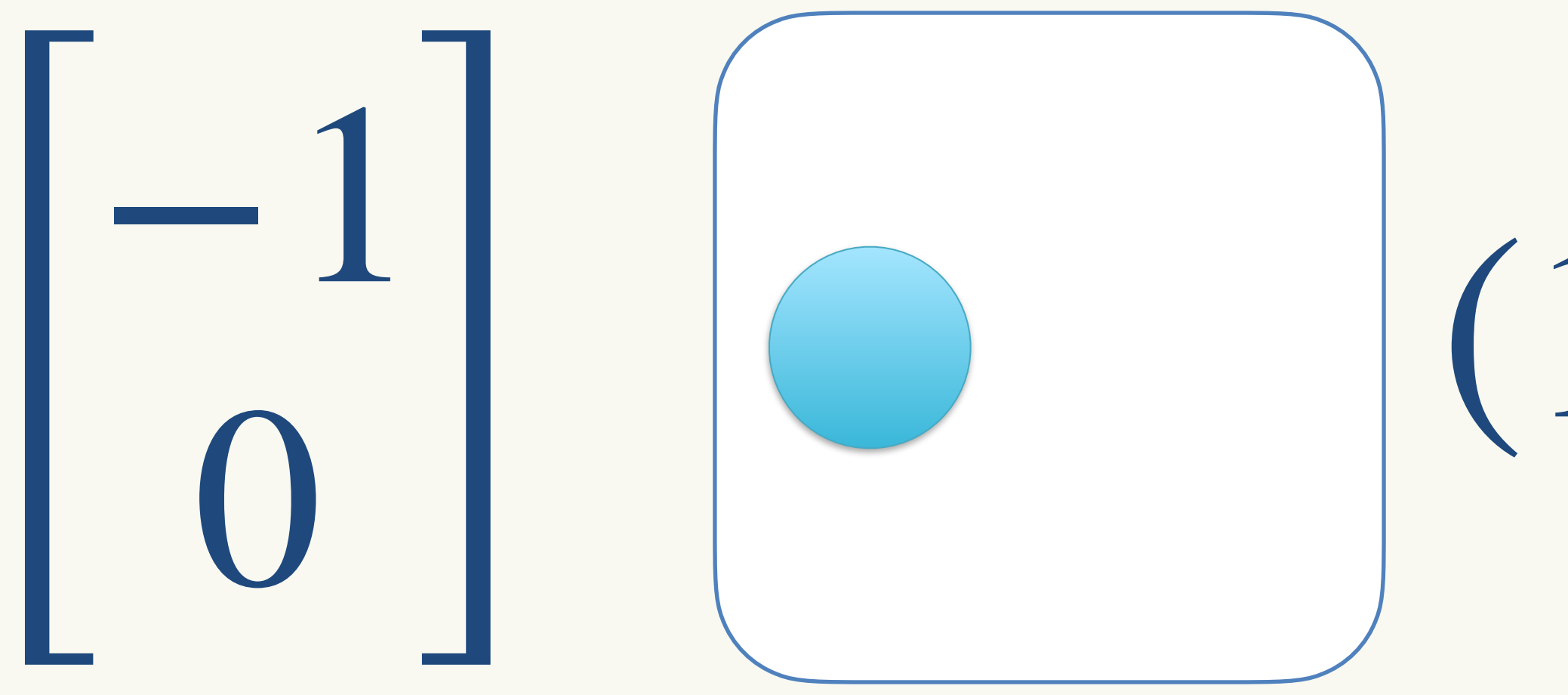

# $(180°,1)$

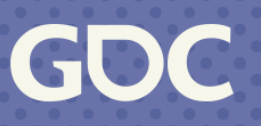

## SohCahToa break

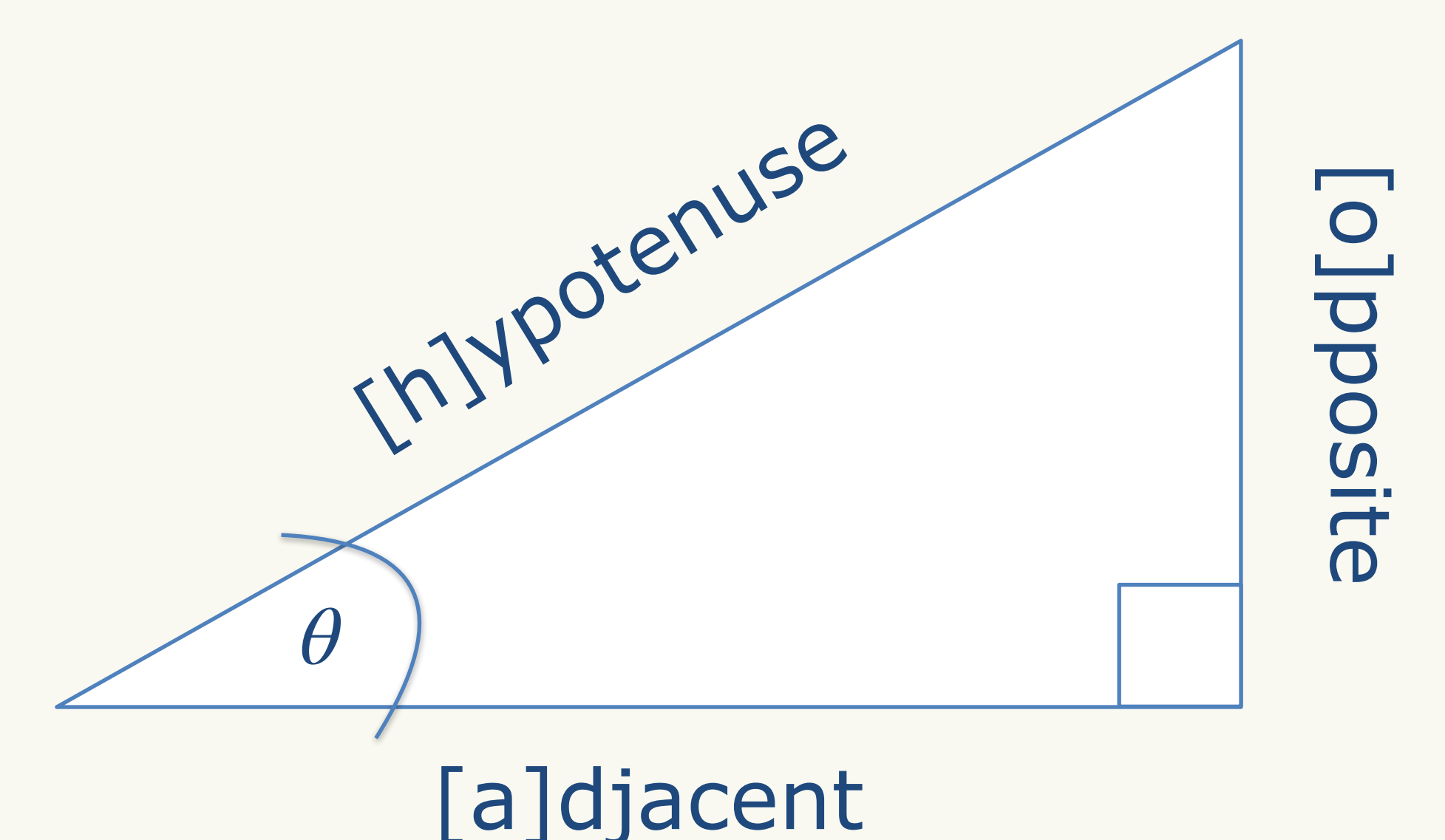

## $sin(\theta) = o/h$  $cos(\theta) = a / h$  $tan(\theta) = o/a$

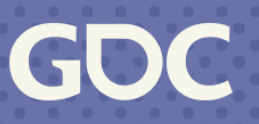

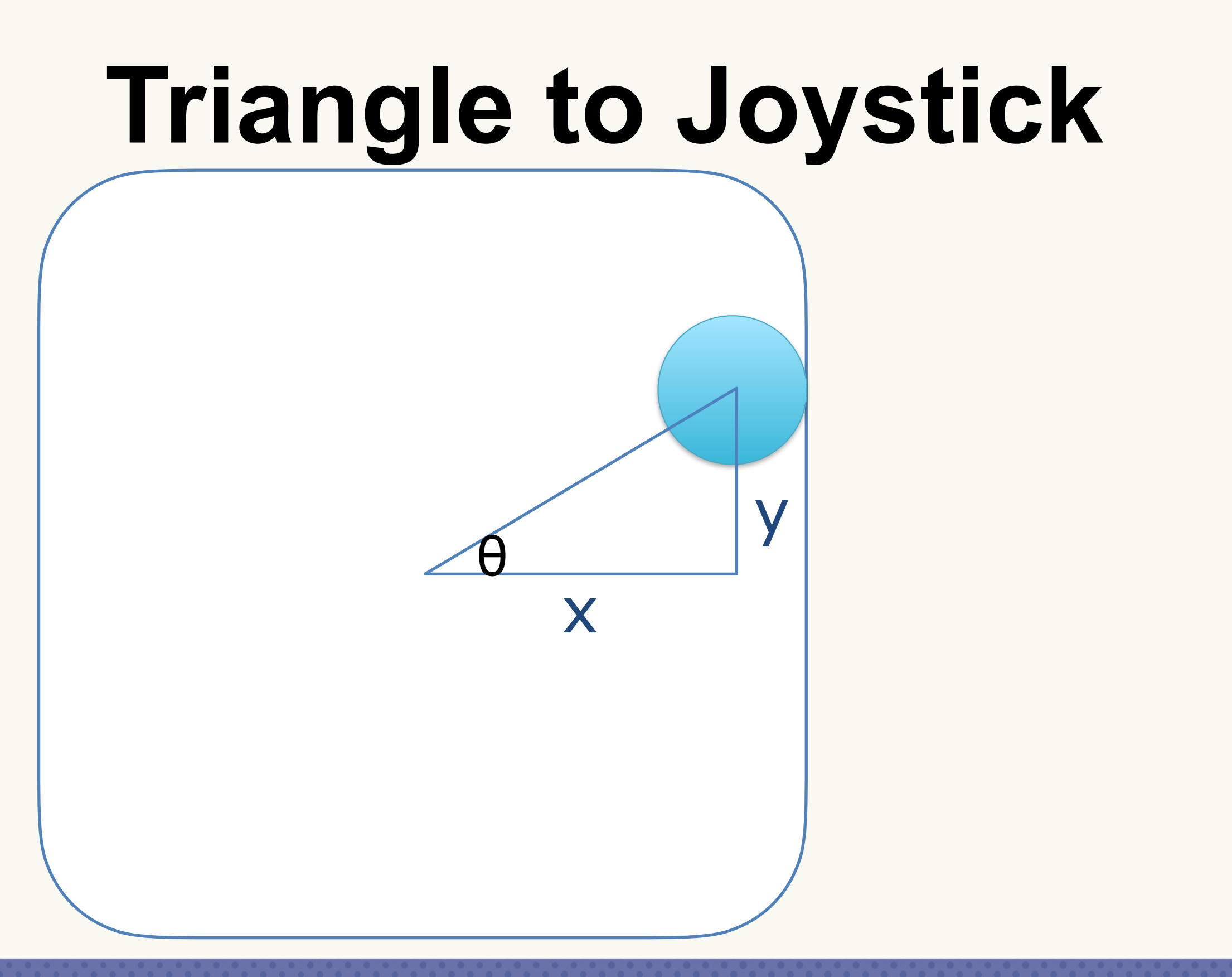

## $Opposite = y$ Adjacent  $= x$  $tan(\theta) = y / x$

GU

## atan undoes tan

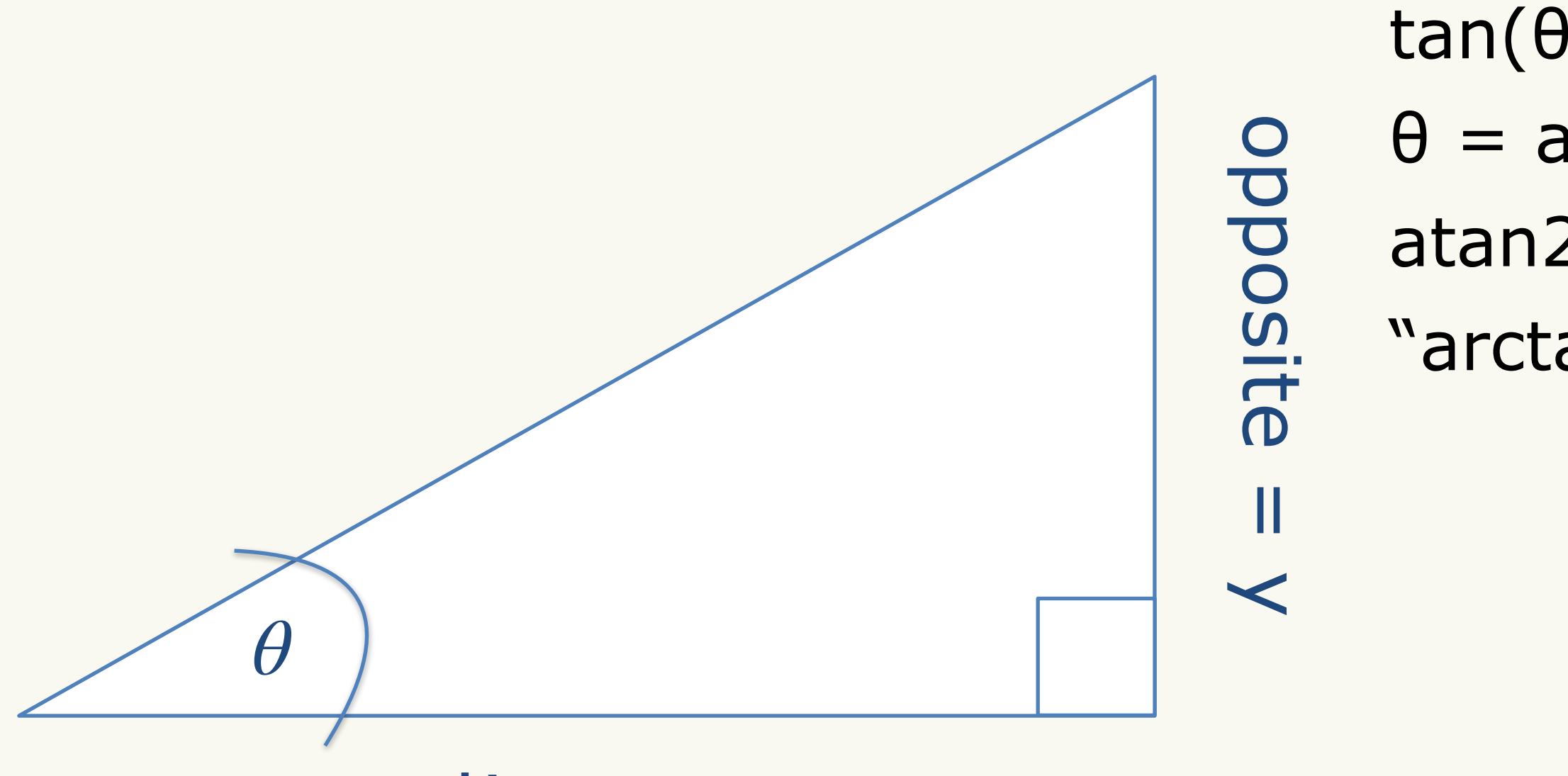

#### adjacent  $= x$

## $tan(\theta) = y / x$  $\theta = \text{atan}(y/x)$  $atan2(y, x) \approx atan(y/x)$ "arctangent with style!"

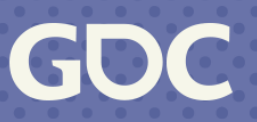

## **Example - Angle**

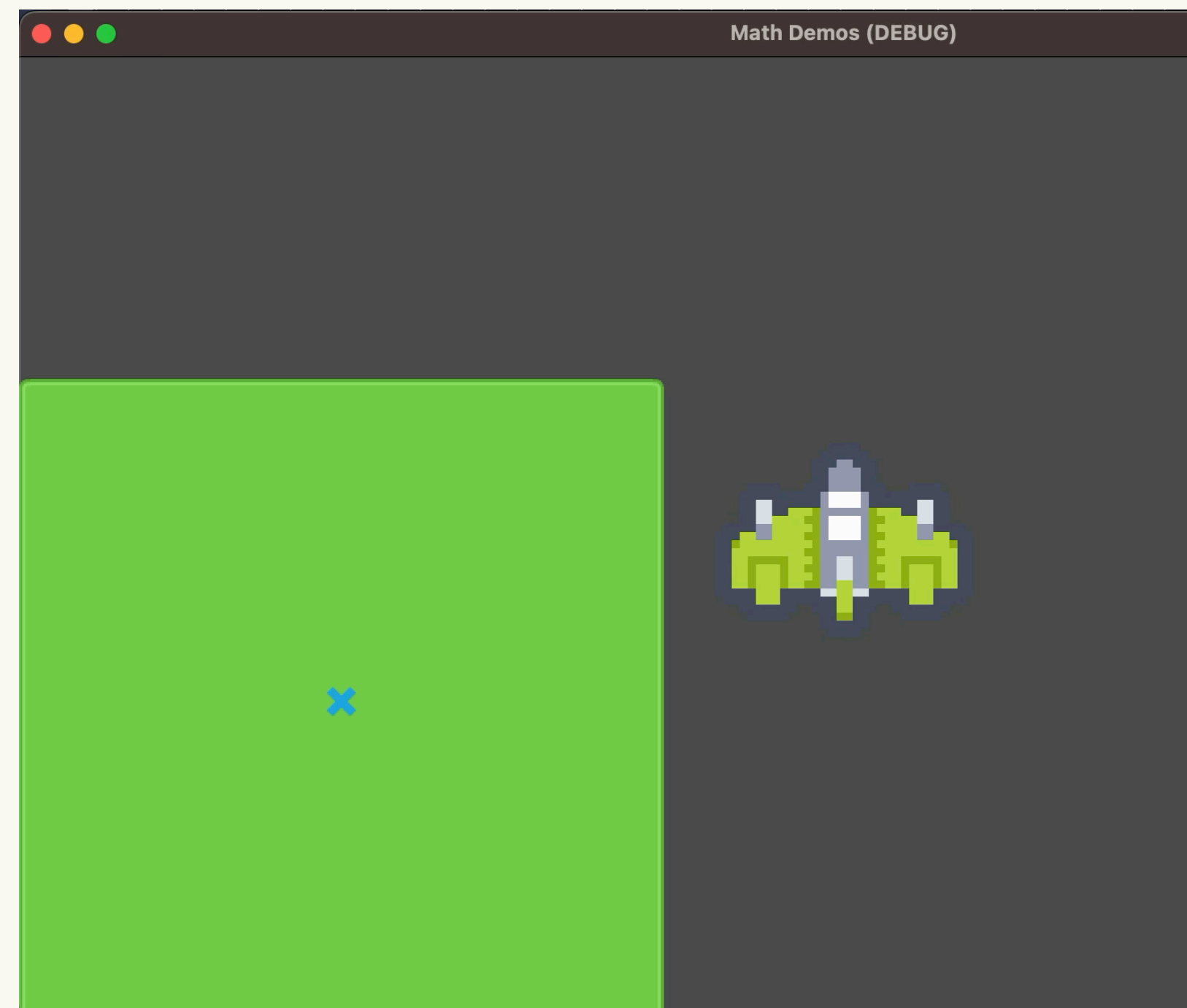

**March 20-24, 2023** | San Francisco, CA #GDC23

#### Vector Sample **Heading Sample**

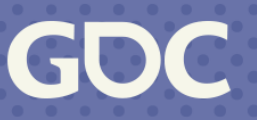

## **"LERP"**

LERP = Linear Interpolation

 $f(t) = (1 - t)A + t(B)$ 

A and B are points (or anything that can multiply)

At  $t = 0$  becomes  $f(0) = (1 - 0)A + 0B = A$ 

At  $t = 1$  becomes  $f(1) = (1 - 1)A + 1B = B$ 

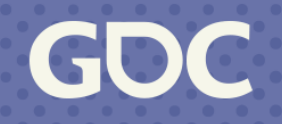

## **"LERP"** While resetting Count Down

## Turn "seconds left" into 0 to 1

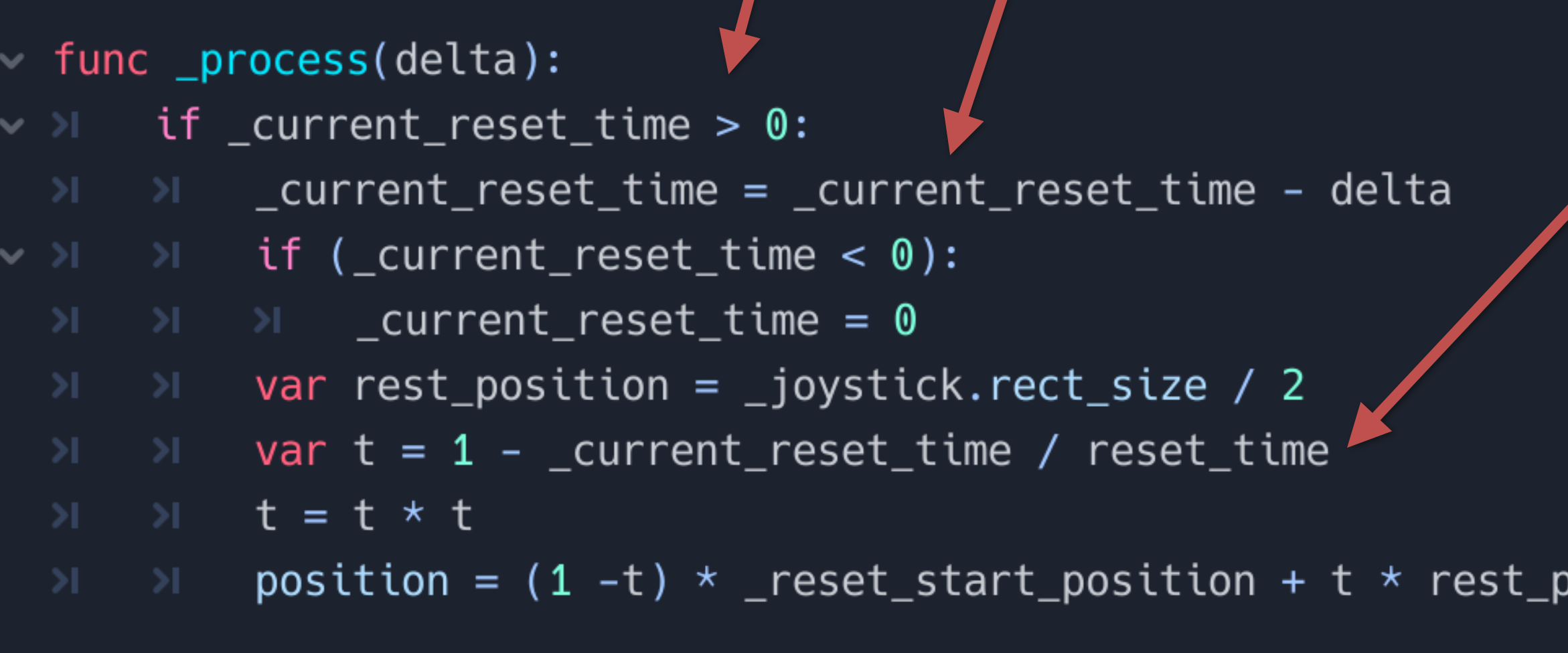

#### $\mathsf{position} \leftarrow$ LERP

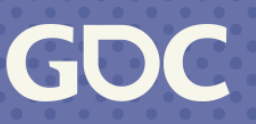

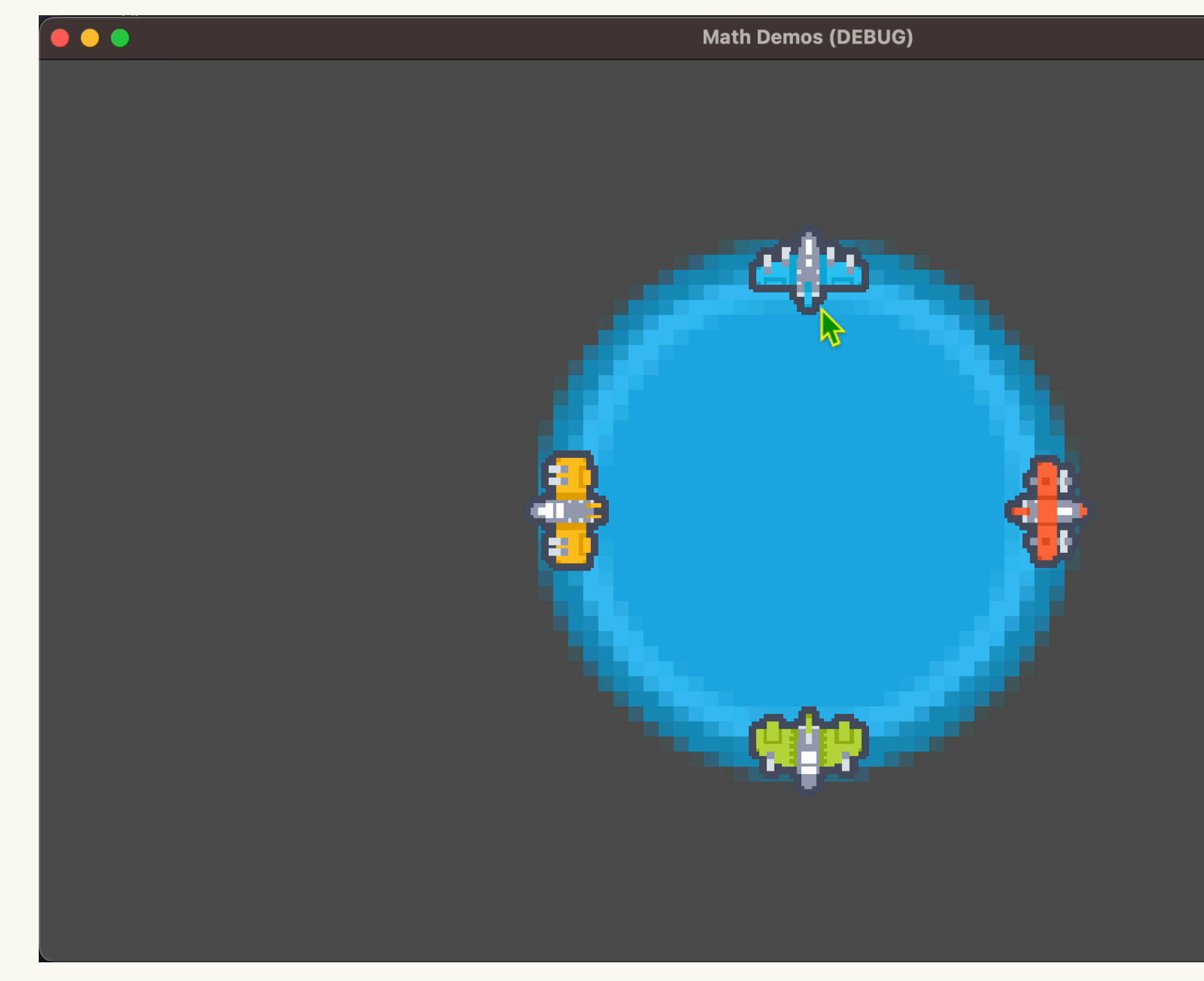

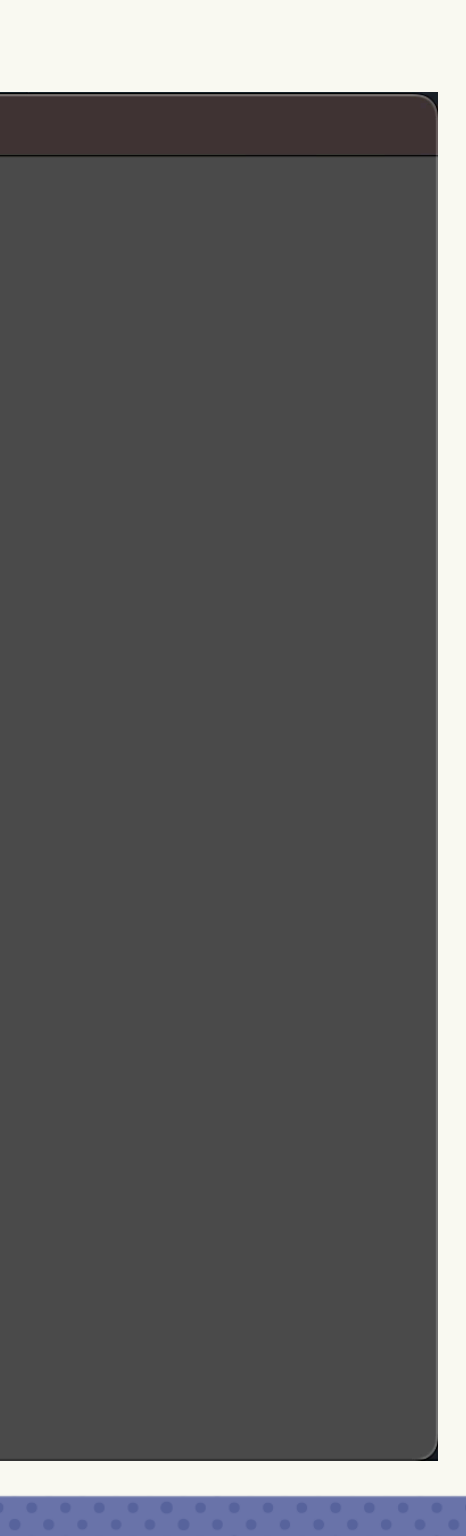

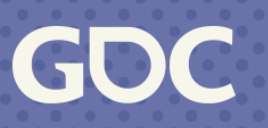

Basically a Joystick

var current\_touch =  $event_to_word(event.position)$ var current\_rotation = atan2(current\_touch.y, current\_touch.x) rotational\_offset = current\_rotation - \_touch\_start\_rotation\_

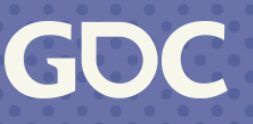

### Get the touch

## var current\_touch = cevent\_to\_world(event.position) var current rotation =  $\arctan 2$  (current  $\arctan x$ ) \_rotational\_offset = current\_rotation - \_touch\_start\_rotation

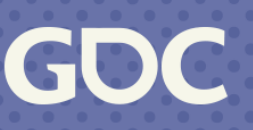

### Use ATan2 to find the angle

var current touch = event to postable to posterion var current\_rotation = atan2(current\_touch.y, current\_touch.x) rotational\_offset = current\_rotationParticulation

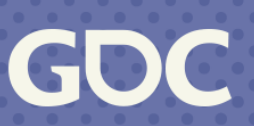

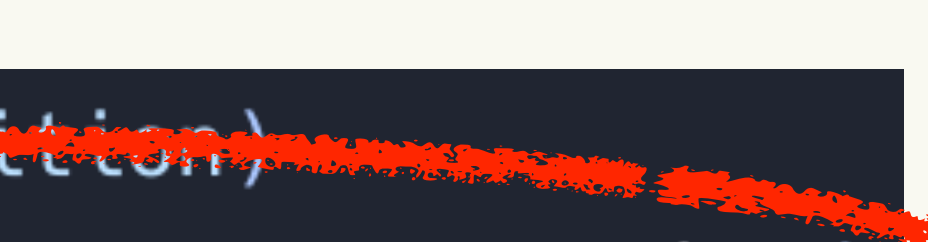

Rotating becomes simple addition/subtraction

## var current\_touch =  $event_to_word(event.position)$ var current rotation =  $\frac{1}{2}$  current state to  $\frac{1}{2}$  fouch.x)

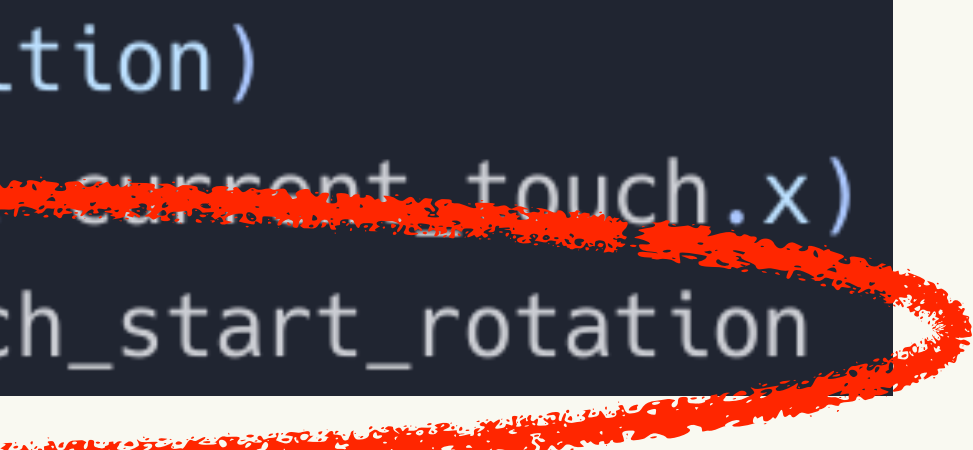

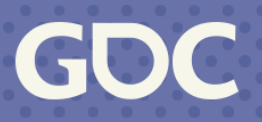

# **"How do I add angles?"**

Add like normal to get *θ*

Then cap between 0 and 360 (similar math works for 0 to  $2\pi$ ):

 $\theta = \theta - 180$  : shift everything over 180

- $\theta = \theta\%$  180: cap it between -180 and 180 (this is 360 degrees)
- $\theta = \theta + 180$ : put it back, now we have 0 to 360

#### This Becomes:

 $cap(\theta) = ((\theta - 180) \% 180) + 180$ 

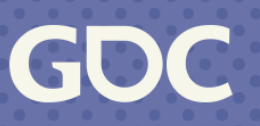

# **"How do I subtract angles?"**

- Always two solutions
	- "Long" way and "Short" way
- Choose the smallest
	- If above 180 degrees, Subtract 360
	- If below -180 degrees, Add 360

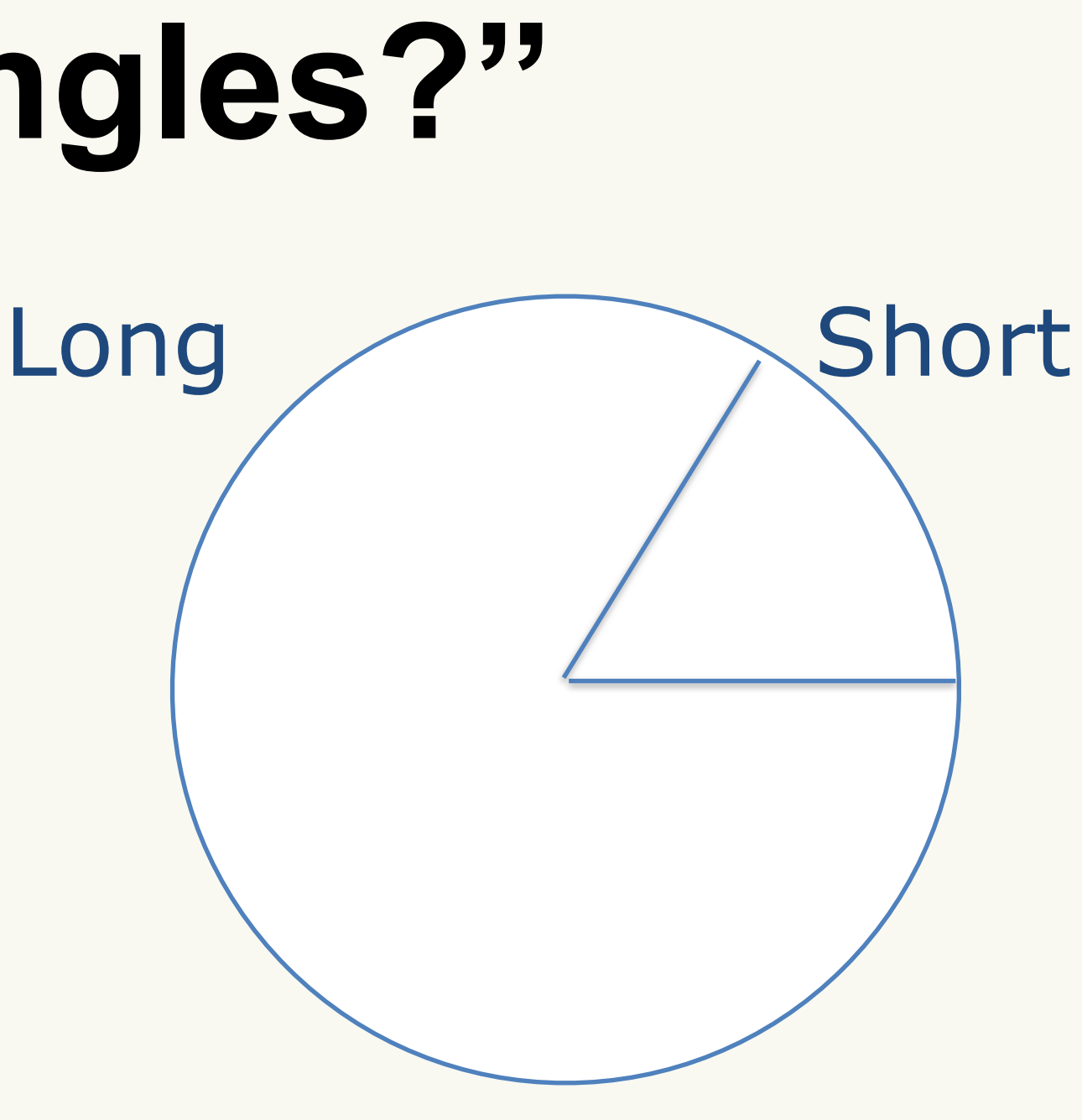

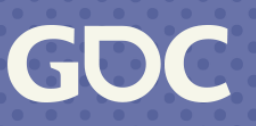

## **"How do I subtract angles?"**

var <u>delta angle</u> = current\_rotation -  $\text{\_}last\_rotation$ if <u>delta angle</u> > PI: delta angle -= 2\*PI elif delta angle < - PI: > delta angle += 2\*PI

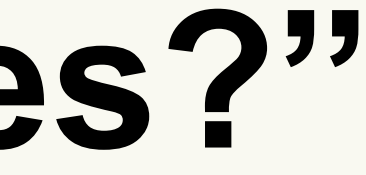

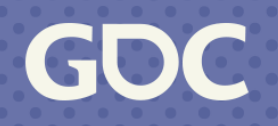

# **The 8-bit way**

- "There are 255 degrees in an angle"
- When a uint 8 rolls over, it's back to zero. No fancy math.
- You will need to scale it out for "real math" to move 255 to 360.

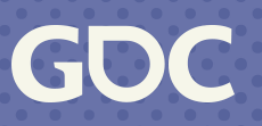

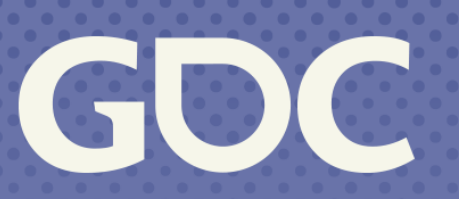

**March 20-24, 2023**<br>San Francisco, CA

## **Flicking**

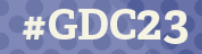

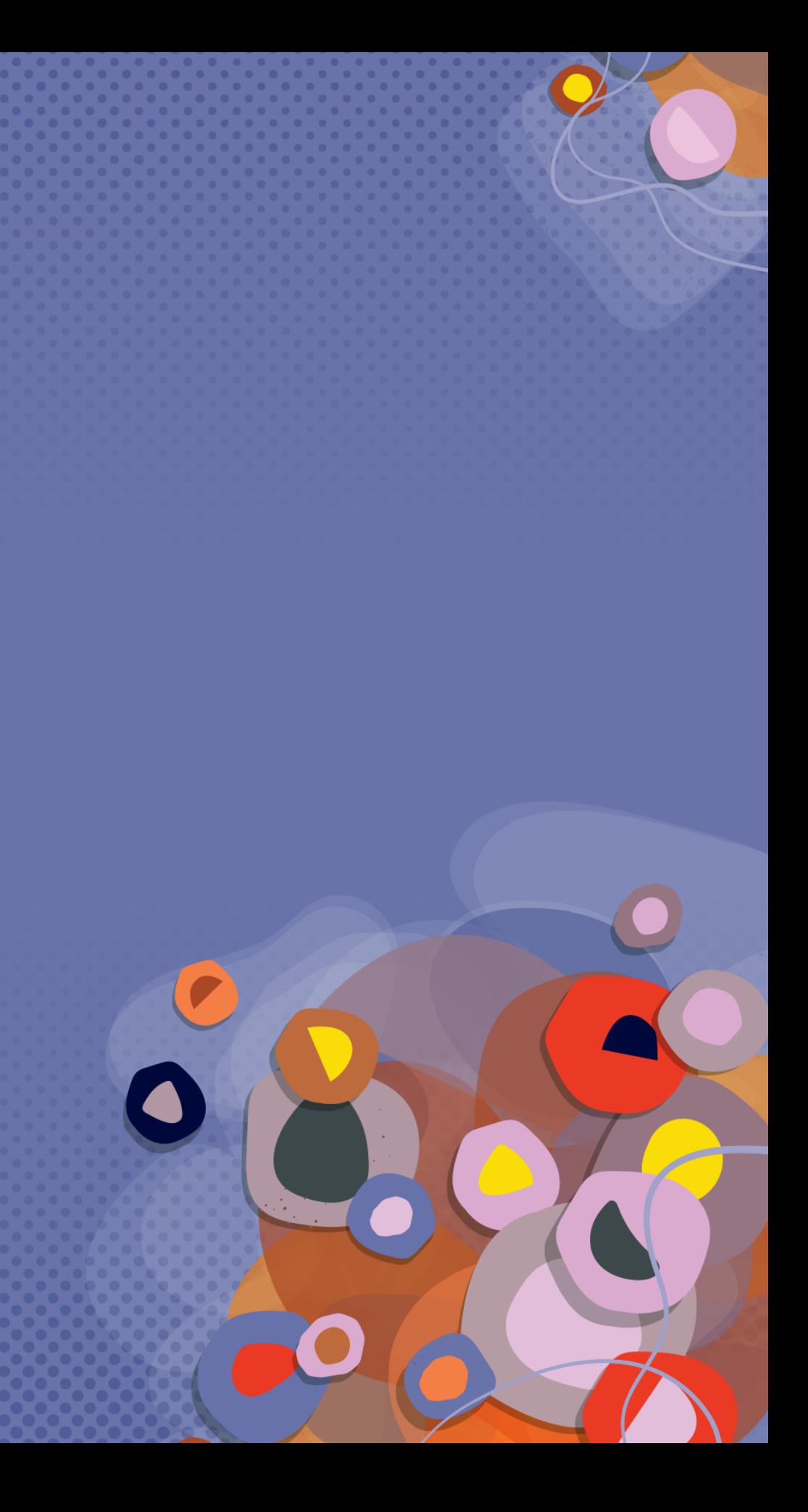

- Springs sound great, but not for this
- Will come back to this later

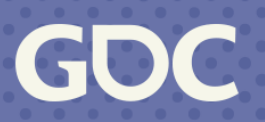

# Flicking  $\overrightarrow{p_n}$ ,  $t_n$  $\overrightarrow{p_0}$ ,  $t_o$

- $\frac{\overrightarrow{p_1}-\overrightarrow{p_0}}{t_1-t_0}$
- but...

### • Measure beginning and end

## • Works for fast straight flicks

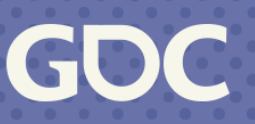

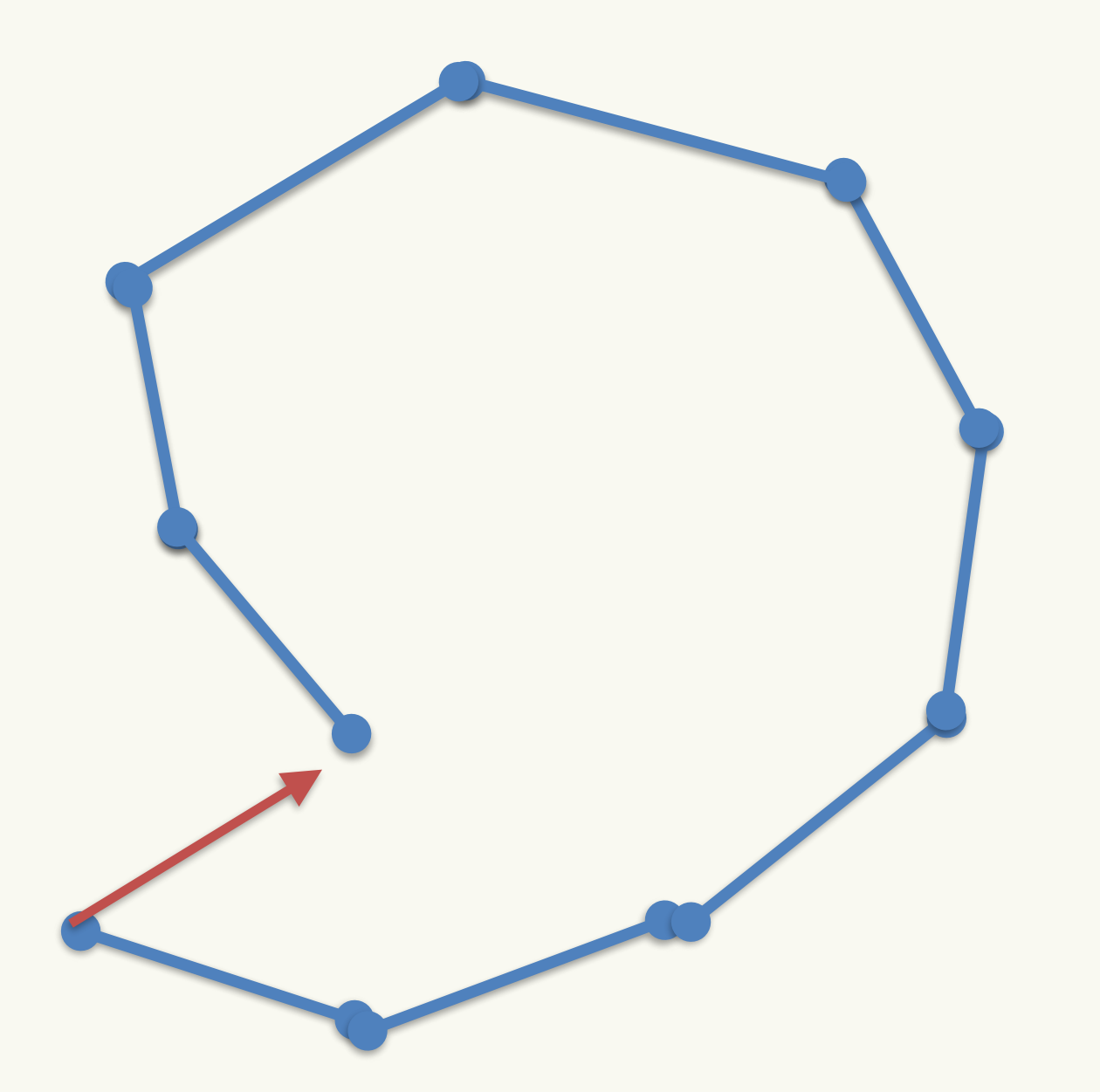

- Spiral?
- Breaks immediately
- 
- 

## • Just take the last sample? • Still want to smooth jitters

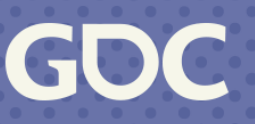

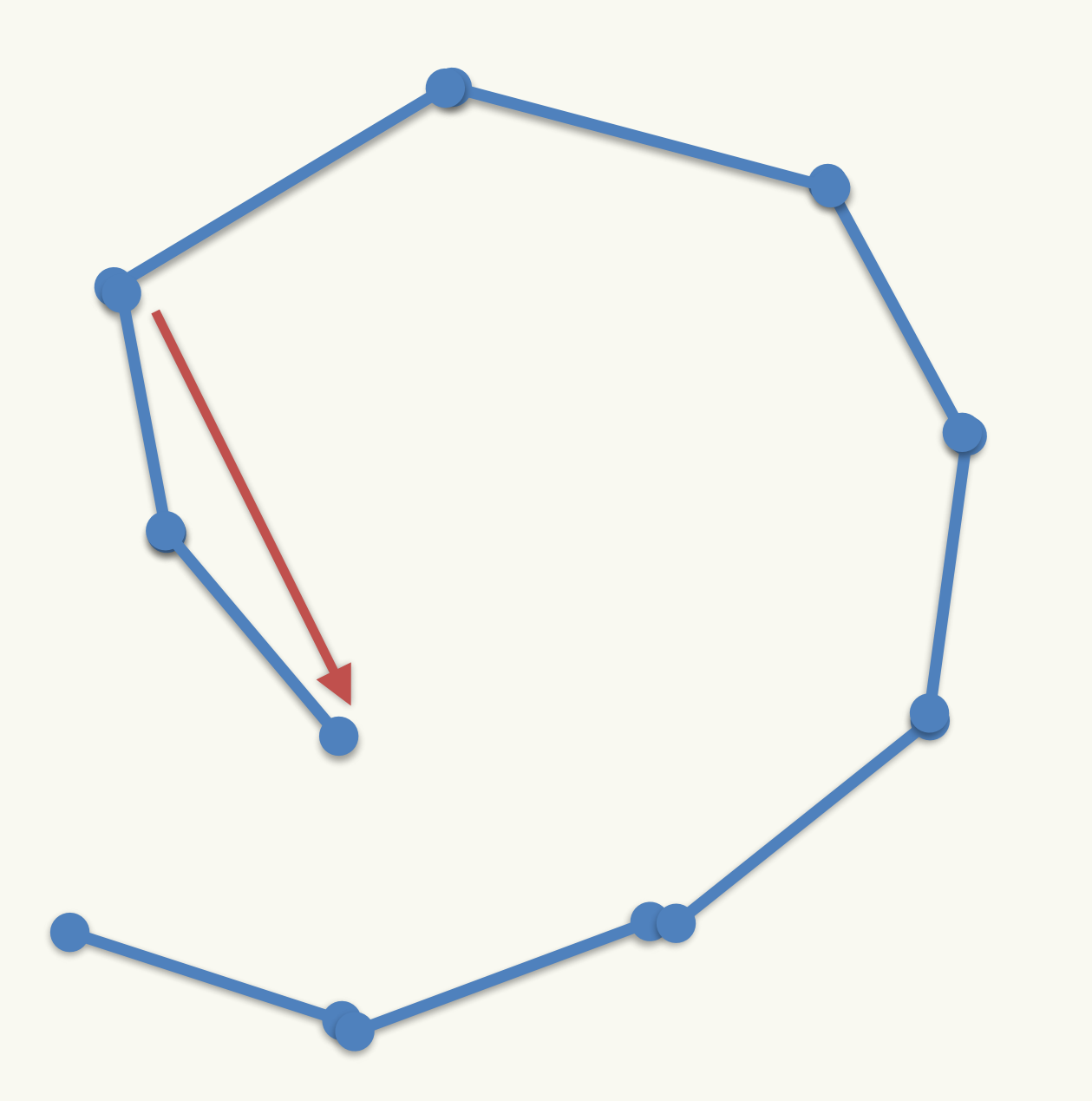

- Keep a rolling list!
- With *n* samples,  $n = 3$  gives us a good result!
- What happens if samples don't come in at an even rate or your frame rate changes?

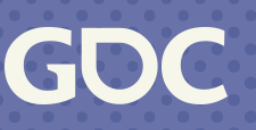

- Remember LERP?
- $f(t) = (1 t)A + tB$
- What happens if  $B$  is the new sample, and  $A$  is the old one?
- is fixed at .75 *t*

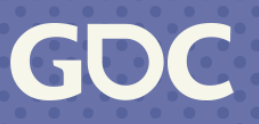

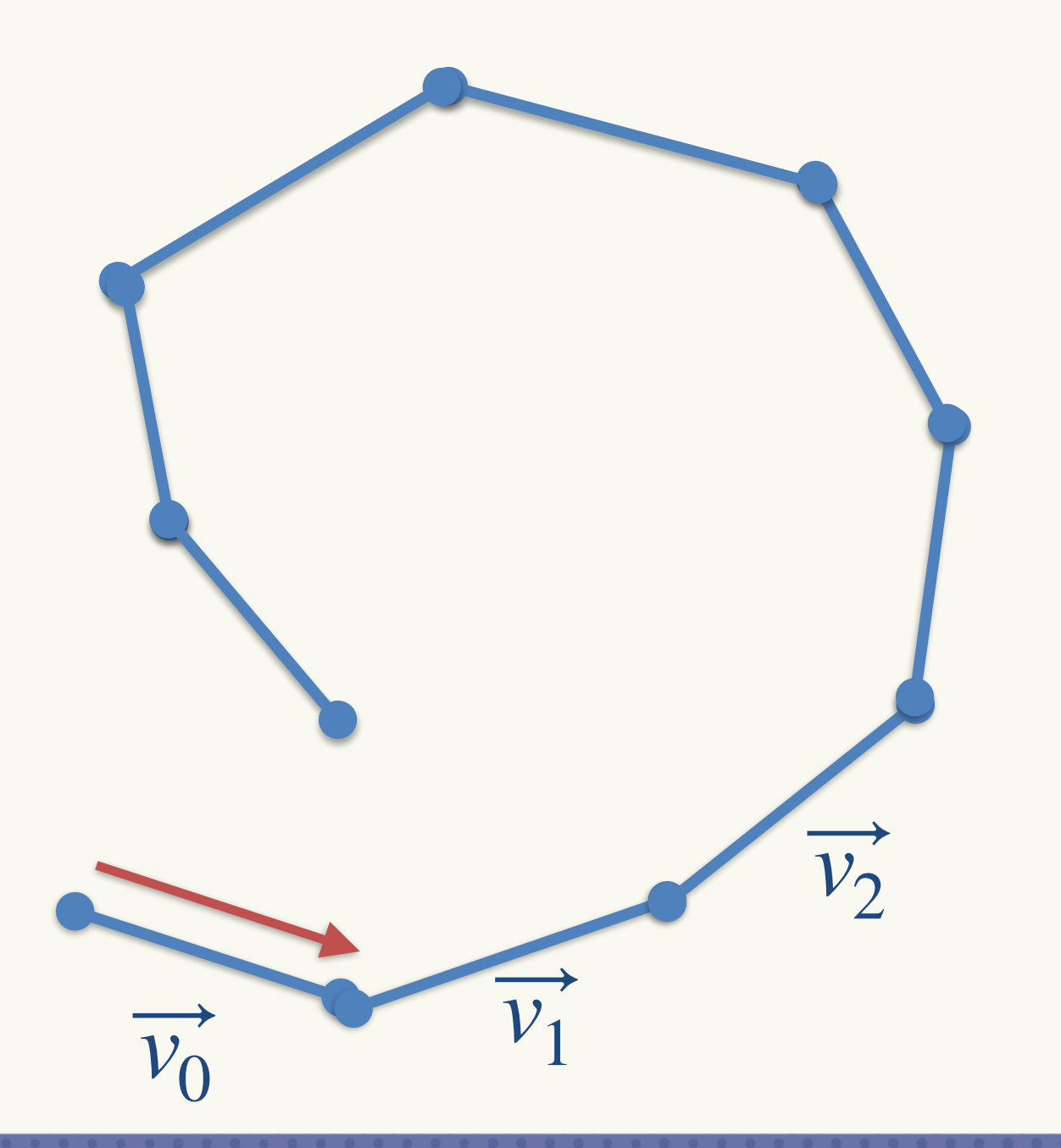

• Start with the flick speed over the time between them.

# being the first two points

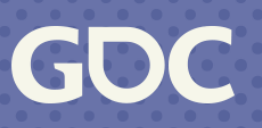

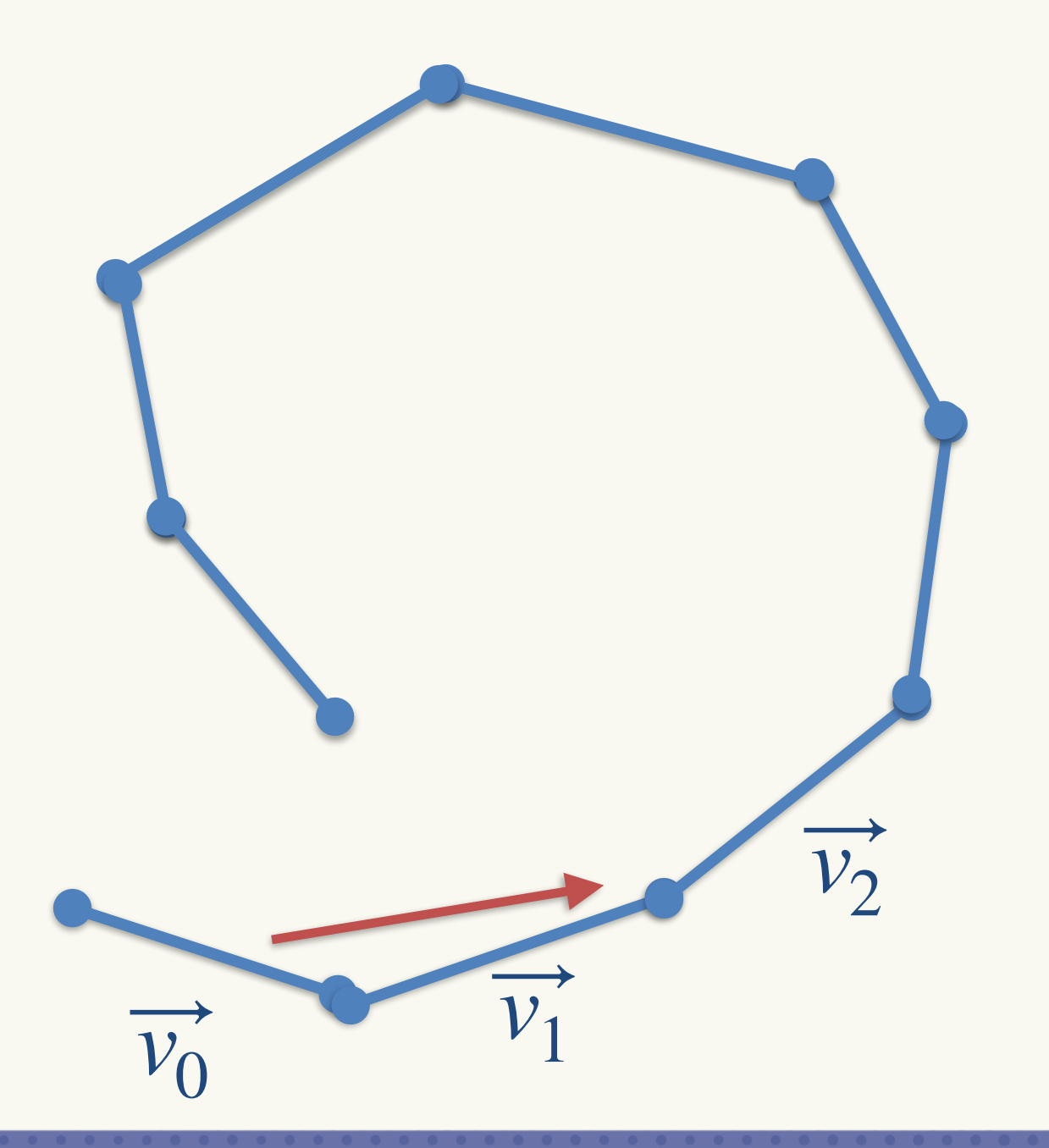

still factors in (25%)

## • The next vector mostly takes over (75%) but the old one

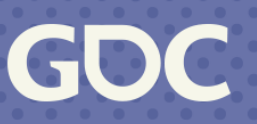

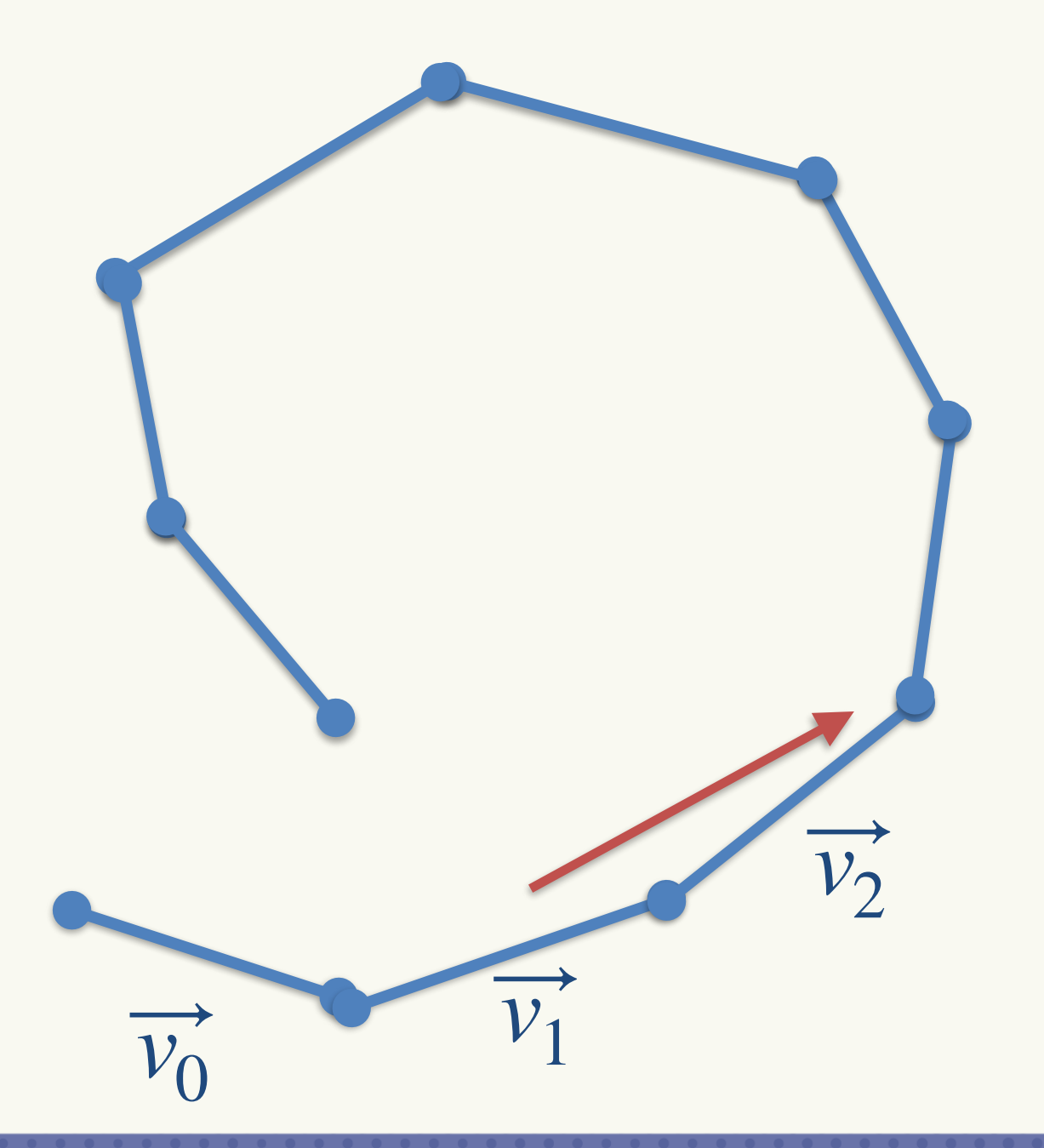

- . The next sample has the most weight (75%)
- 

# • The rest are in the last 25%

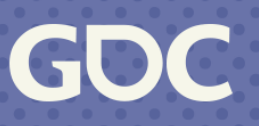

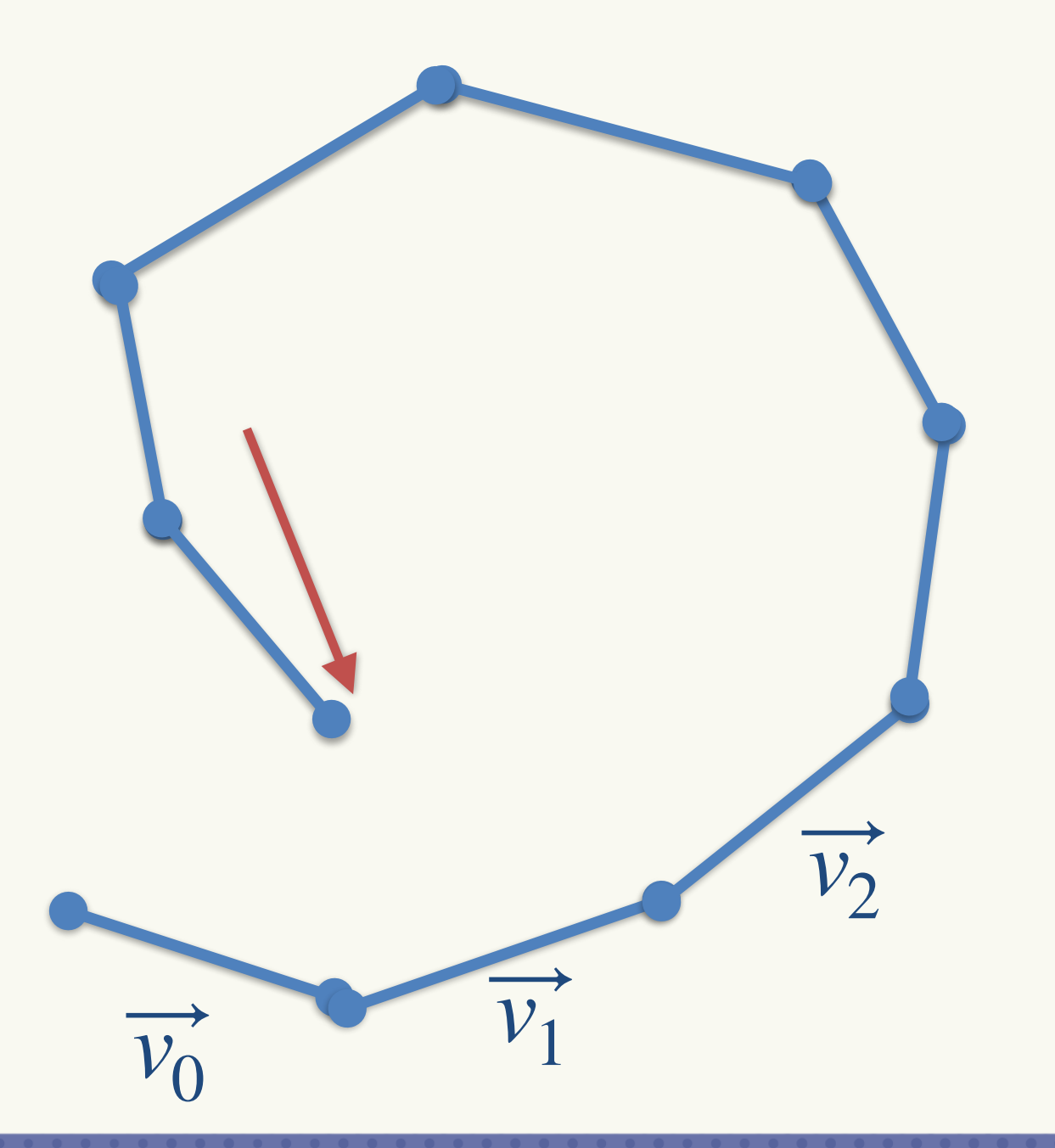

factored

### . The end of the spiral is still in the right direction, but previous samples are still

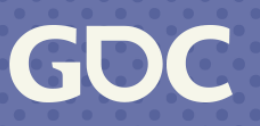

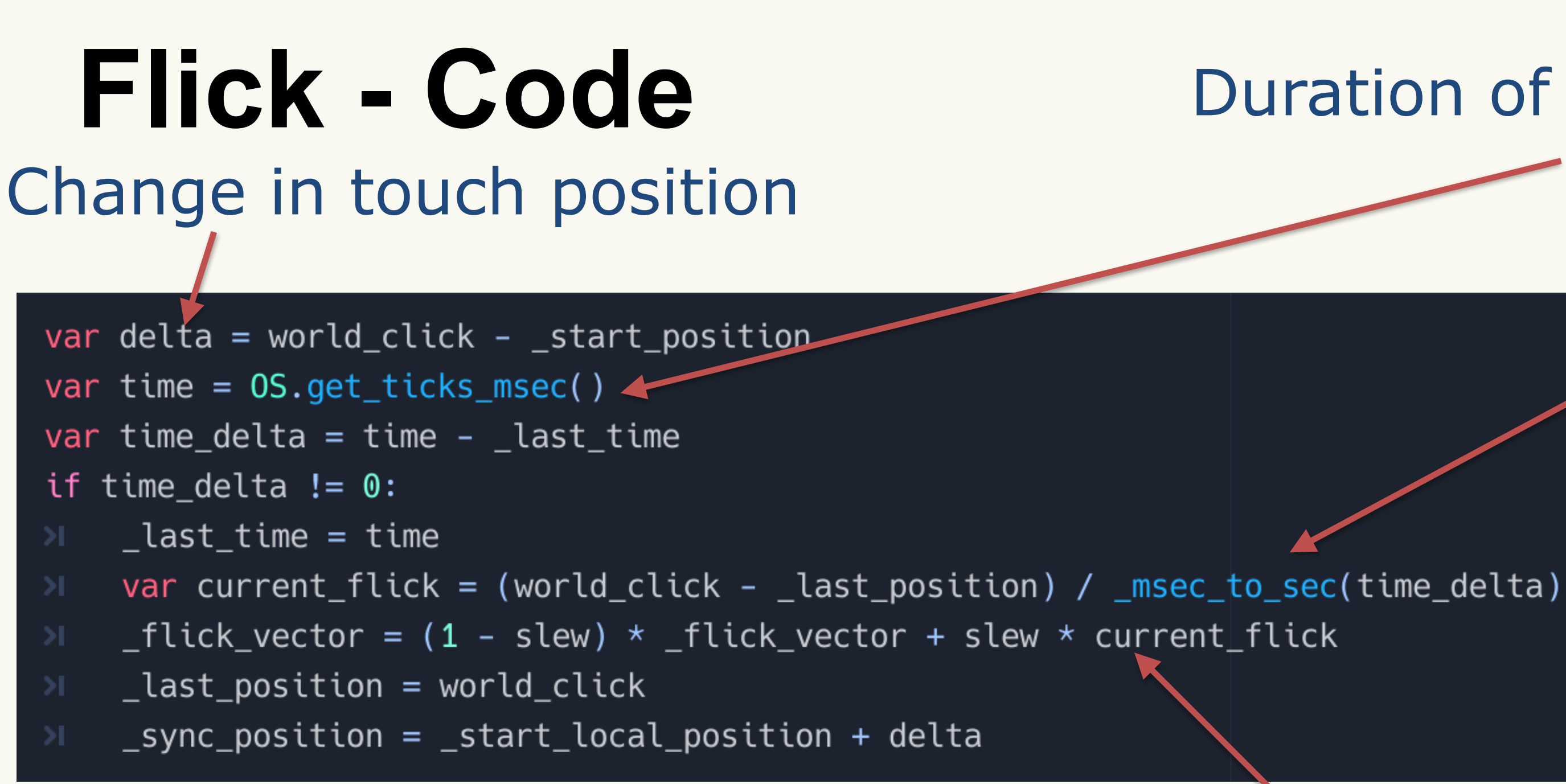

#### **March 20-24, 2023** | San Francisco, CA #GDC23

## **Velocity** of sample

## Duration of change

## The magic LERP

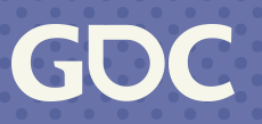

# **Flicking Demo**

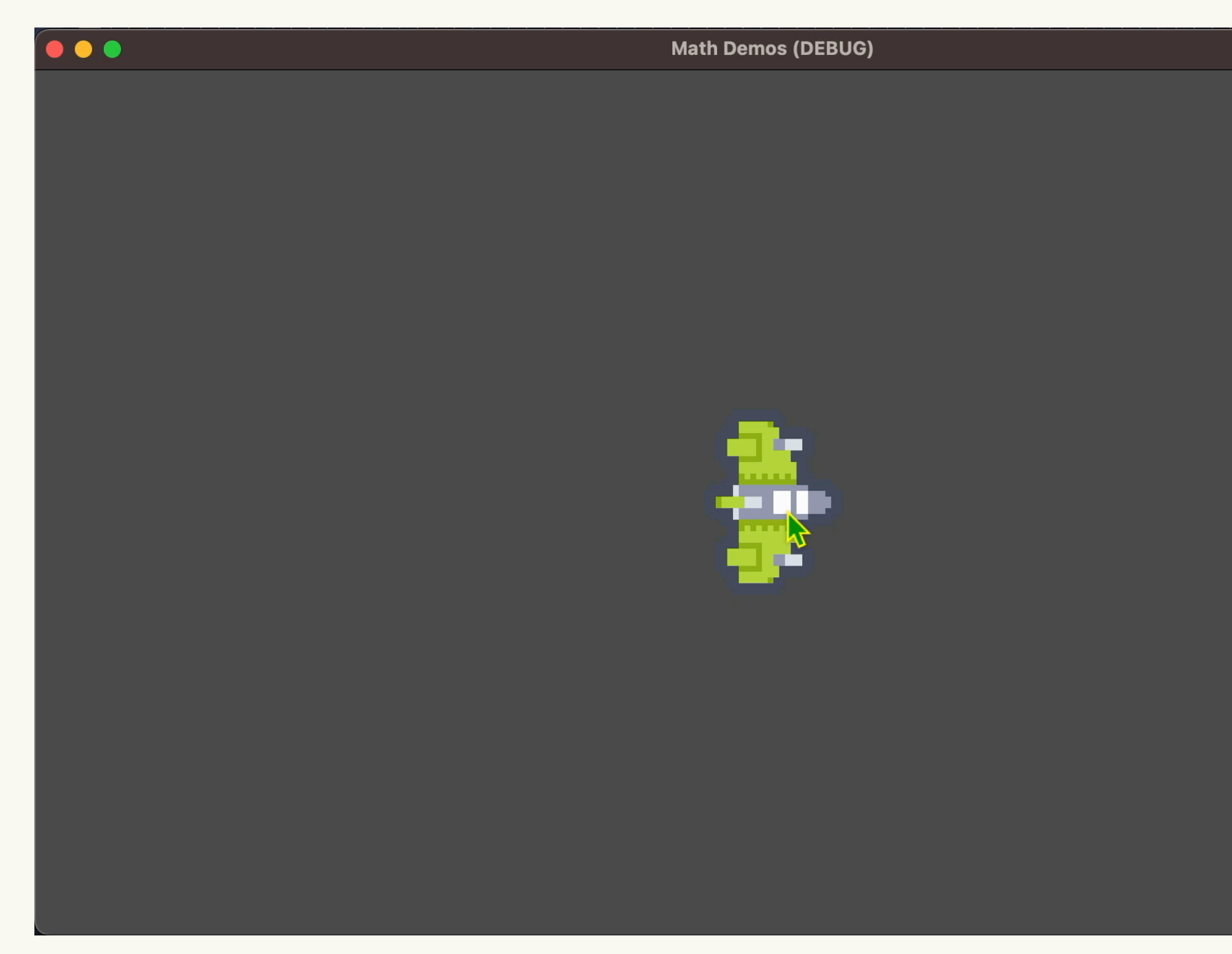

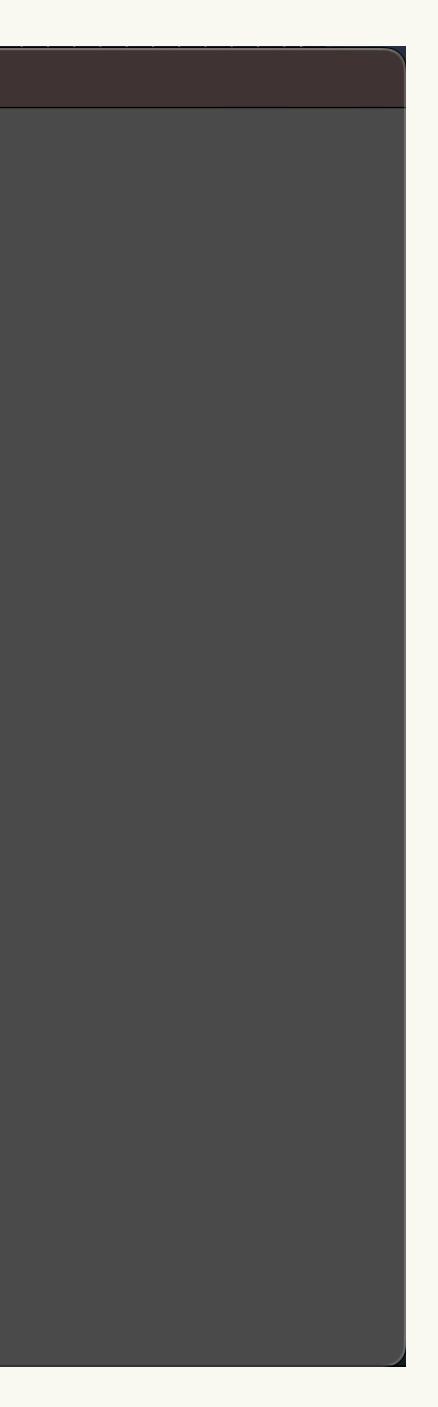

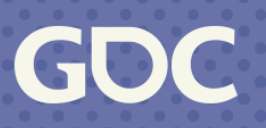
## **Spinning Wheel**

- Works with wheels too!
- Use angle deltas over time rather than points
- End with rotational velocity
- Requires subtracting angles

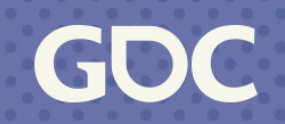

## **Spinning Wheel**

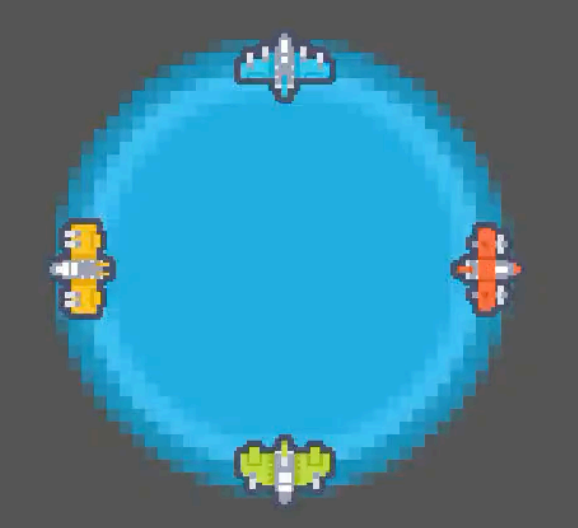

**March 20-24, 2023** | San Francisco, CA #GDC23

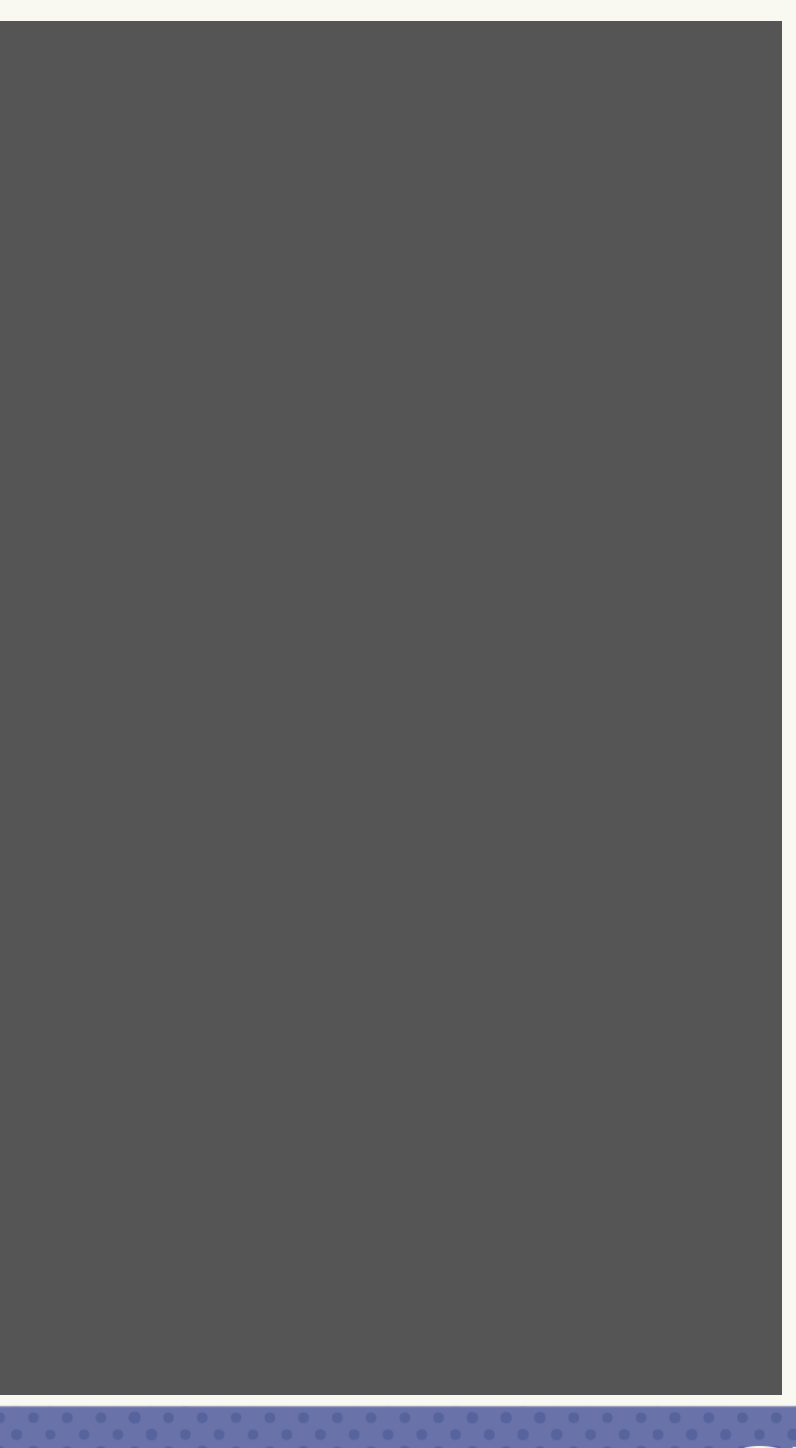

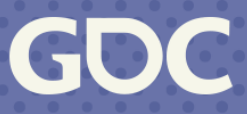

## Flicking

- .What about 3d?
- ·Project it to 2D
	- ·But we need picking...

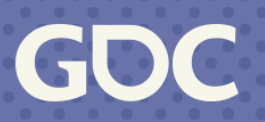

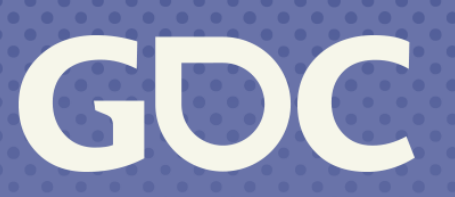

**March 20-24, 2023**<br>San Francisco, CA

### **3D Picking**

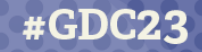

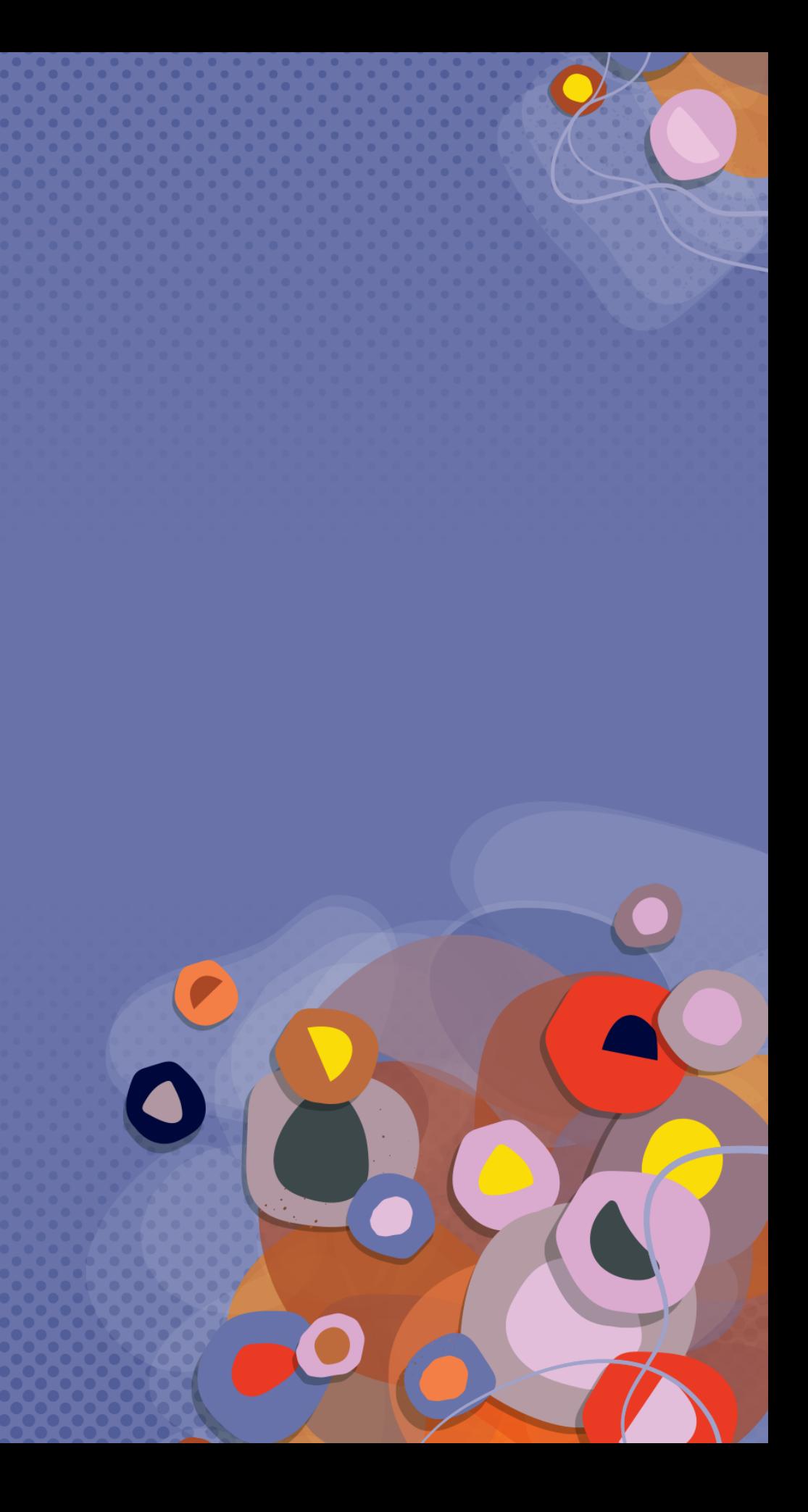

### Picking (the easy way) Screen point to ray

var origin =  $project_{ray\_origin} (event.position)$ var direction =  $project_{ray\_normal}$ (event.position)

```
var space\_state = get\_world() .direct\_space\_state
```
var result = space\_state.intersect\_ray(origin, origin + direction  $\star$  100) if result:

```
print("Hit at point: ", result.position, " with object: ", result.collider)
```
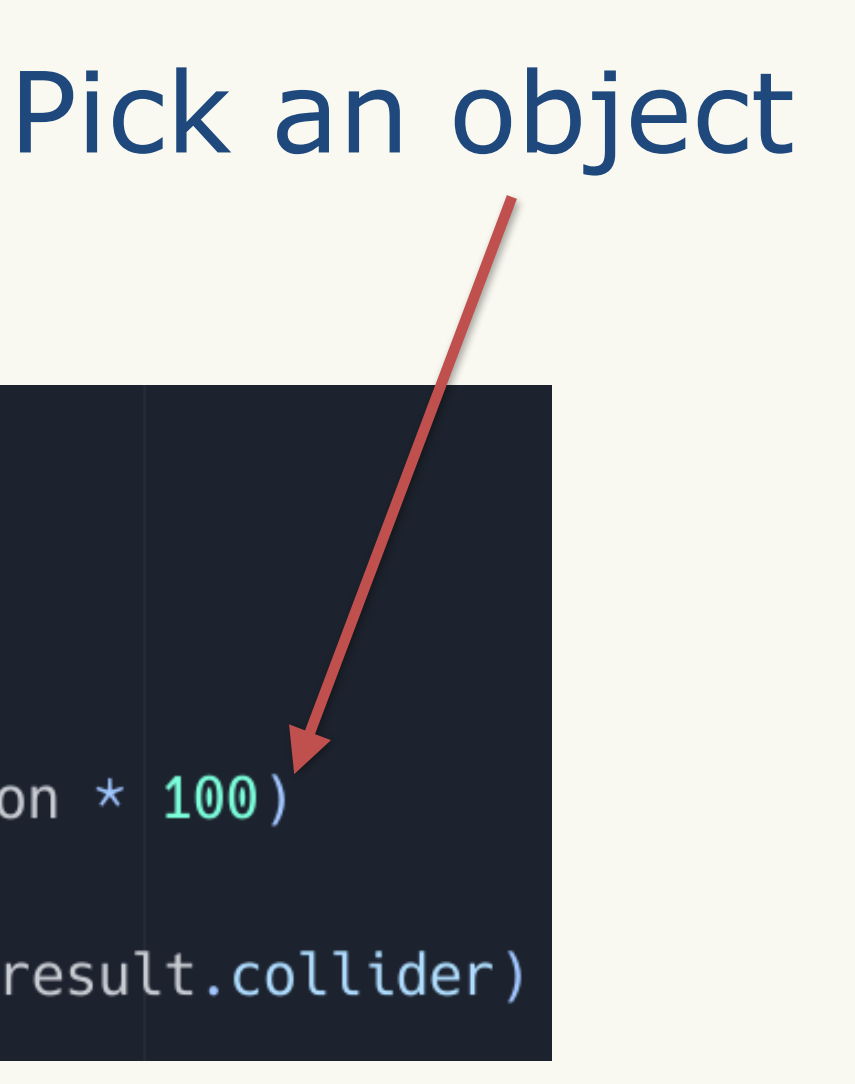

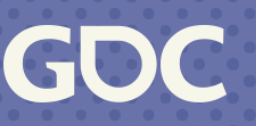

### **Picking Demo**

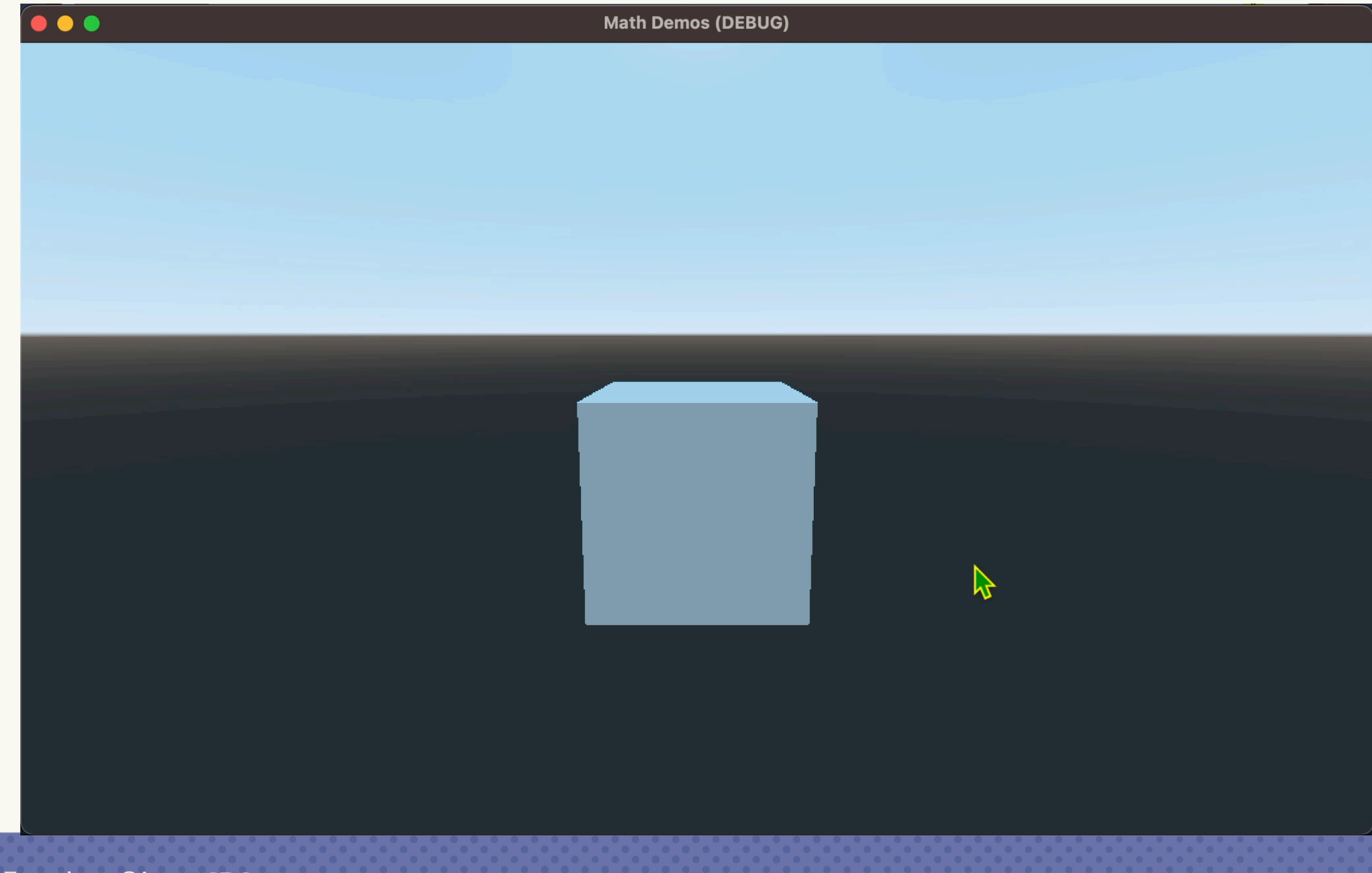

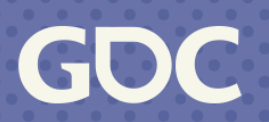

## **Projection (Math Break!)**

- The math is well known, but complicated
- Let's talk about how we see a triangle in game

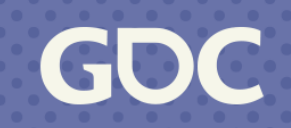

What if your engine doesn't do picking?

Cool cube!

### Model transform

### Whatever we're transforming (A vertex)

**March 20-24, 2023** | San Francisco, CA #GDC23

 $M\vec{v}$ 

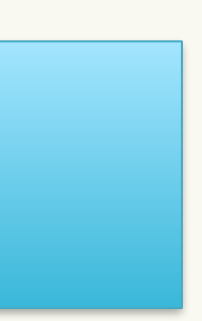

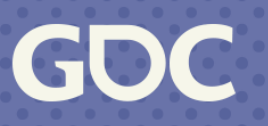

### Cool camera!

 $M\vec{v}$ 

March 20-24, 2023 | San Francisco, CA #GDC23

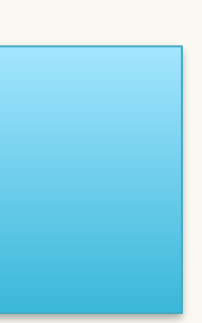

GDC

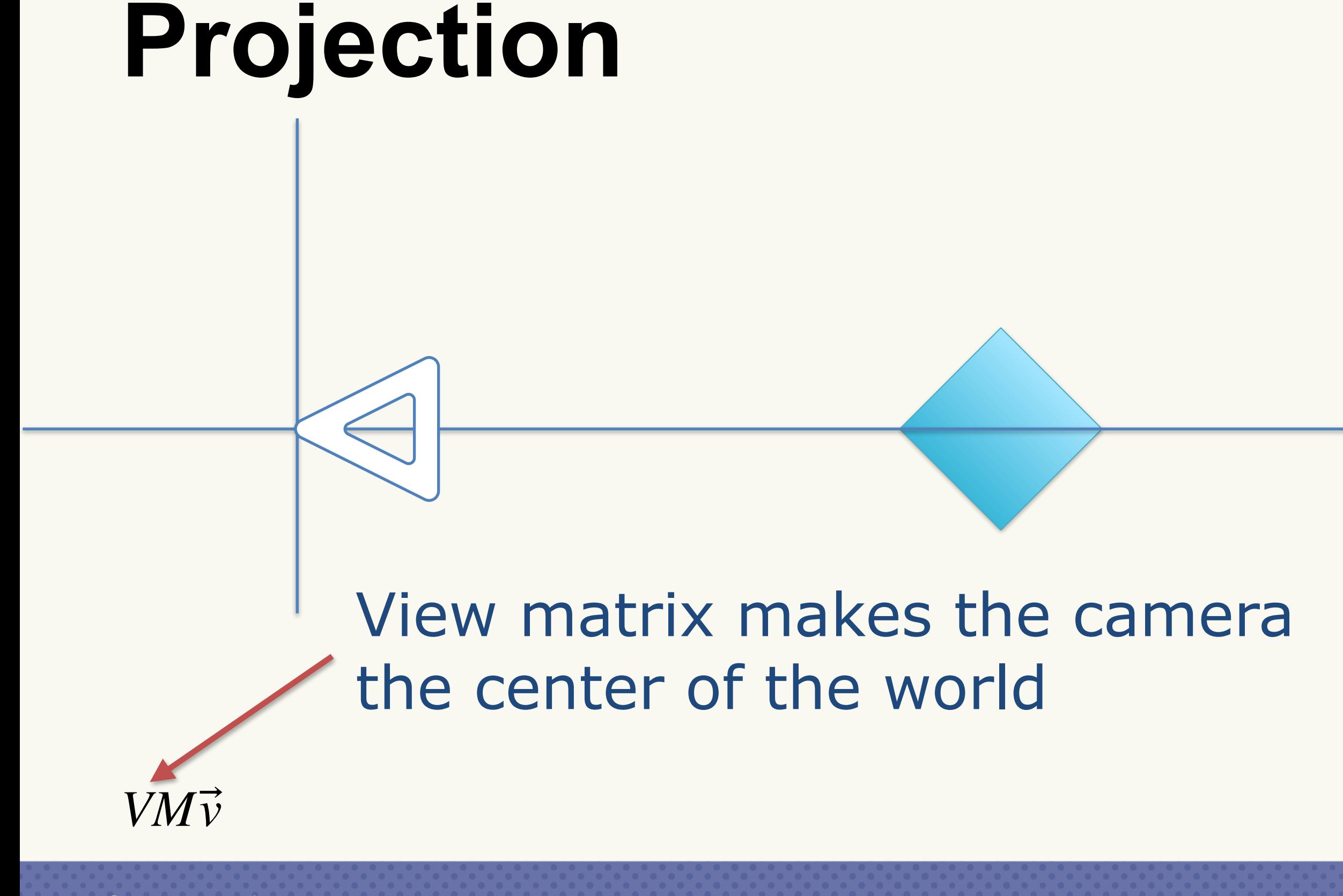

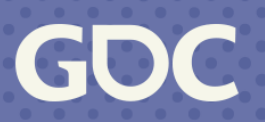

*PVMv*

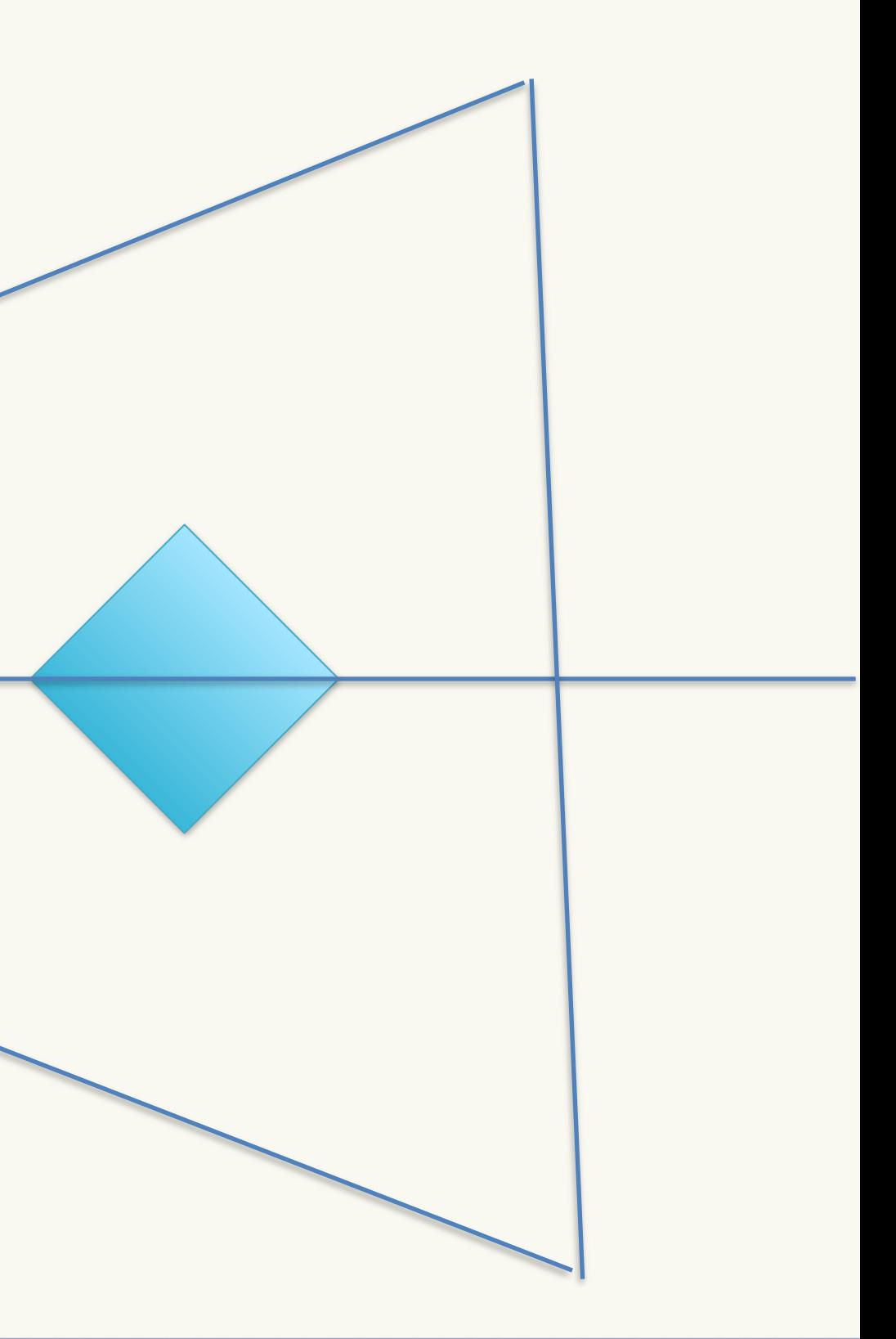

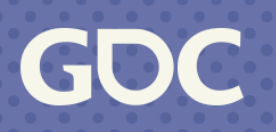

### Projection matrix turns a "view frustum" into a box

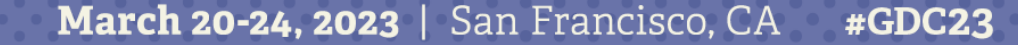

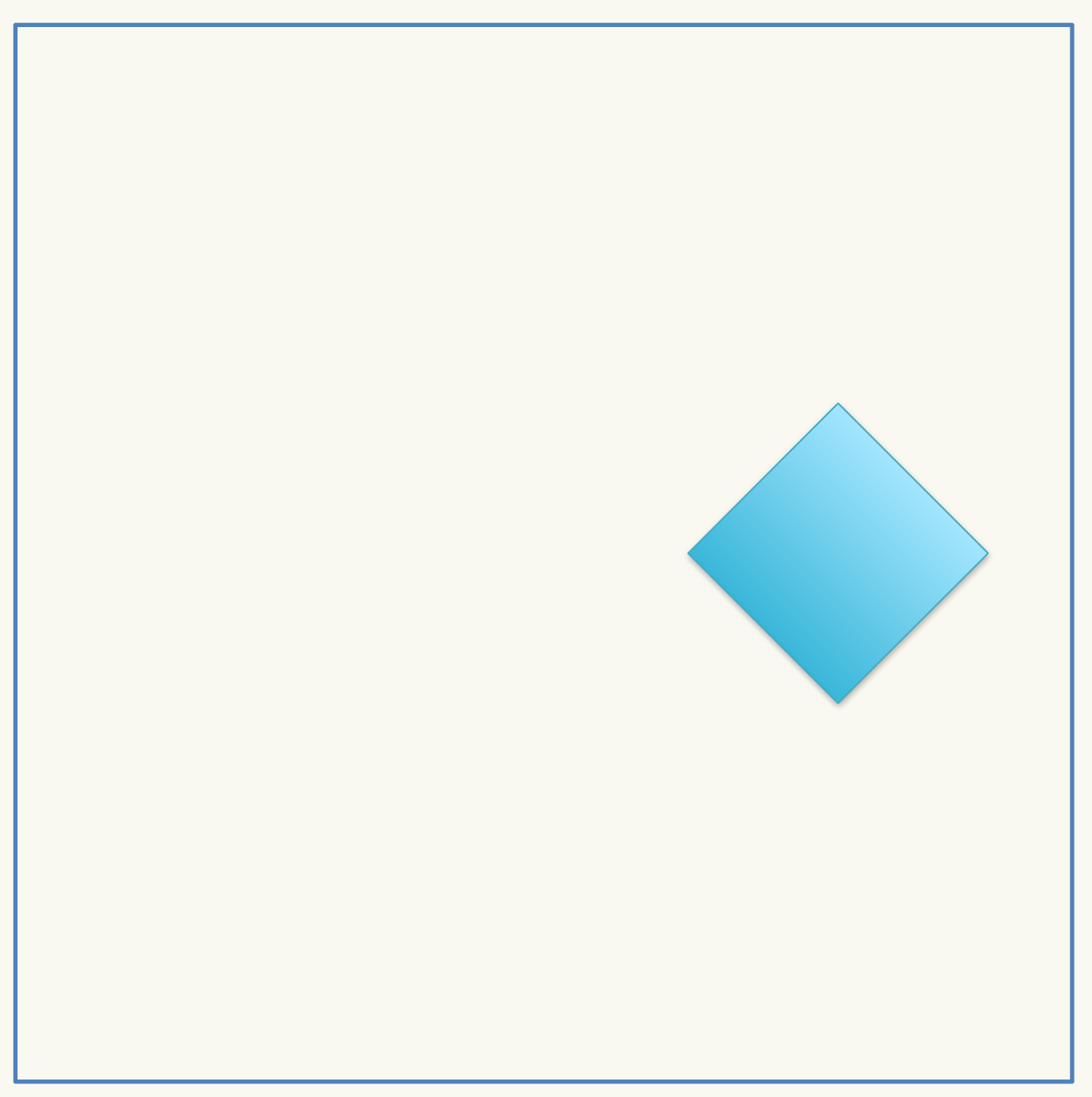

### $PVM\vec{v}$

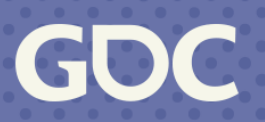

• Something weird called "homogeneous division"

- Divide by  $w$  to get to "normalized device coordinates"
- There's a bunch here I'm skipping, the math works

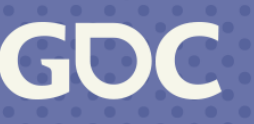

• Your vertex right now is 4D:

*x*

*y*

*z*

*w*

$$
\begin{bmatrix}\nx \\
w \\
w \\
w \\
w\n\end{bmatrix}
$$

- Values are now -1 to 1 on any axis
- Stretch from -1, 1 to 0, screen size
- Squish on z to get a screen point

### Screen NDC

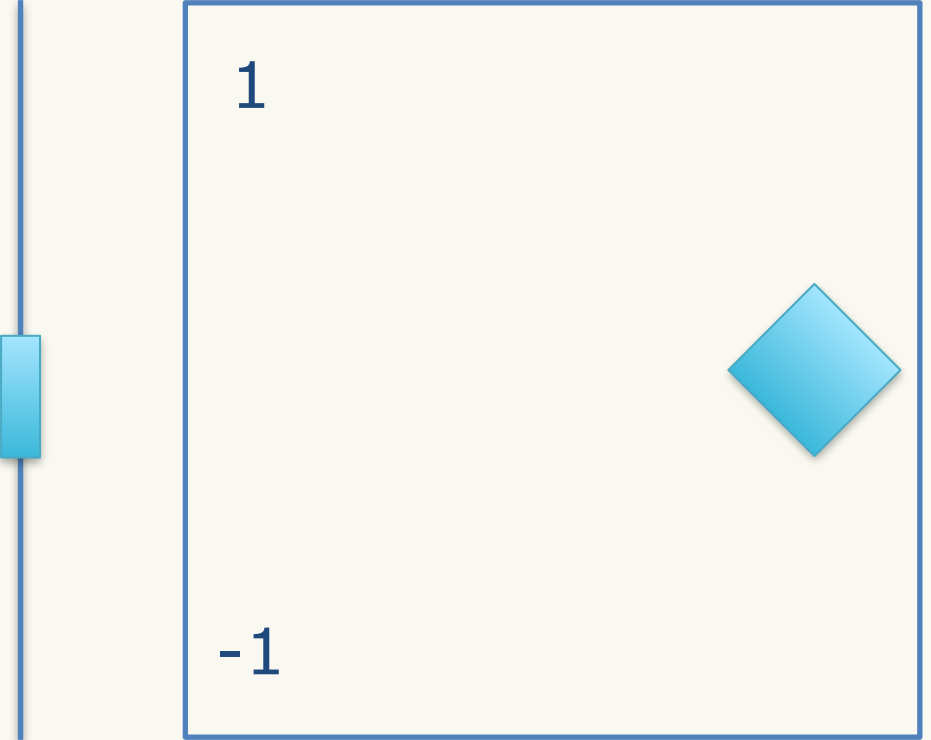

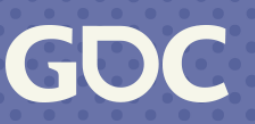

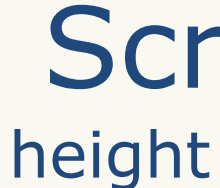

 $\Omega$ 

## **Unproject**

 $\bullet$ You will have a 4D vector:

Make it 3D by dividing out  $w$ :

 $\bullet$   $\begin{bmatrix} x \\ y \end{bmatrix}$  screen point to NDC (change to -1 to 1) *x y*]

•

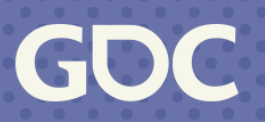

*x*

*y*

*z*

*w*

*x*

*w*

*y*

*w*

*z*

*w*

• Remember  $PVM\vec{v}$ ? Take  $PV$  and invert it

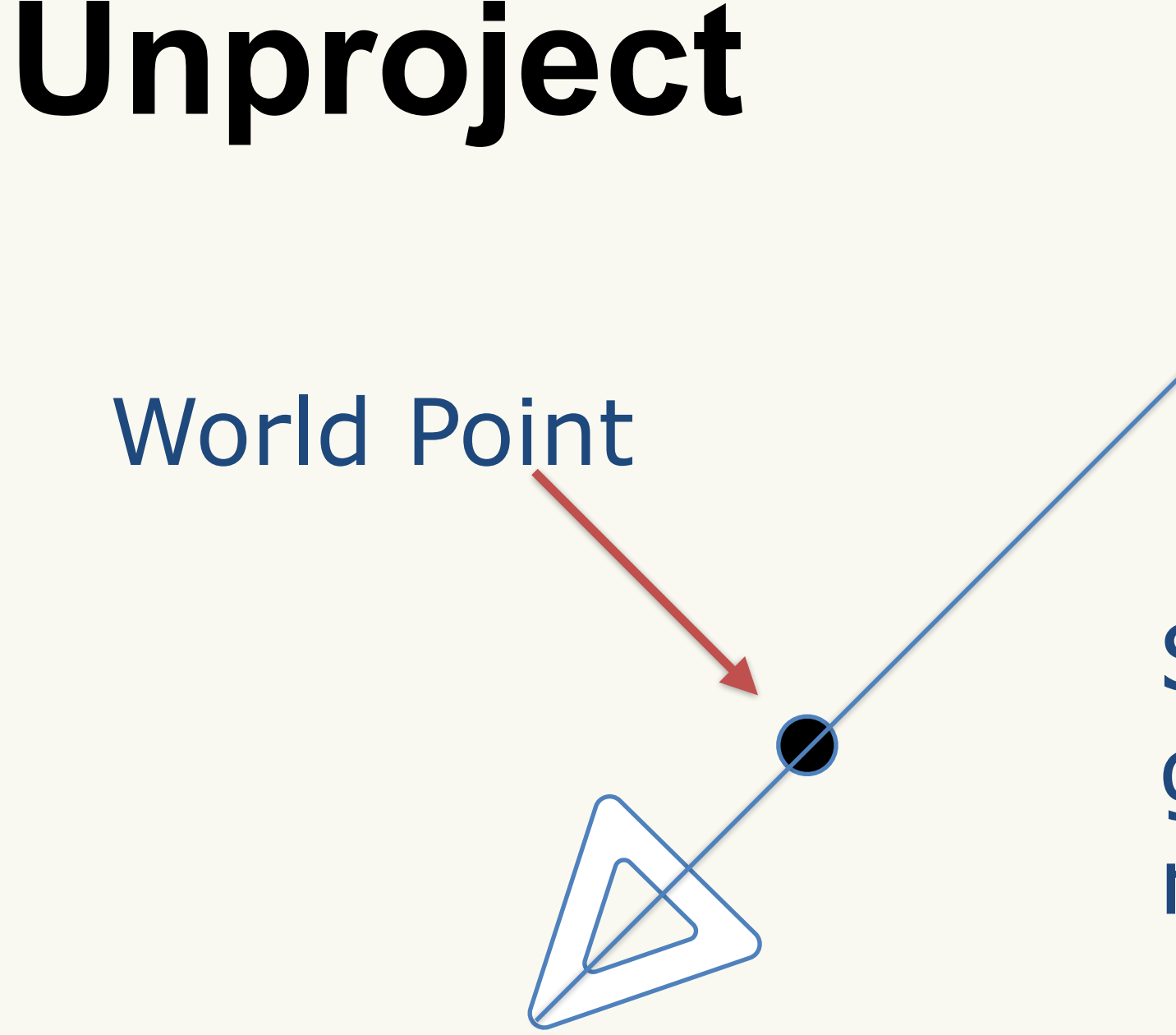

### Subtract camera position to get a look vector. Makes a ray.

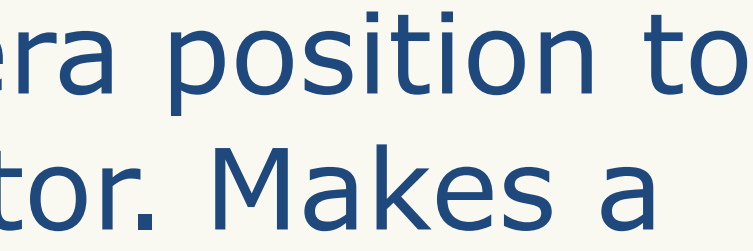

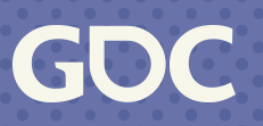

## Unproject

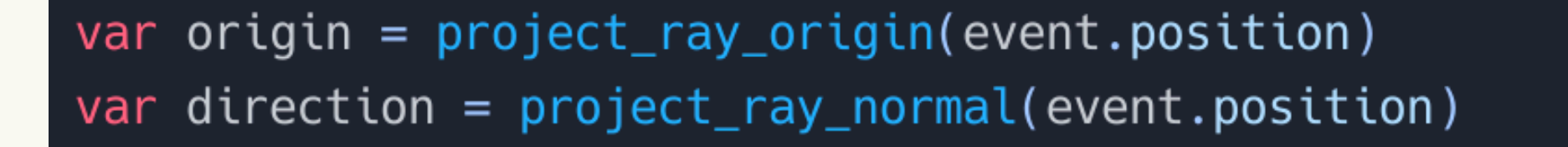

```
var space_state = get_world().direct_space_state
var result = space_state.intersect_ray(origin, origin + direction *100)
if result:
   print("Hit at point: ", result.position, " with object: ", result.collider)
```
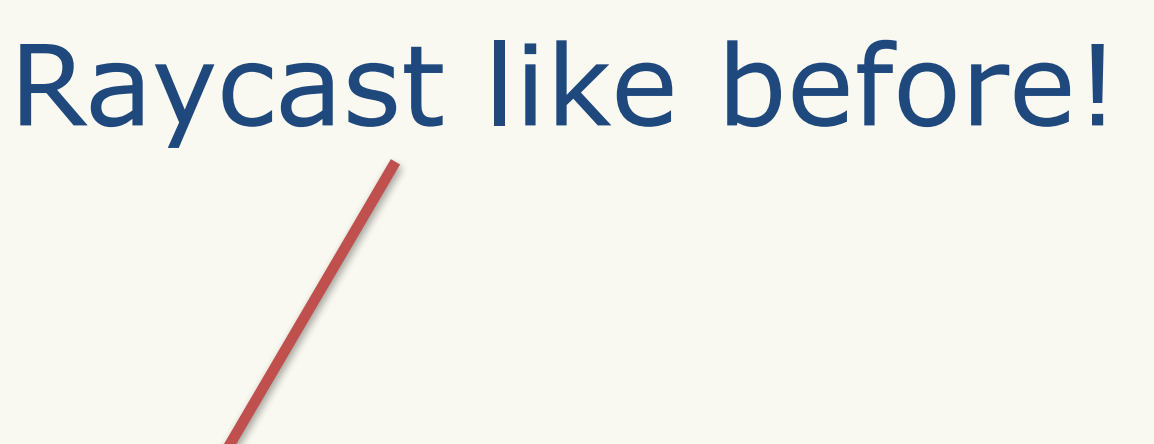

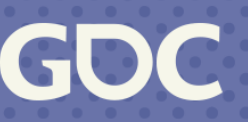

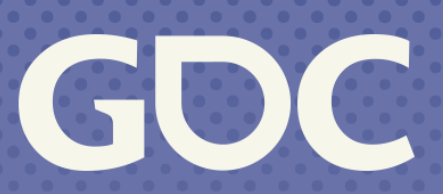

March 20-24, 2023 San Francisco, CA

### Flicking (3D)

### This is why we needed to learn about picking...

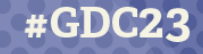

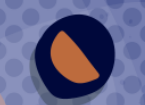

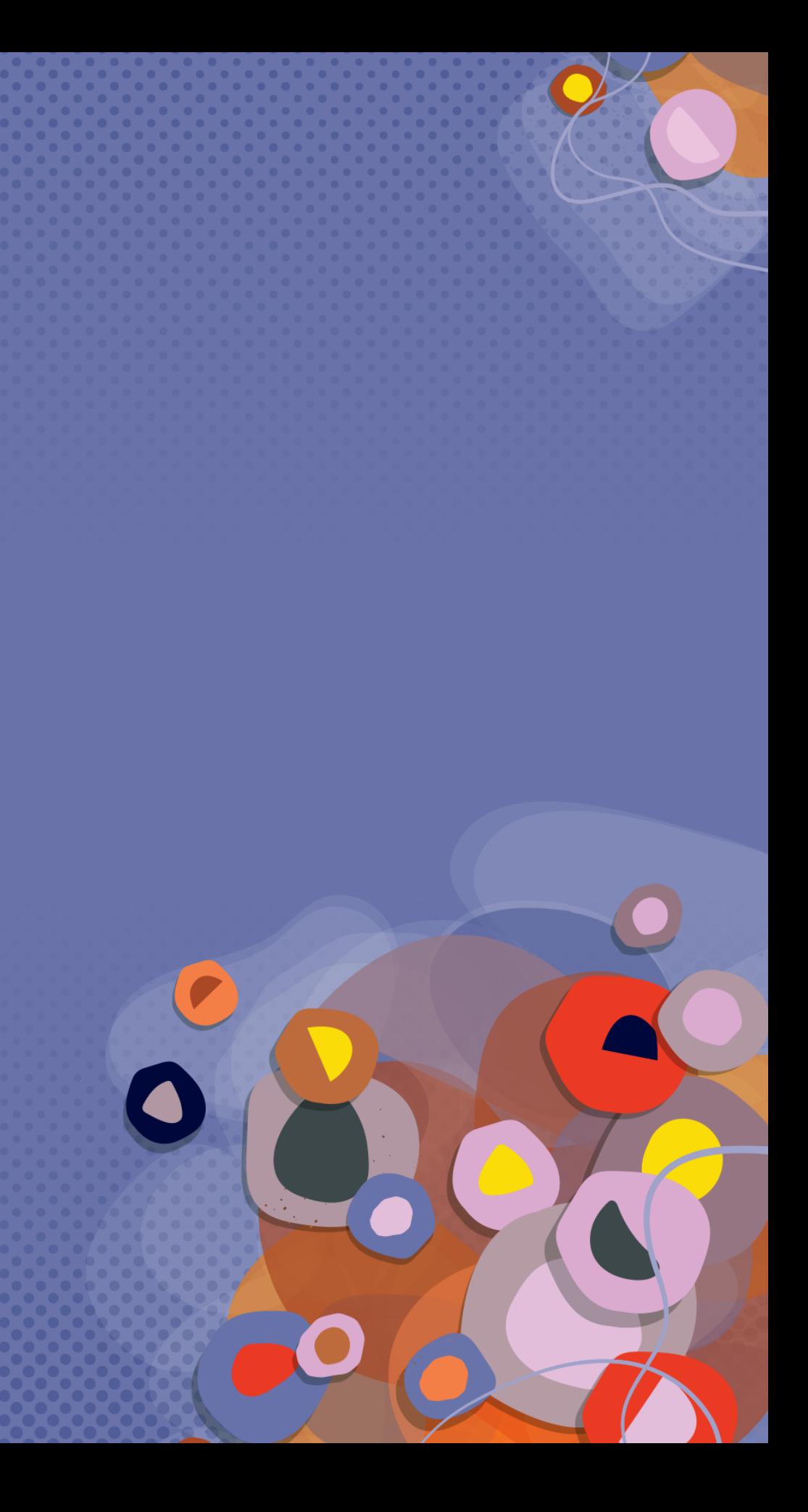

## Flicking (3D)

Ray start

Ground

### **Ray direction**

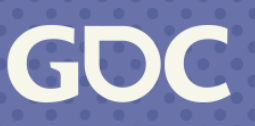

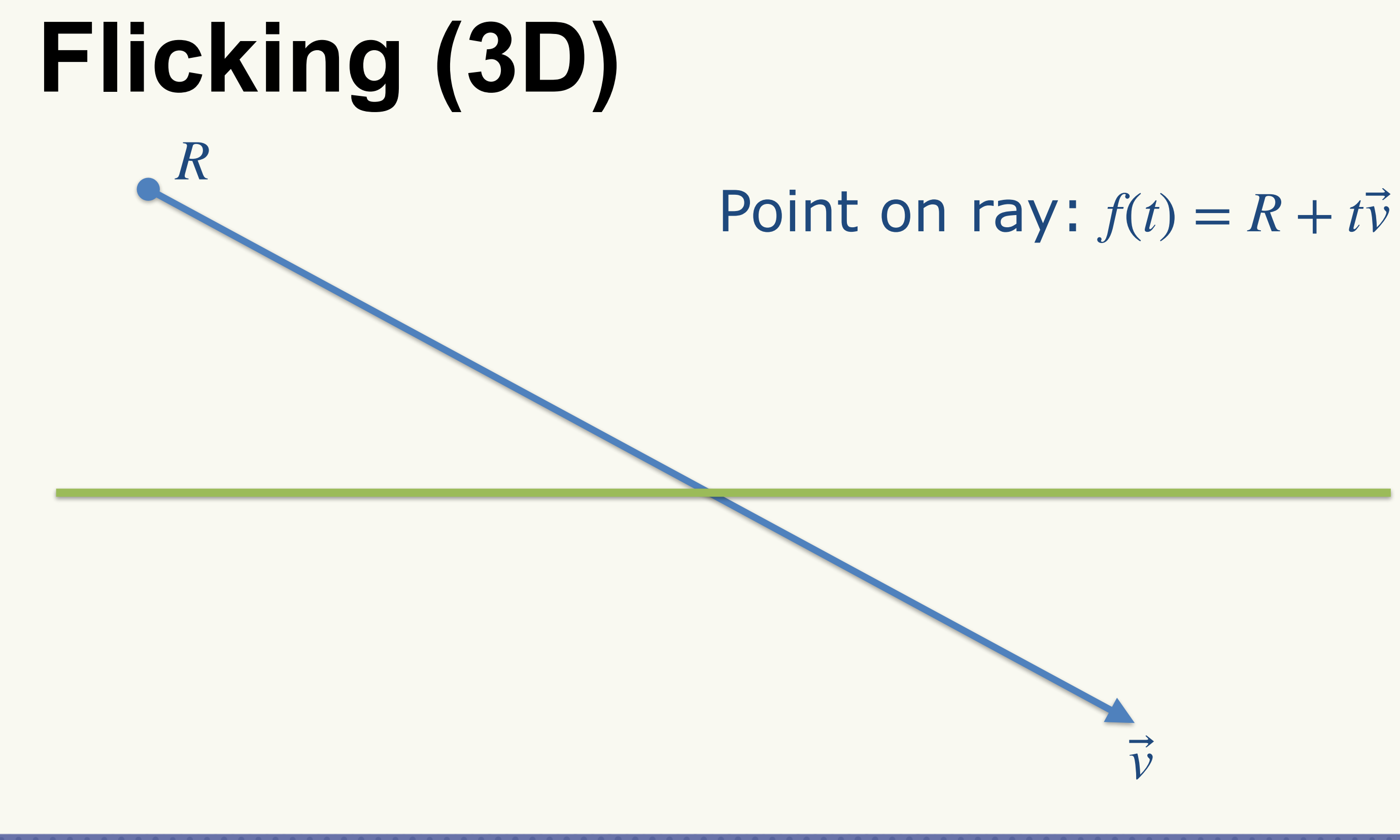

March 20-24, 2023 | San Francisco, CA #GDC23

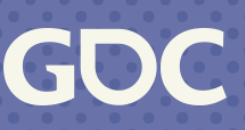

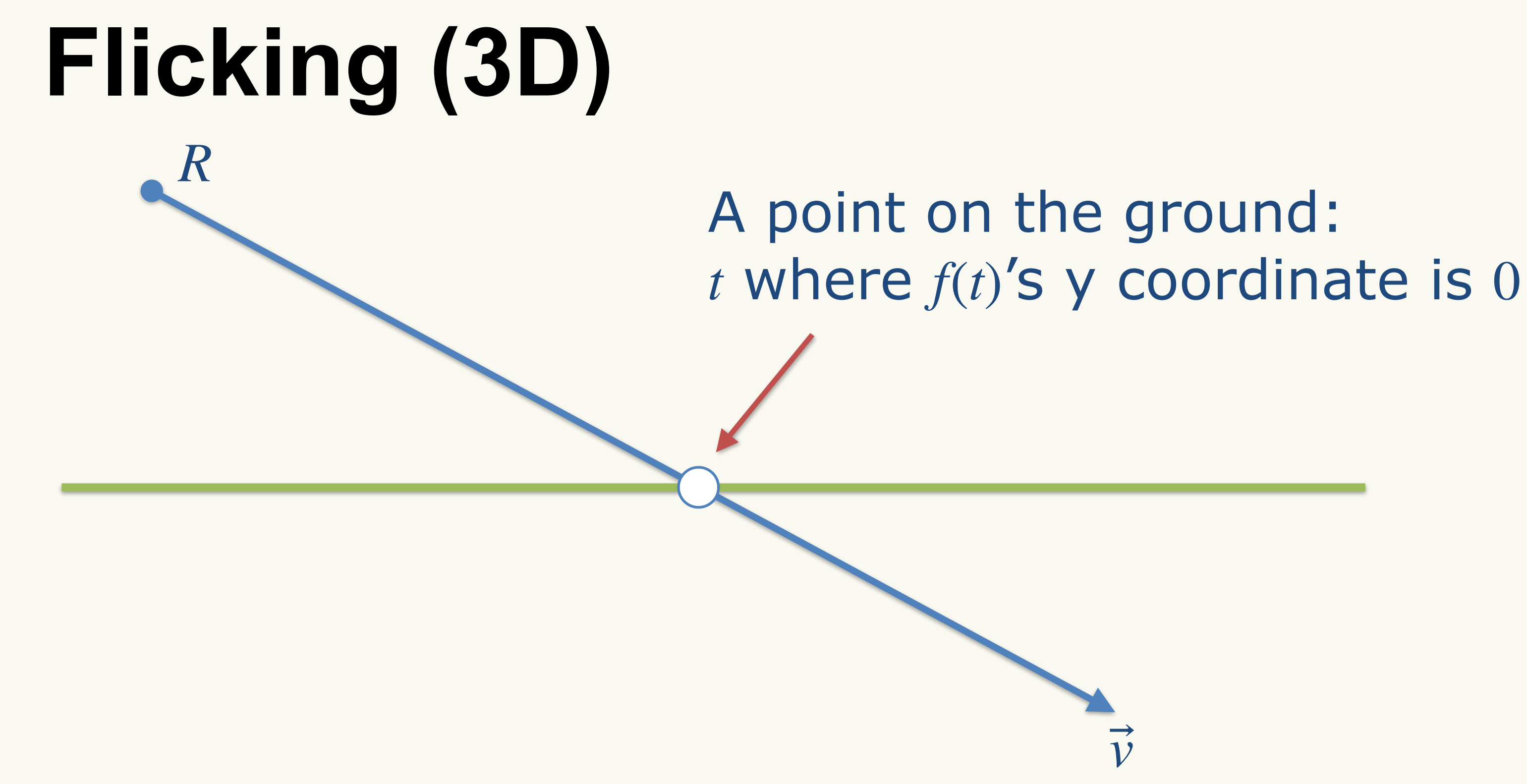

**March 20-24, 2023** | San Francisco, CA #GDC23

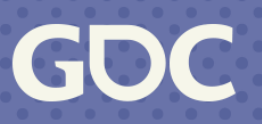

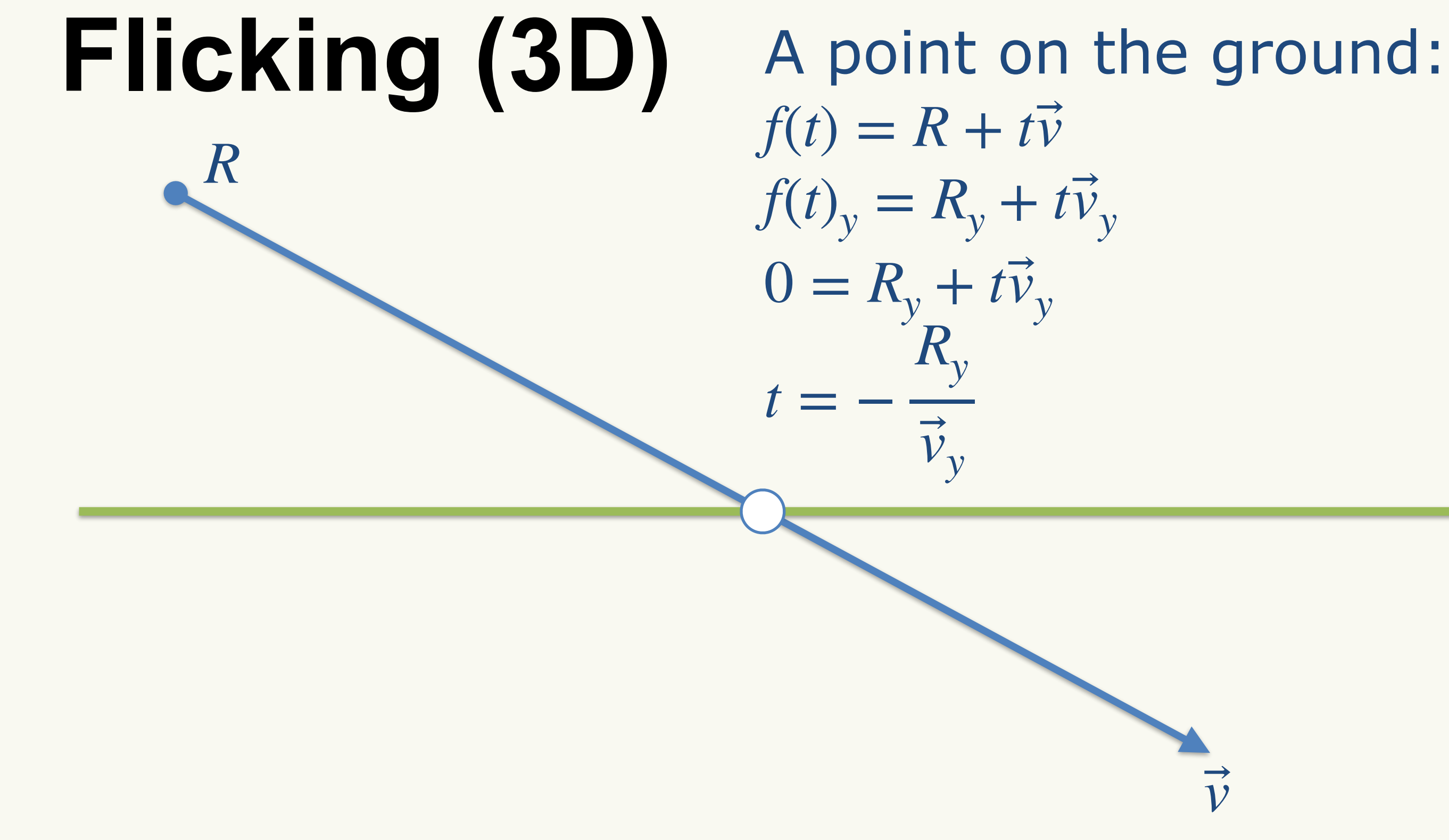

GU

# Flicking 3D Ray from touch

func \_unhandled\_input(event):

- if event is InputEventMouseButton:
	- # get the ray from the touch

var touch\_origin =  $project\_ray\_origin(event.position)$ var touch\_ray =  $project_{ray\_normal(event.position)}$ 

# find where the ray touches the ground var t = - touch\_origin.y / touch\_ray.y  $\blacktriangle$ var point = touch\_origin + t  $*$  touch\_ray

# put an object there  $_matrix$ marker\_obj.translation = point

### Where it hits the ground

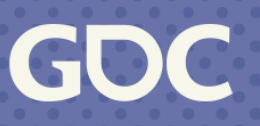

### Put an object there

## Flicking 3D Demo

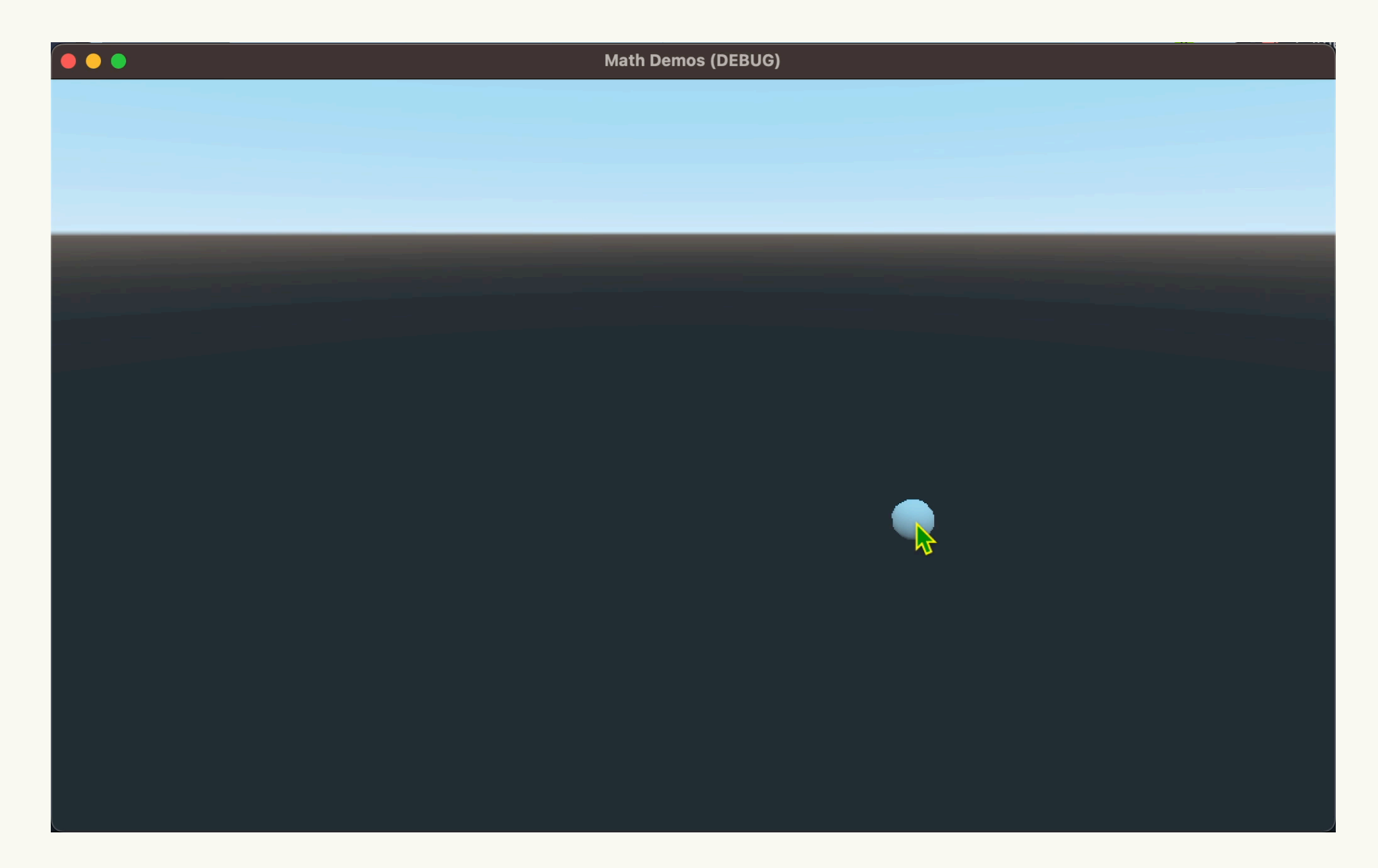

GOC

# **Flicking 3D**

- Same as 2D
- Work in the plane
- Works best with an angled plane

,,,,,,,,,,,,,

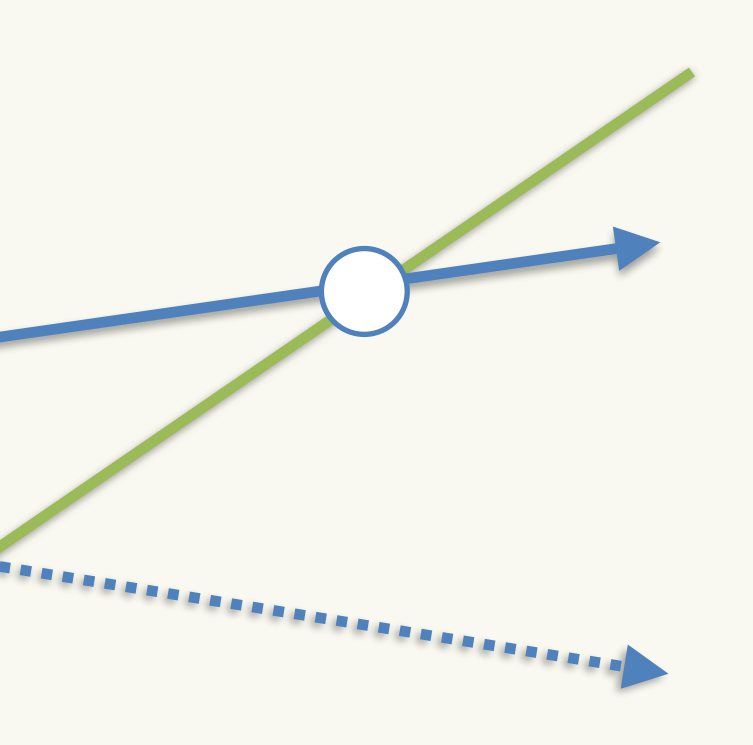

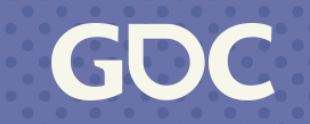

## **Flicking 3D**

- Math just like ground plane, but with more dot product
- Ray is  $R, \vec{v}$ ; Plane is  $P, \hat{n}$
- A point  $Q$  is on a plane if  $(Q P) \cdot \hat{n} = 0$
- Find *t* such that  $((R + t\vec{v}) P) \cdot \hat{n} = 0$

$$
\bullet R \cdot \hat{n} + t \vec{v} \cdot \hat{n} - P \cdot \hat{n} = 0
$$

$$
\bullet \ t\vec{v} \cdot \hat{n} = -R \cdot \hat{n} + P \cdot \hat{n}
$$

$$
\bullet \ t = \frac{-R \cdot \hat{n} + P \cdot \hat{n}}{\vec{v} \cdot \hat{n}}
$$

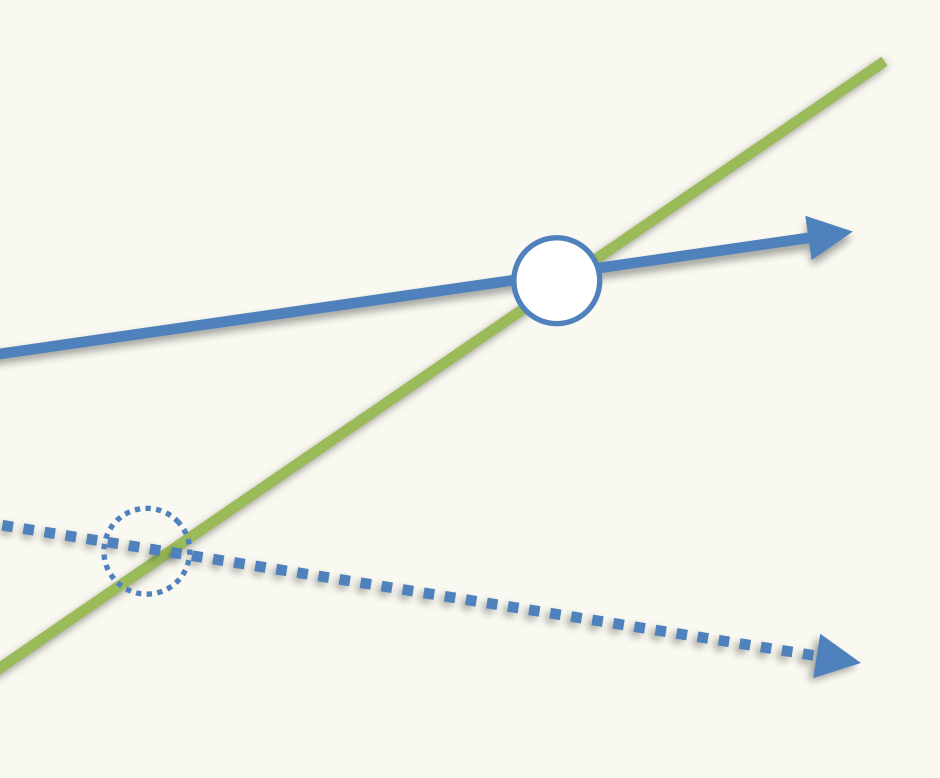

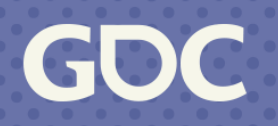

# **Flicking 3D**

- Align the plane to the camera
- Especially in AR

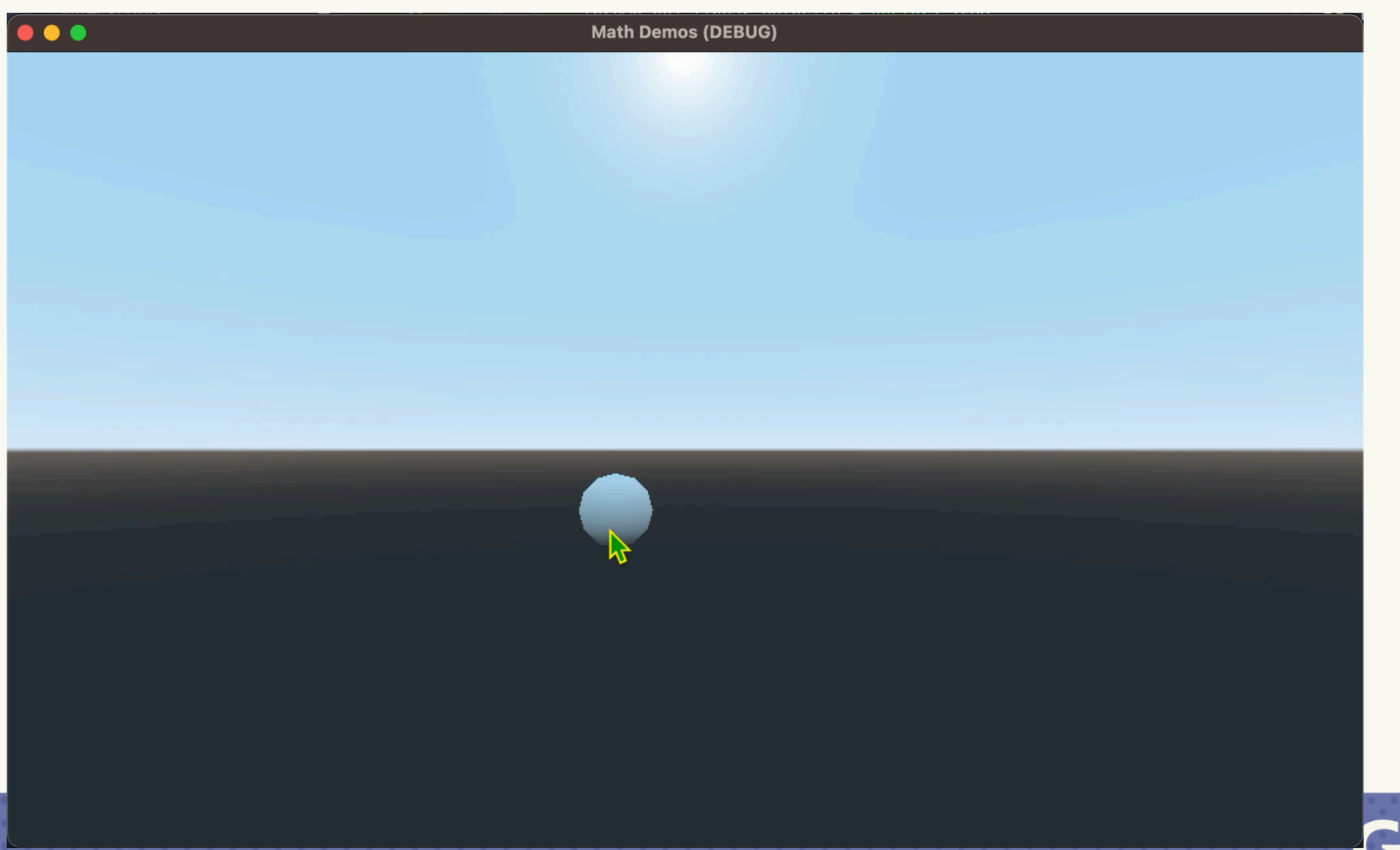

# **Flicking (Carousels)**

- •Carousels are like flicking
- •Project to cylinder
- •Use Atan2 again to get an angle
- •Measure angular velocity

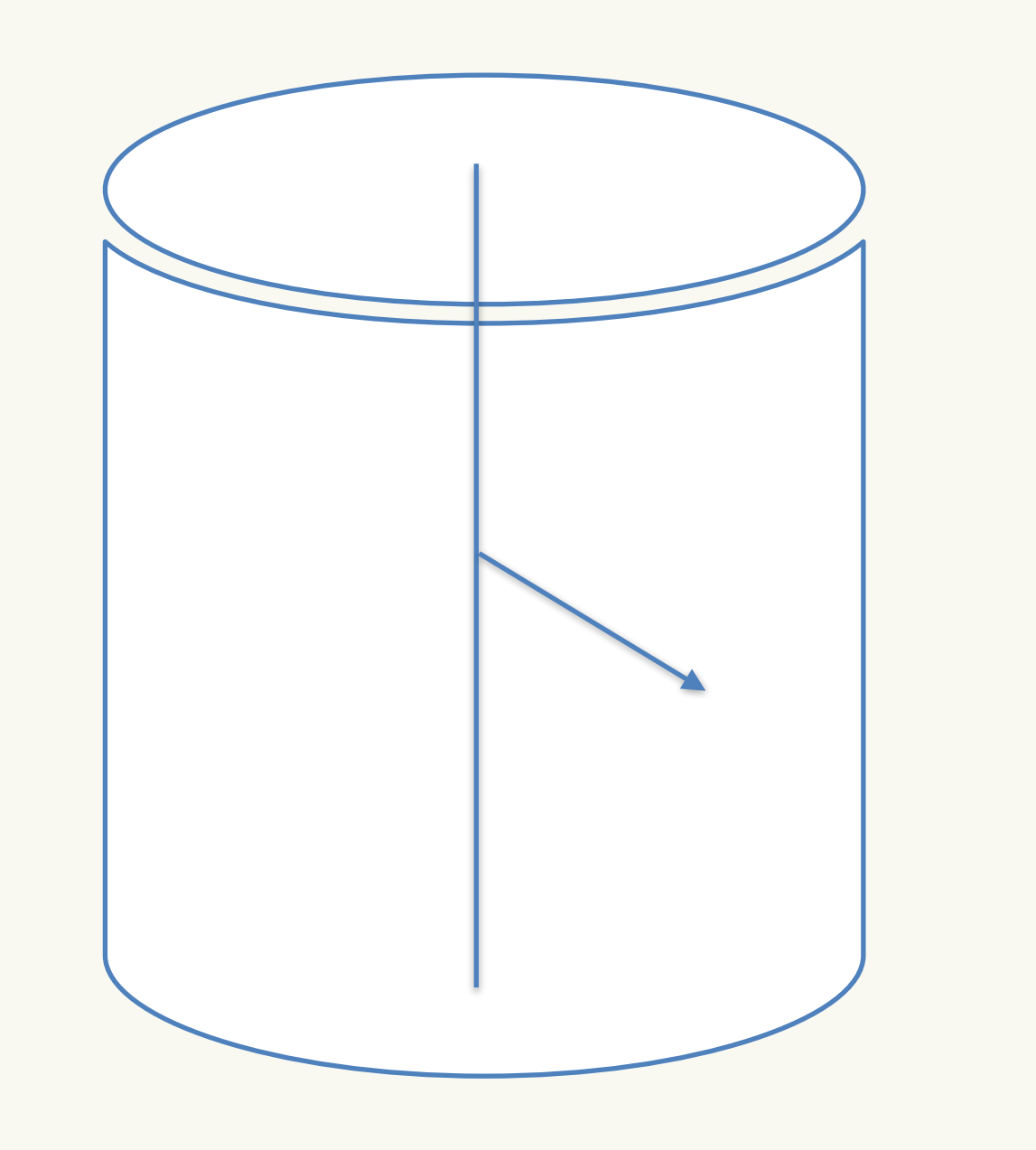

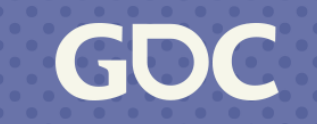

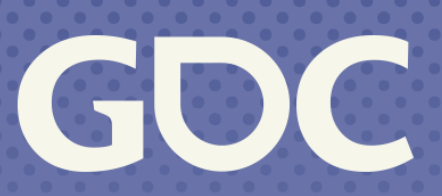

March 20-24, 2023 San Francisco, CA

### **Latency Reduction**

### (Perceived)

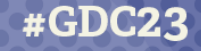

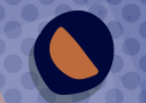

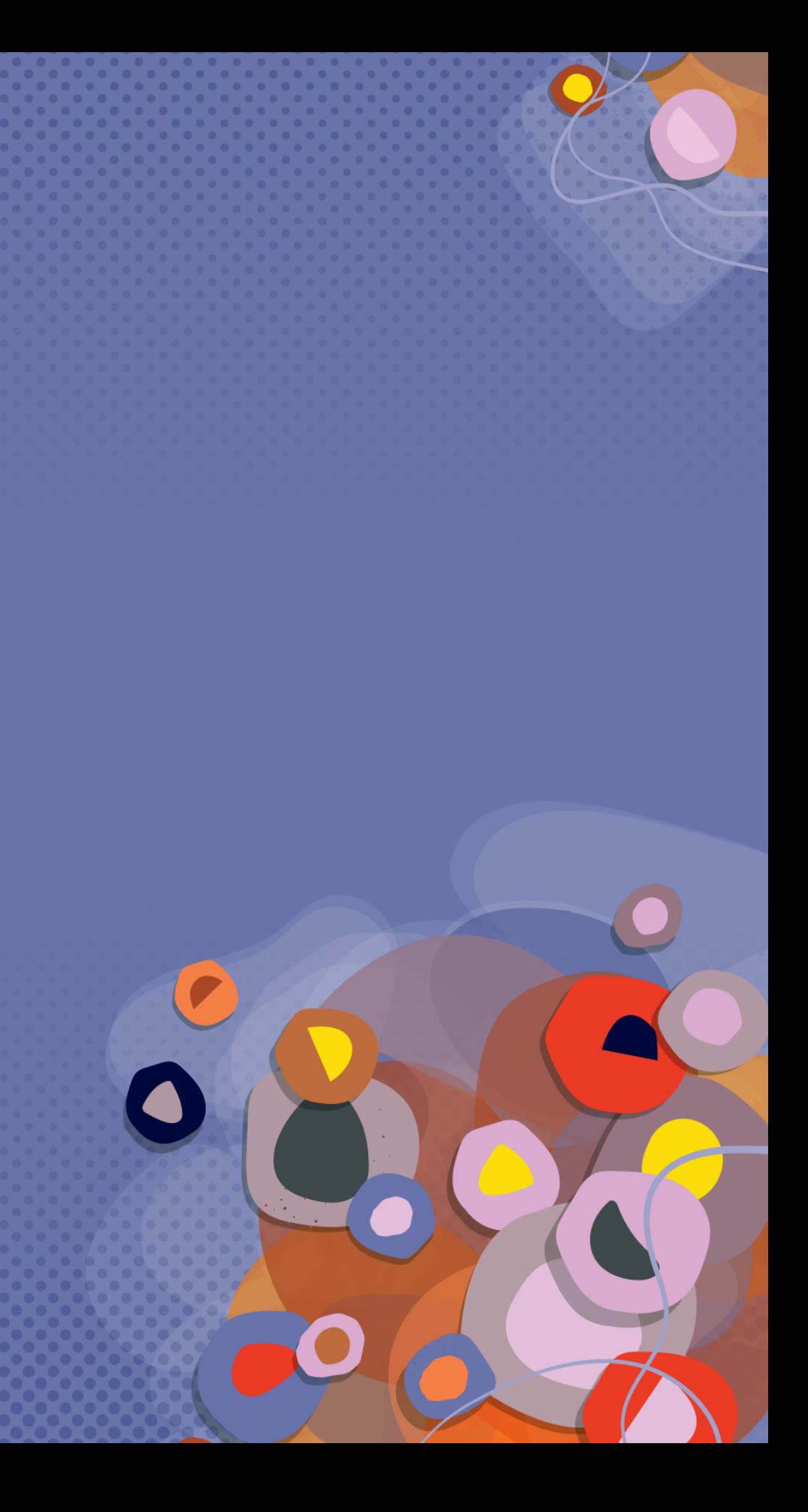

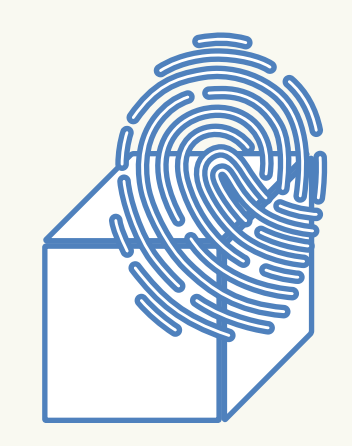

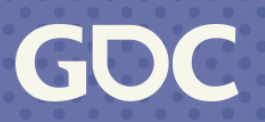

- You can't get rid of lag
- So lean into it (springs)
- Adds weight to the interaction

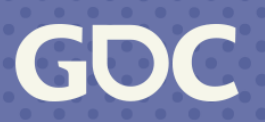

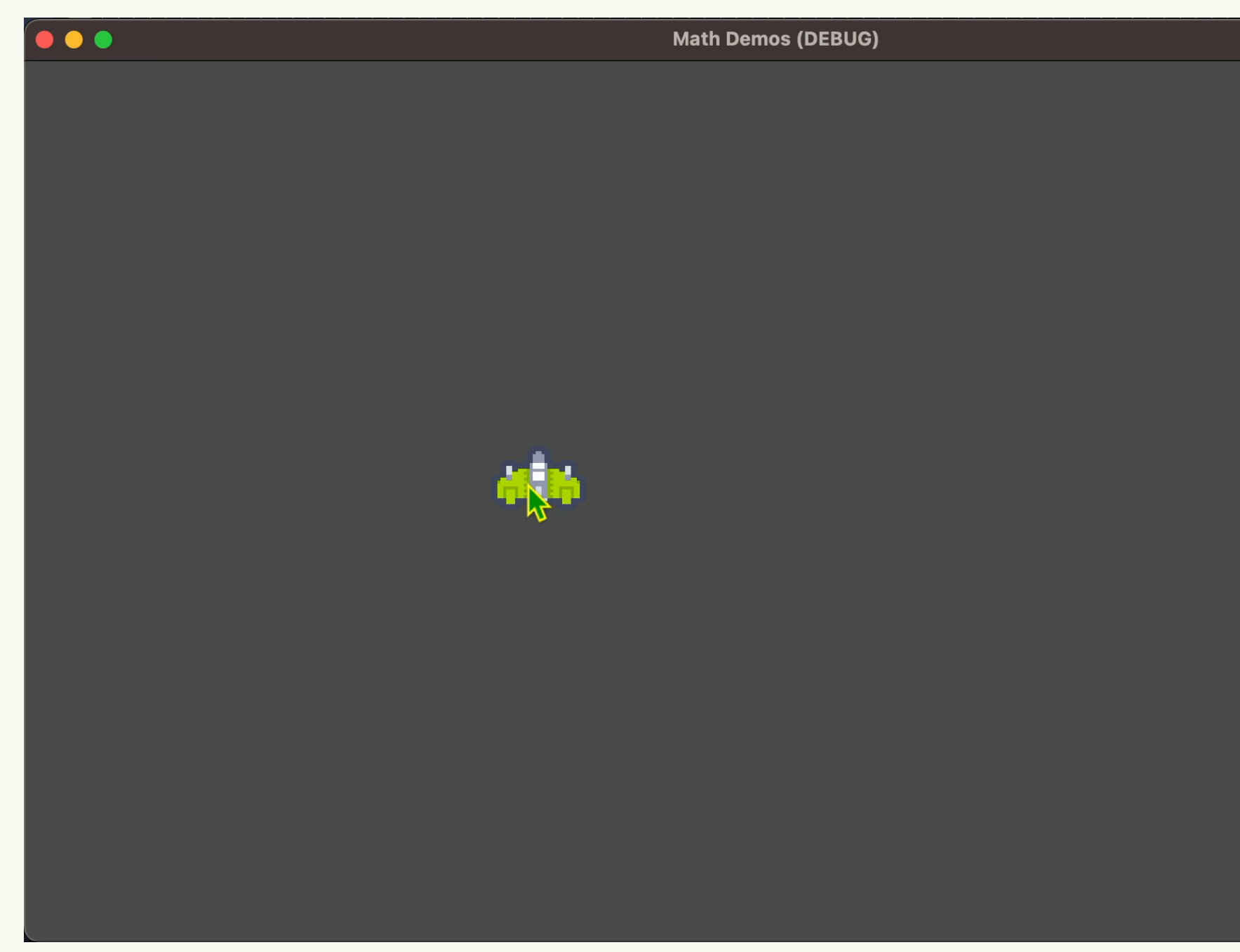

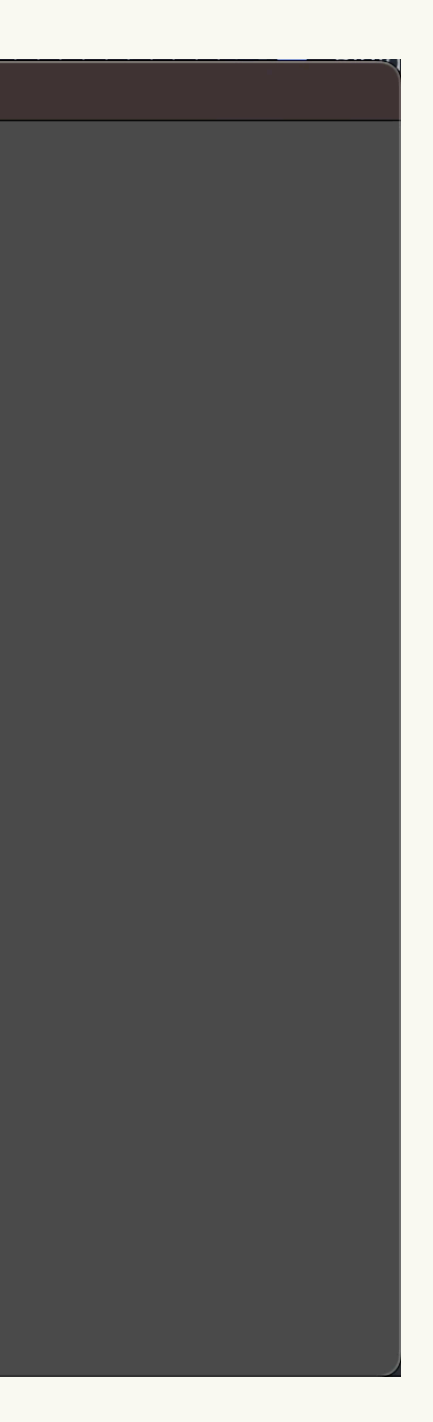

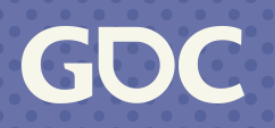

• Springs already in your physics engine

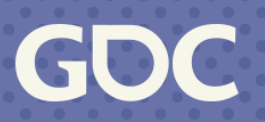

### Spring force

• But if not,  $F_s = - kx$ 

### Distance from "rest" length (Distance from touch)

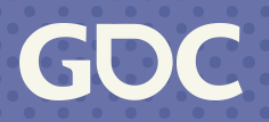

Spring strength

**March 20-24, 2023** | San Francisco, CA #GDC23

• But if not,  $F_s = -kx$ 

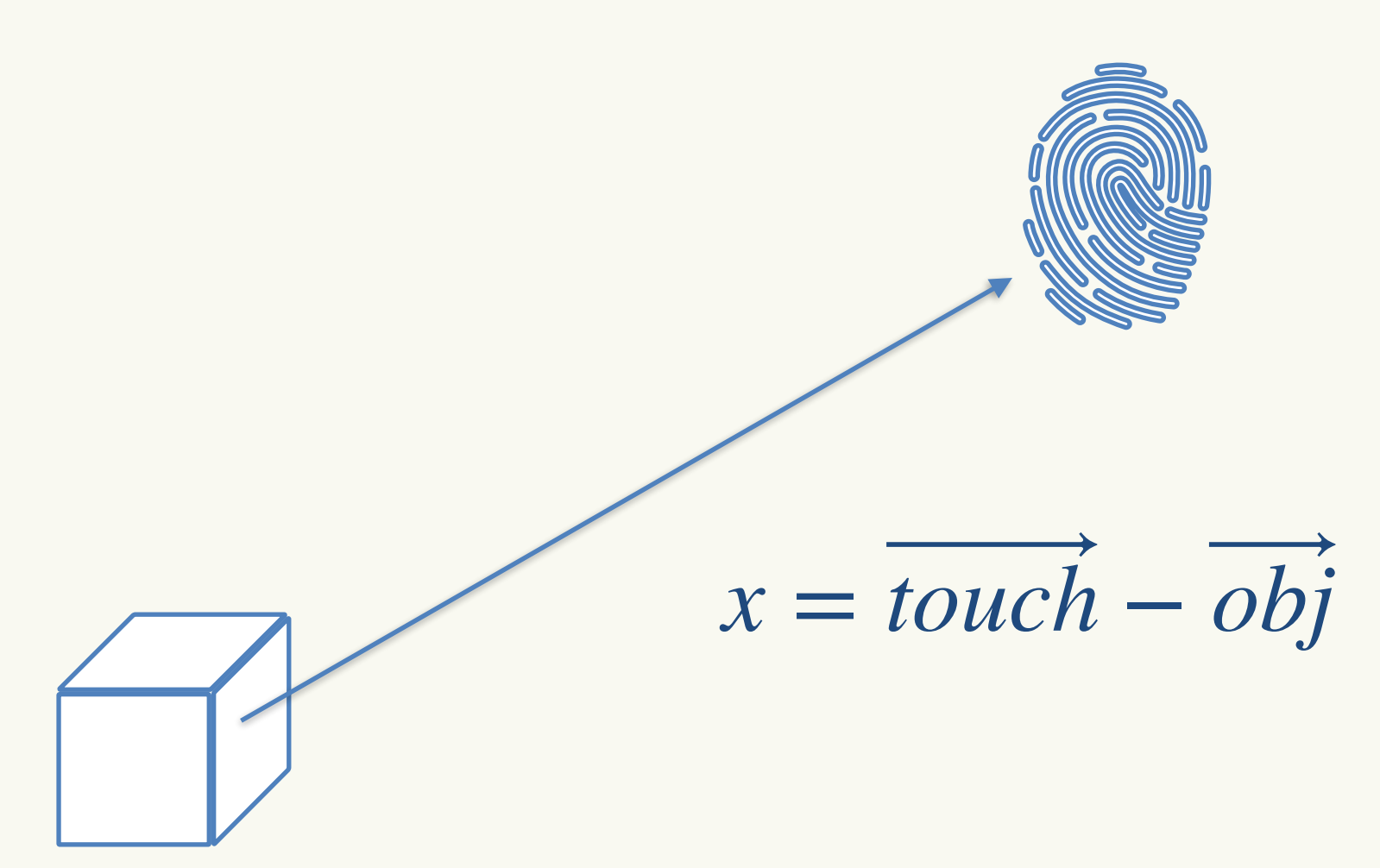

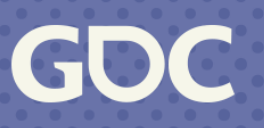

func \_physics\_process(\_delta): if \_pressed: var distance =  $\_spring_to - transform. origin$  $apply_central\_impulse(distance * spring-force)$ 

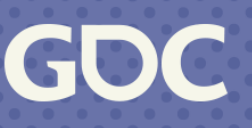
GDC

**March 20-24, 2023**<br>San Francisco, CA

### **Pinch to Zoom**

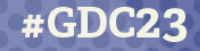

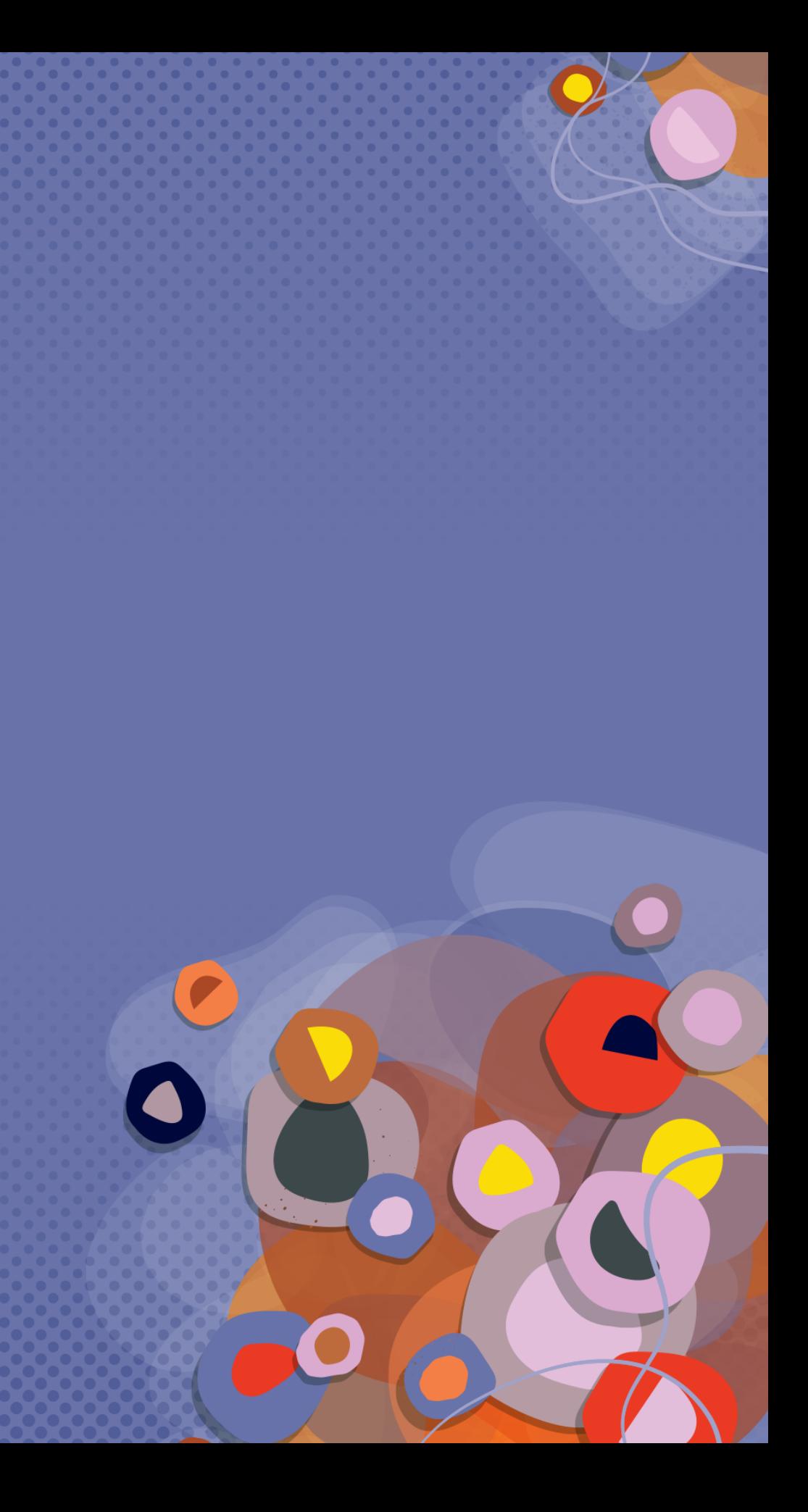

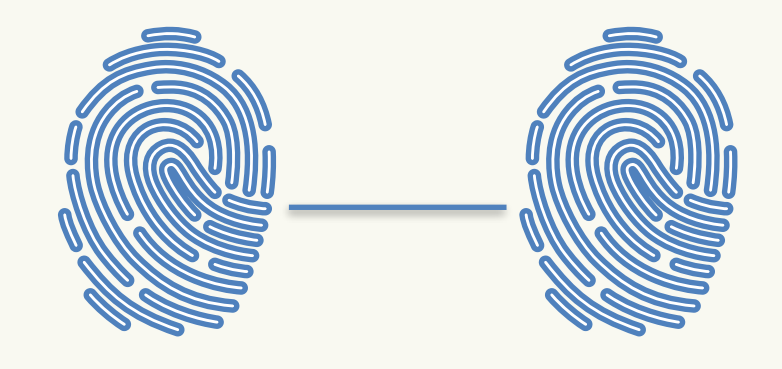

### Just measure the distance?

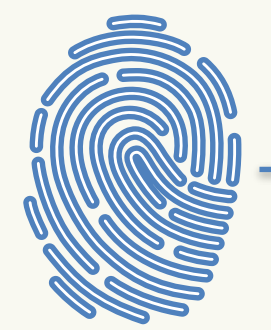

**March 20-24, 2023** | San Francisco, CA #GDC23

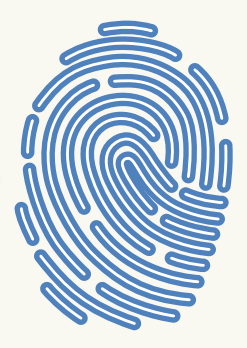

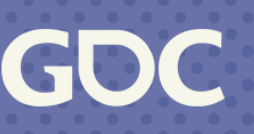

- Works for 3D
- Especially if the camera doesn't just linearly zoom
- But for 2D, we want to glue the camera to the fingers

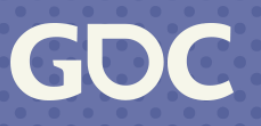

- 3 Components
- Scale most important
- Pan useful
- Rotate you don't always want this

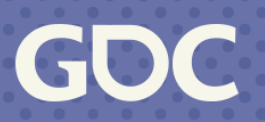

Naïve solution:

- Break into parts
- Apply each

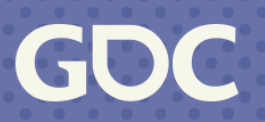

### **Translation**

### Track how the middle moves over time

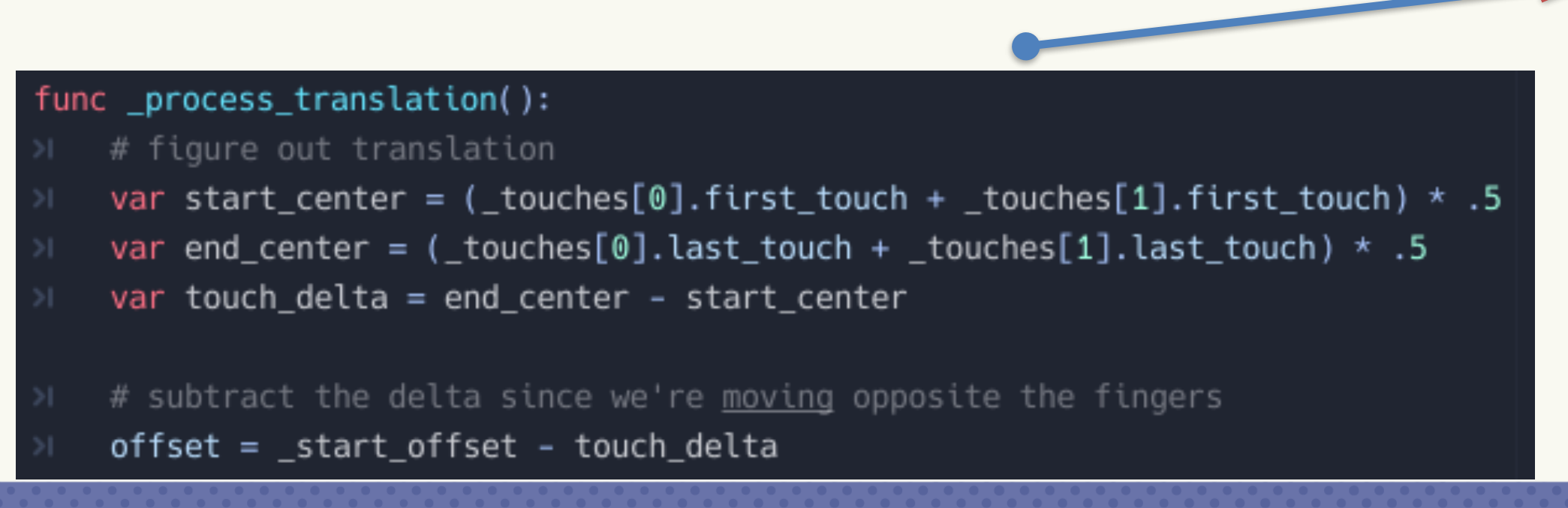

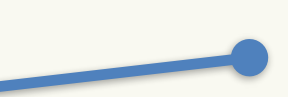

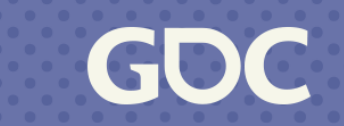

### **Scale**

### Track how the length changes over time

```
func _process_scale():
```

```
# figure out scale
```

```
var start_length = (_touches[0].first_touch - _touches[1].first_touch).length()
var end_length = (_touches[0].last_touch - _touches[1].last_touch).length()
```

```
# inverse what we'd expect because we're in the view transform
\rightarrow var scale = start_length / end_length
    zoom = scale * _{start\_zoom}
```
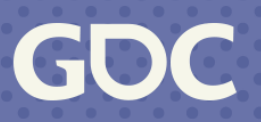

### **Rotation**

### Track the rotation over time (Atan2)

func \_process\_rotation():

# figure out rotation

var start\_vector = \_touches[0].first\_touch - \_touches[1].first\_touch

var end\_vector = \_touches[0].last\_touch - \_touches[1].last\_touch

var start\_rotation =  $atan2(stat_vector.y, start_vector.x)$ 

var end rotation = atan2(end\_vector.y, end\_vector.x)

var delta =  $end rotation$  - start\_rotation

# inverse because we're in view space  $rotation = _start\_rotation - delta$ 

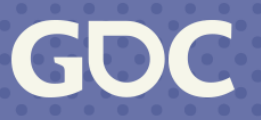

### Put it all together and it works right? (No)

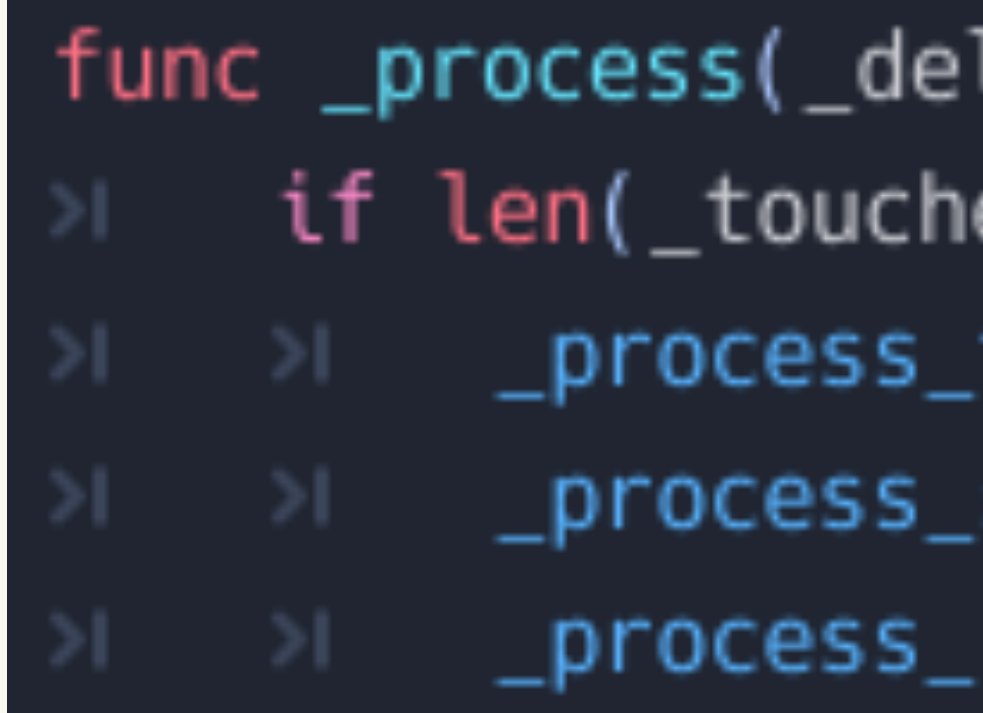

lta): es) == 2: translation() scale() rotation()

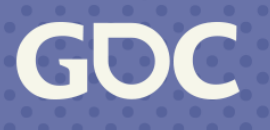

### **Pinch to Zoom (bad)**

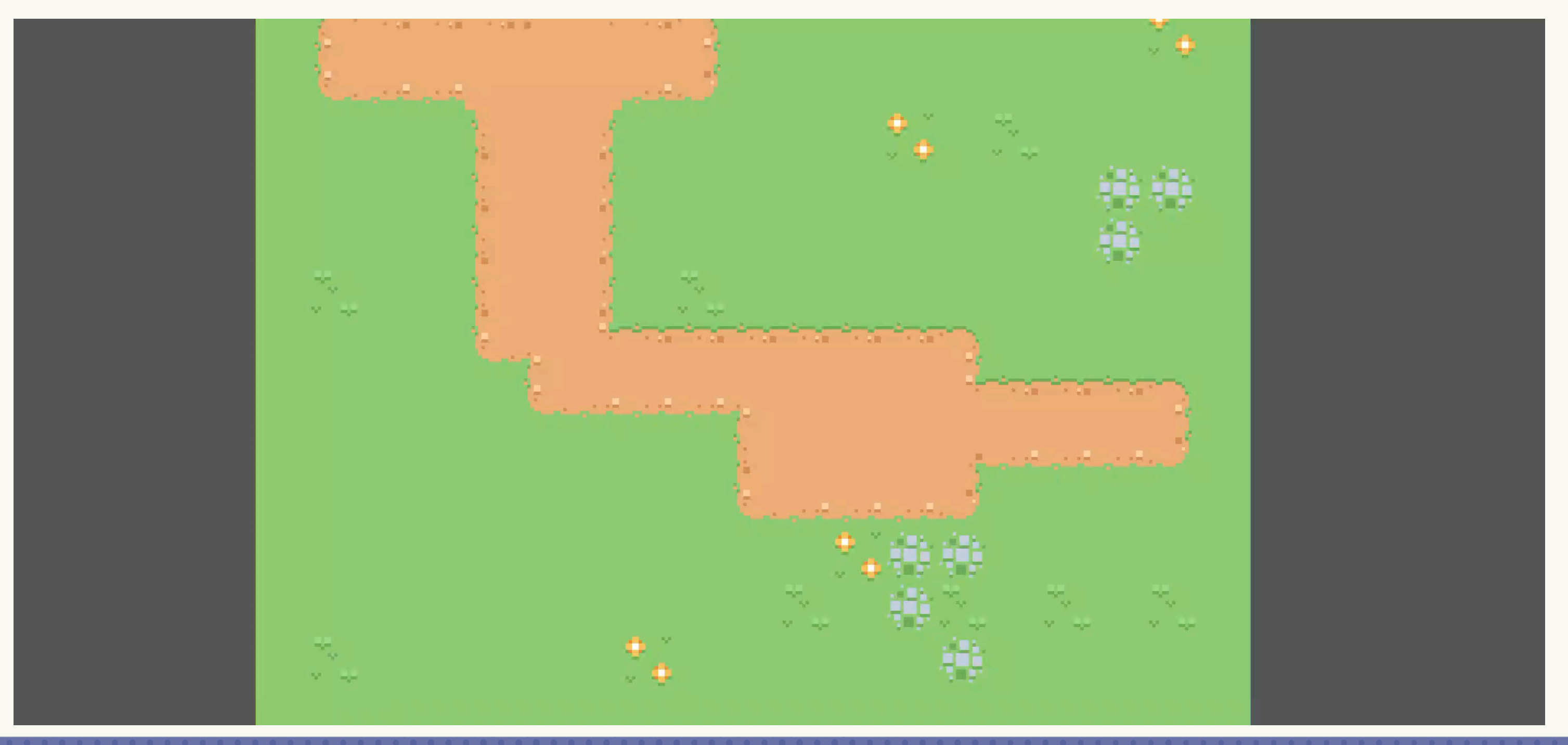

**March 20-24, 2023** | San Francisco, CA #GDC23

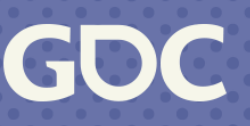

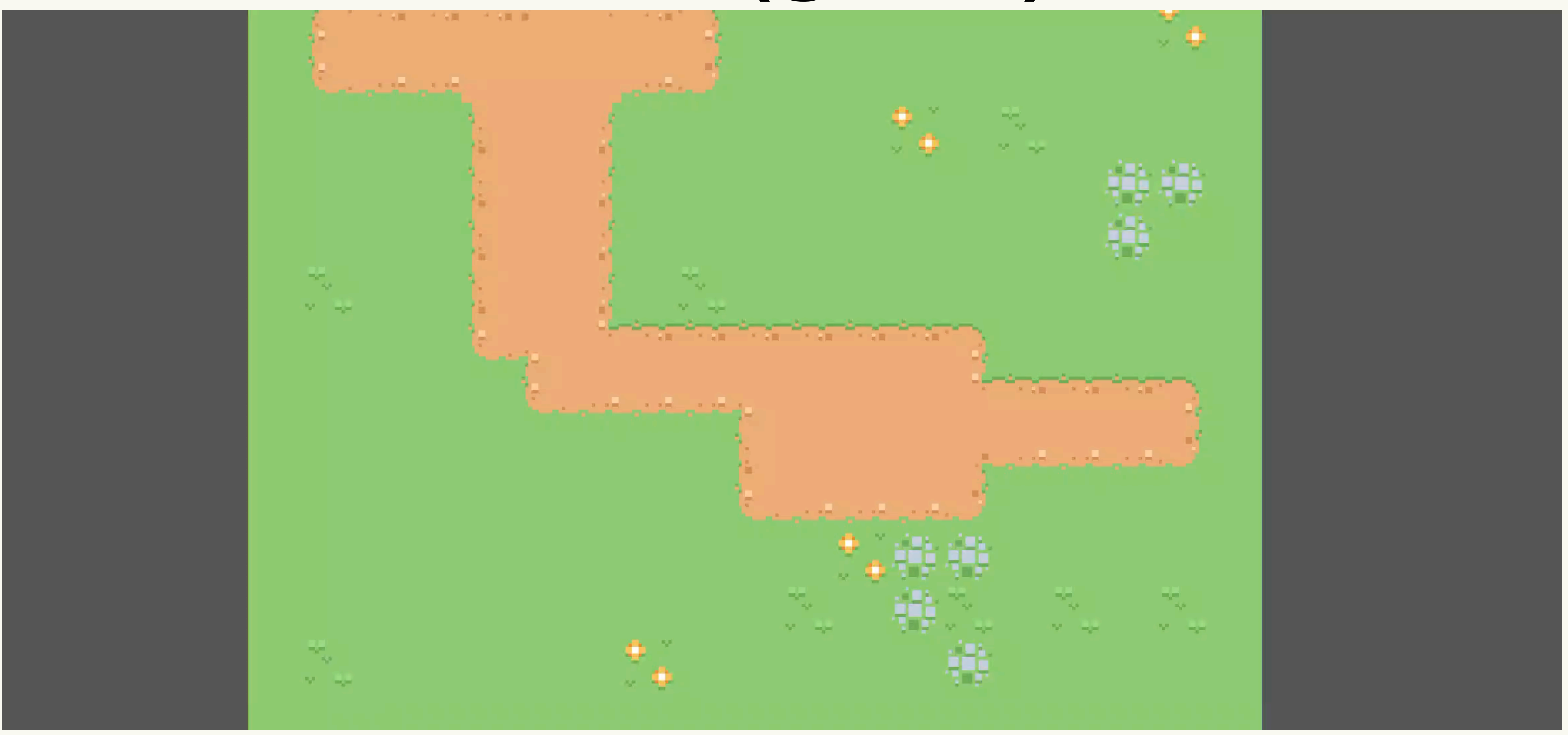

**March 20-24, 2023** | San Francisco, CA #GDC23

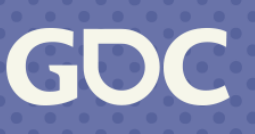

• Moved all math into world space (remember picking?)

var viewport =  $get\_viewport()$ var <u>view transform</u> = viewport.canvas\_transform var start\_0 = <u>view transform</u>.xform\_inv(\_touches[0].first\_touch) var end  $0 =$  yiew transform.xform inv( touches [0]. last touch) var start\_1 = <u>view transform</u>.xform\_inv(\_touches[1].first\_touch) var end  $1 =$  view transform.xform inv( \_touches[1].last\_touch)

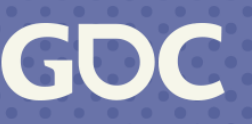

• I repositioned everything around the center of the touch…

var center\_start = (start  $0 + start 1$ ) \* .5 var center end =  $(end_0 + end_1) \times .5$ 

var working =  $\texttt{Transform2D(0, -center\_start)}$  \*  $\texttt{\_start\_transfer}$ 

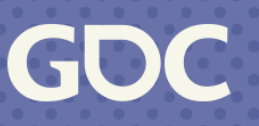

• Scale and Rotation always apply to the "origin"

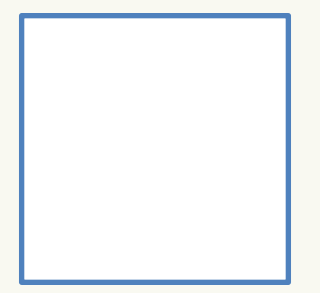

• But we want it from the middle of our pinch

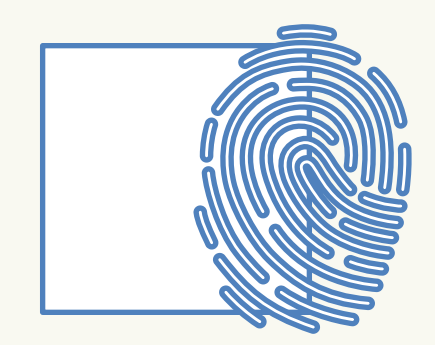

**March 20-24, 2023** | San Francisco, CA #GDC23

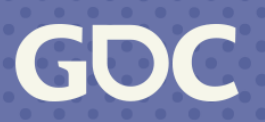

- Three part process:
- Move the center to the origin *T*−<sup>1</sup>
- Scale (or rotate) *S*
- Restore the center to where it belongs *T*
- $\vec{v}' = TST^{-1}\vec{v}$

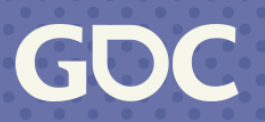

## **Pinch to Zoom (finish up)**

### • Rotate

# rotate var start\_vector =  $start_1$  - start\_0 var end\_vector =  $end_1$  - end\_0 var start\_rotation =  $atan2(s tart_vector.y, start_vector.x)$ var end\_rotation =  $atan2(end_vector.y, end_vector.x)$ var delta = end\_rotation - start\_rotation working = working.rotated(delta)

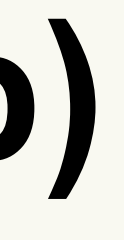

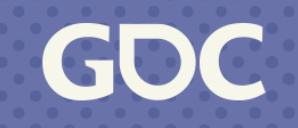

## **Pinch to Zoom (finish up)**

• Scale

# scale var start\_length =  $(stat_1 - start_0)$ .length() var end length =  $(end_1 - end_0)$ . length() var scale = end\_length / start\_length working = working.scaled(Vector2(scale, scale))

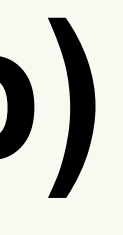

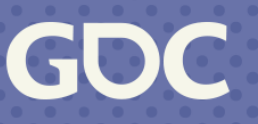

# **Pinch to Zoom (finish up)**

• Undo the translation then apply our touch offset

working =  $Transform2D(0, center_start) * working$ working =  $Transform2D(0, center-end - center_start) * working$  $transform = working$ 

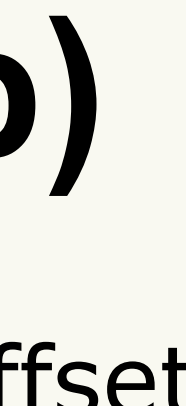

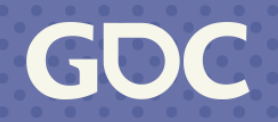

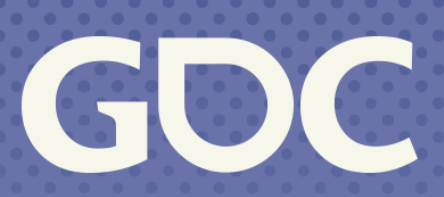

March 20-24, 2023 San Francisco, CA

### **Sensor Stuff**

### Everything but the touchscreen

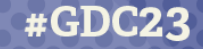

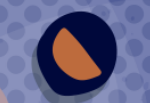

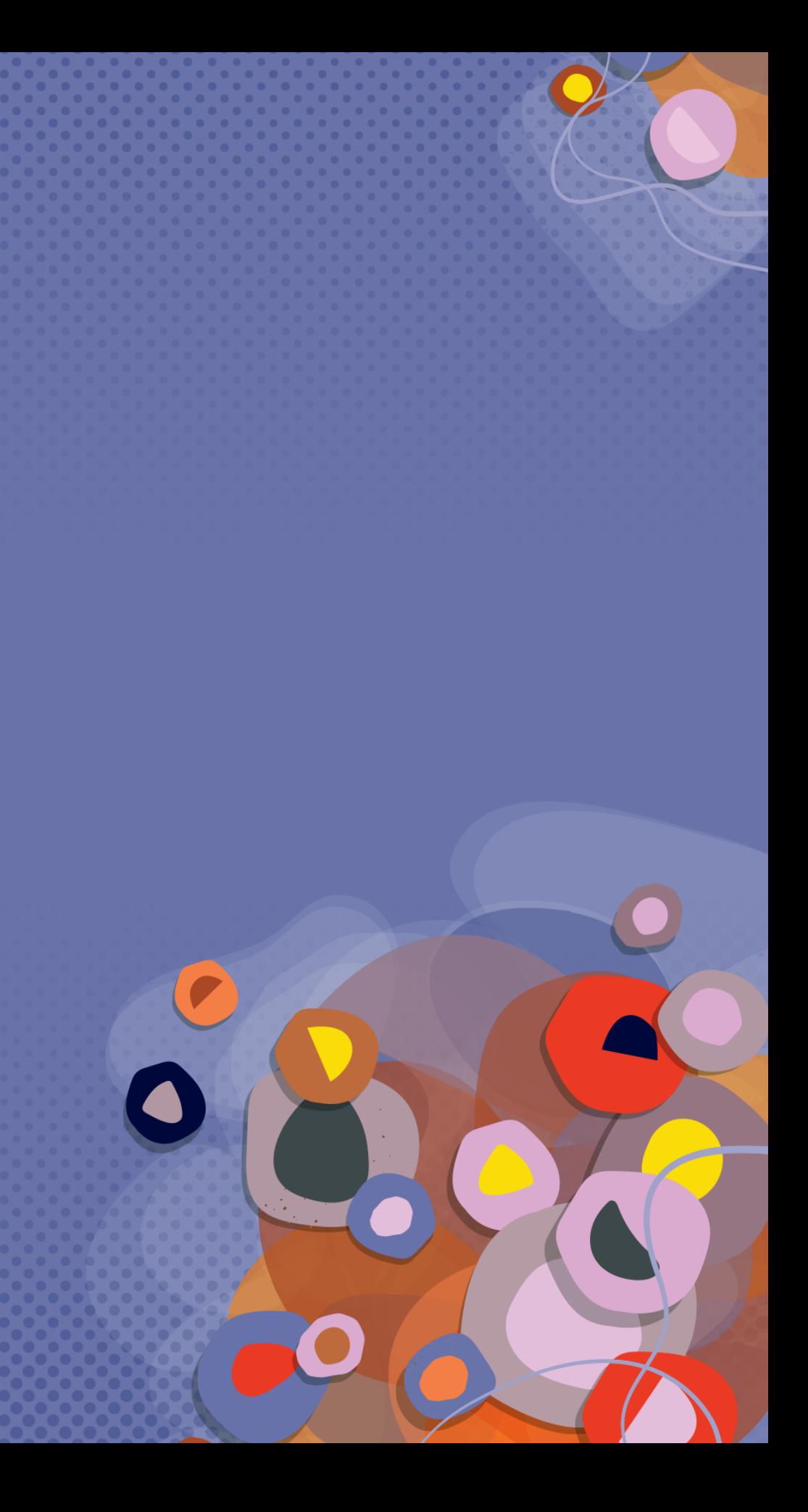

### **Sensor stuff**

- All phones have this
	- How auto-rotate works!

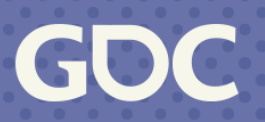

### **•IMU = Inertial Measurement Unit**

### **IMU**

- **Accelerometer** most common
- Most reliable
- Measures acceleration
	- As a vector
	- Usually gravity
- Can't "twist"
- Don't fall for double integral

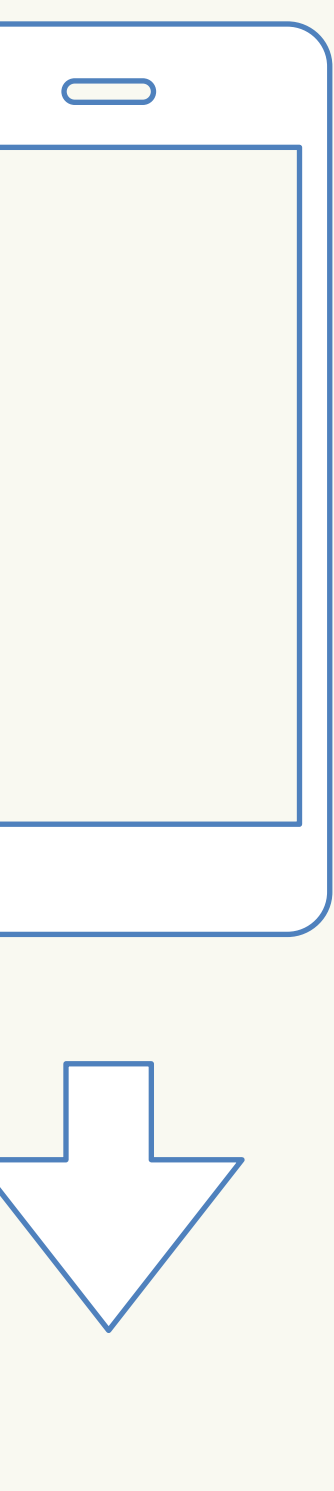

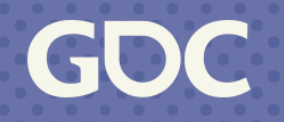

### **IMU**

- **Gyroscope** usually included
- Measures change in orientation
- Often read as absolute orientation
	- As a quaternion
	- Thanks to accelerometer finding gravity
- Drifts on Yaw
	- Interesting for VR
- $\bullet$  Phones don't always calibrate well = Drift

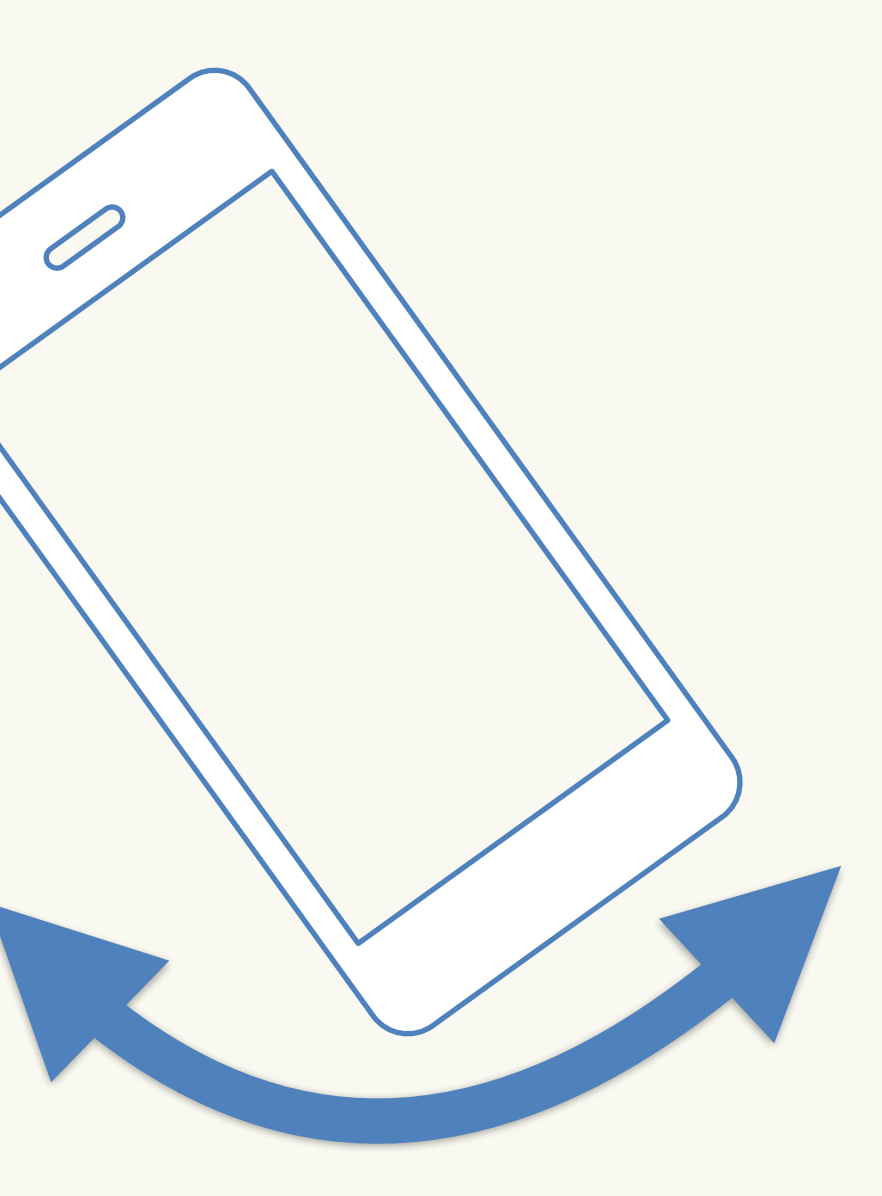

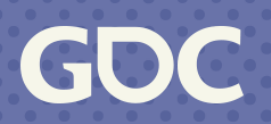

### **IMU**

- **Magnetometer** is fairly common
- Reads magnetic fields
	- As a Vector
	- Usually Earth's
- Would give you perfect orientation… if it worked
	- Everything messes with it

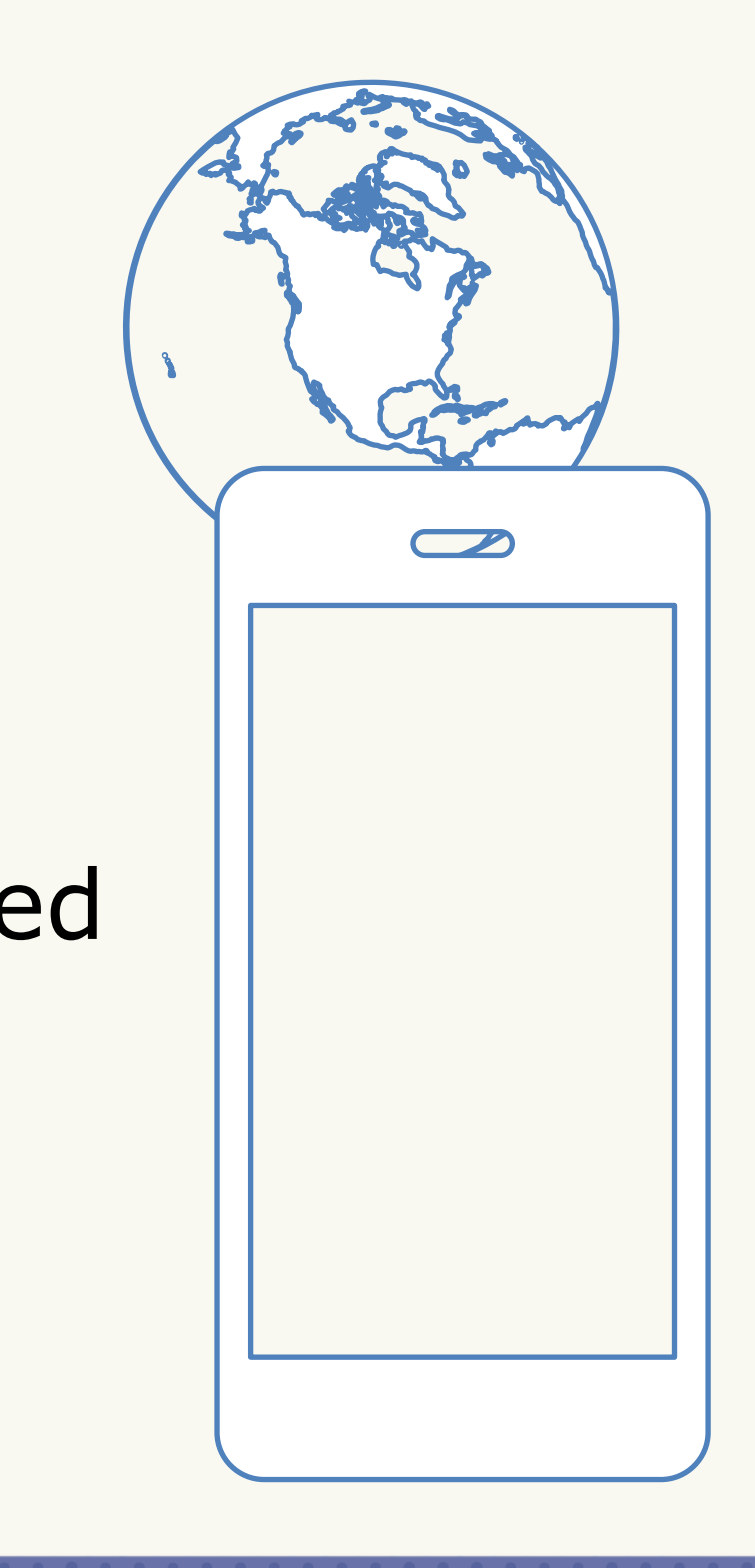

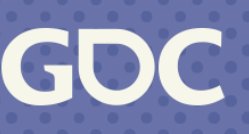

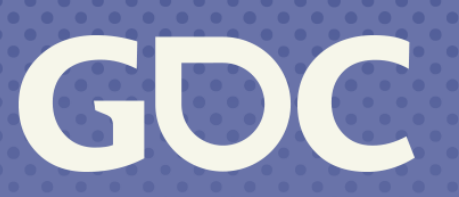

**March 20-24, 2023**<br>San Francisco, CA

### **Tilt Controls**

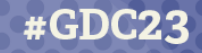

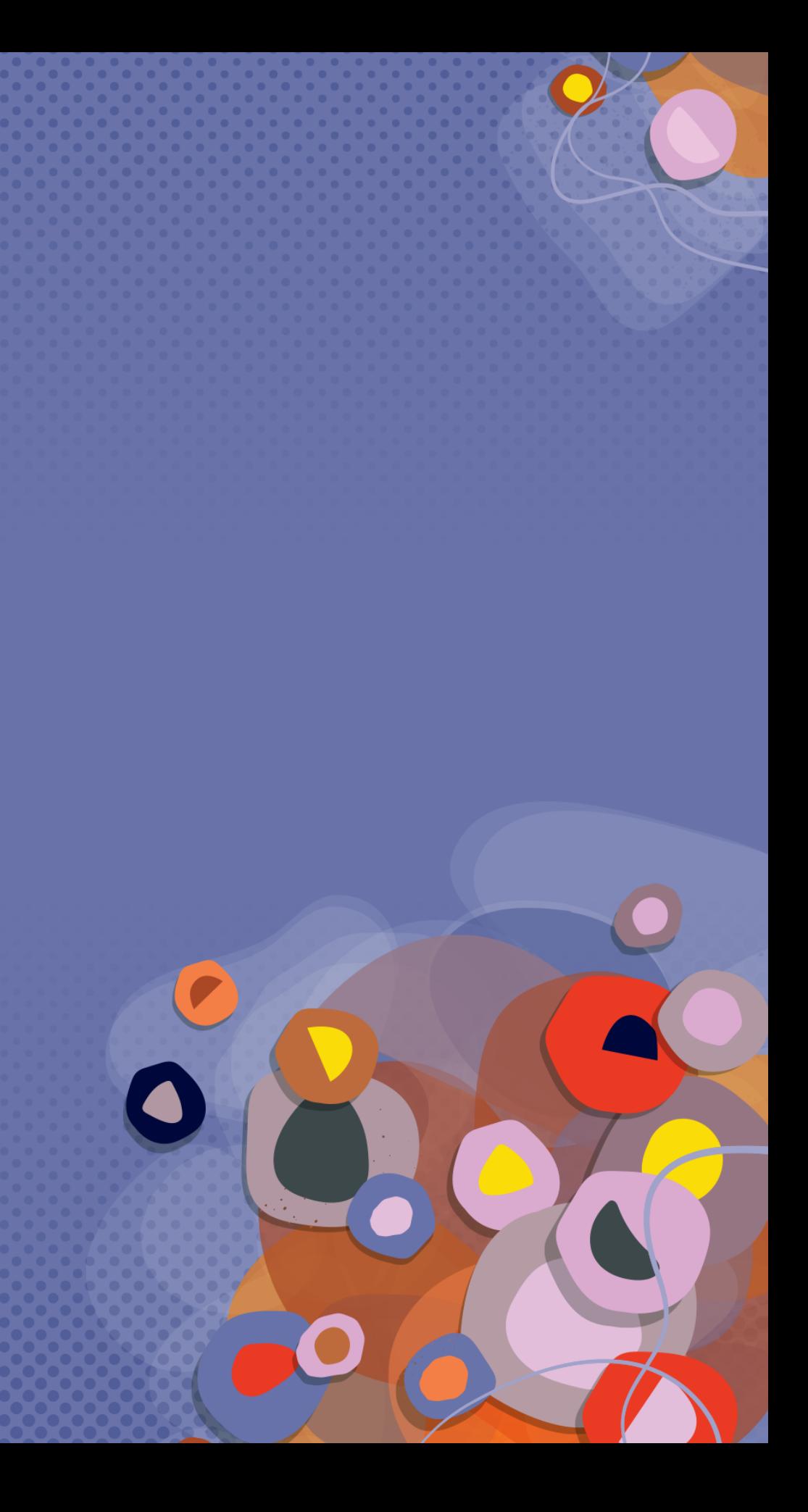

### **Tilt Controls**

Making a tilt "marble maze" kind of game, what do you use?

- Accelerometer
- Gyroscope
- Magnetometer

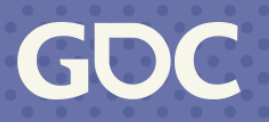

## **Tilt Controls**

- Want offset in a 2D plane
- X (left/right) is usually fixed
- Y/Z needs to be calibrated

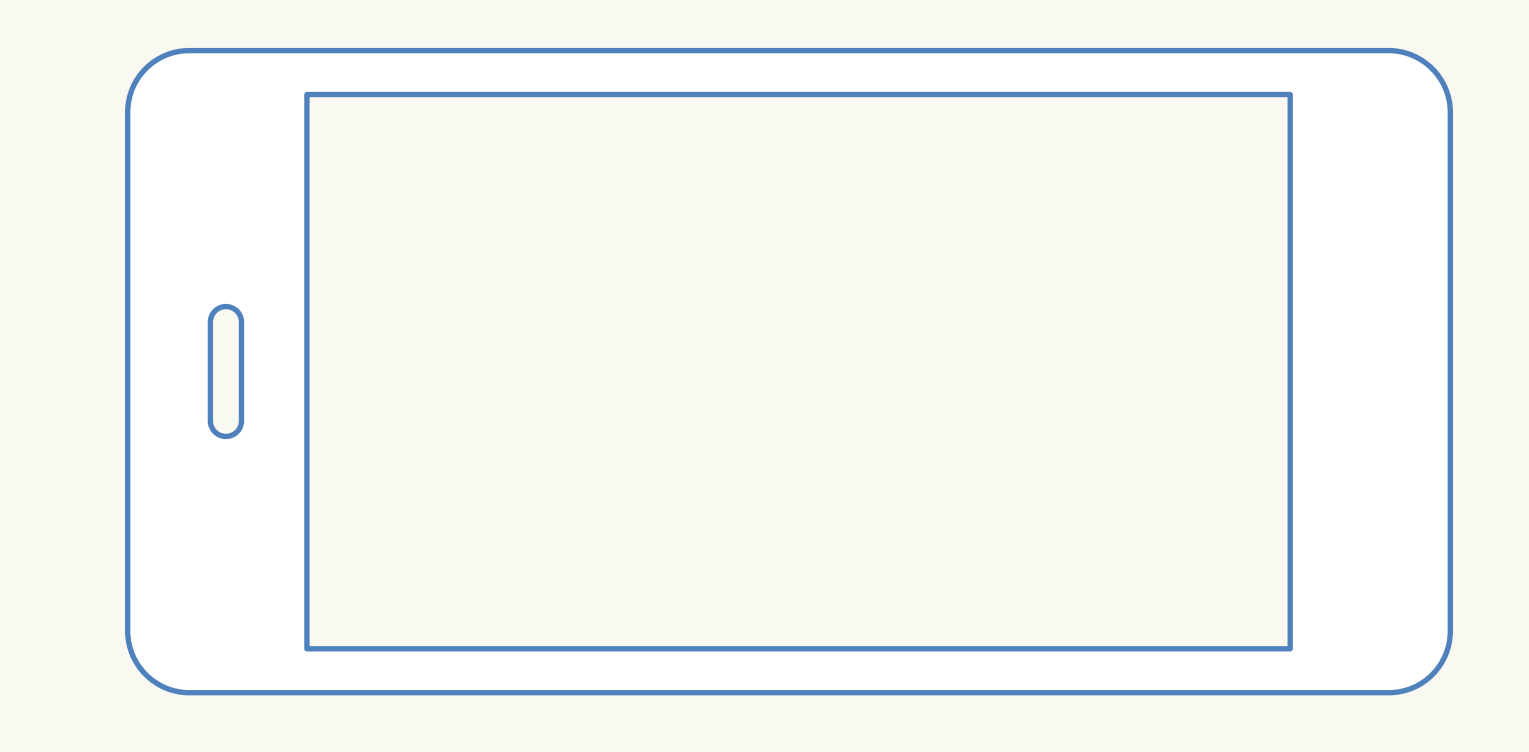

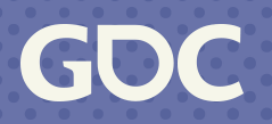

# **Tilt Controls (x)**

- If you normalize acceleration
	- $\bullet x = 0$  not tilted
	- $\bullet x = 1$  or  $-1$  full tilt
- Looks a lot like *sin*(*θ*)
- So  $asin(accel<sub>x</sub>) = \theta$  or how much we're tilting

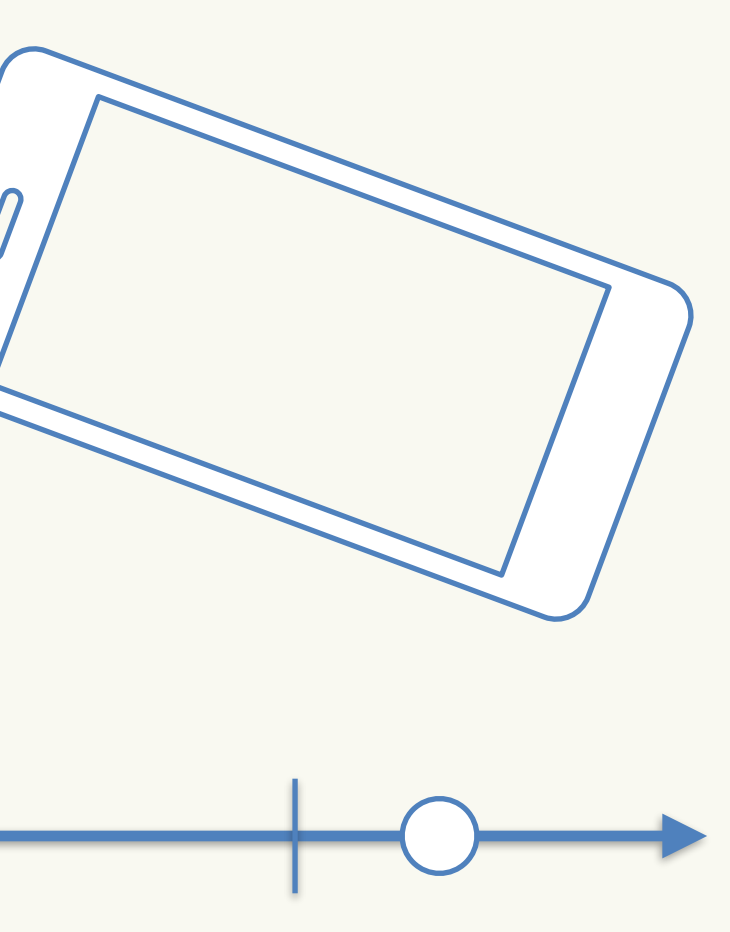

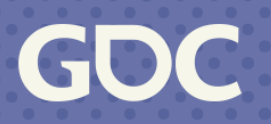

# **Tilt Controls (y/z)**

- Need to calibrate
- Have two axis that feed into it
- Sounds like atan2() time!
- "Calibration" is saving an angle and restoring

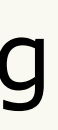

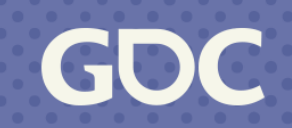

## **Tilt Controls**

### func calibrate():

```
_{\text{cal}} ibration = read_accelerometer()
func _process(_delta):
    if not _calibration:
        calibrate()
    var down = read_{accelerometer()}var roll = -asin(down.x)var pitch = atan2(down.y, down.z) - atan2(calibration.y, calibration.z)transform = Transform(Quat(Vector3(pitch, 0, roll)))
```
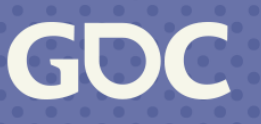

### **Tilt Controls**

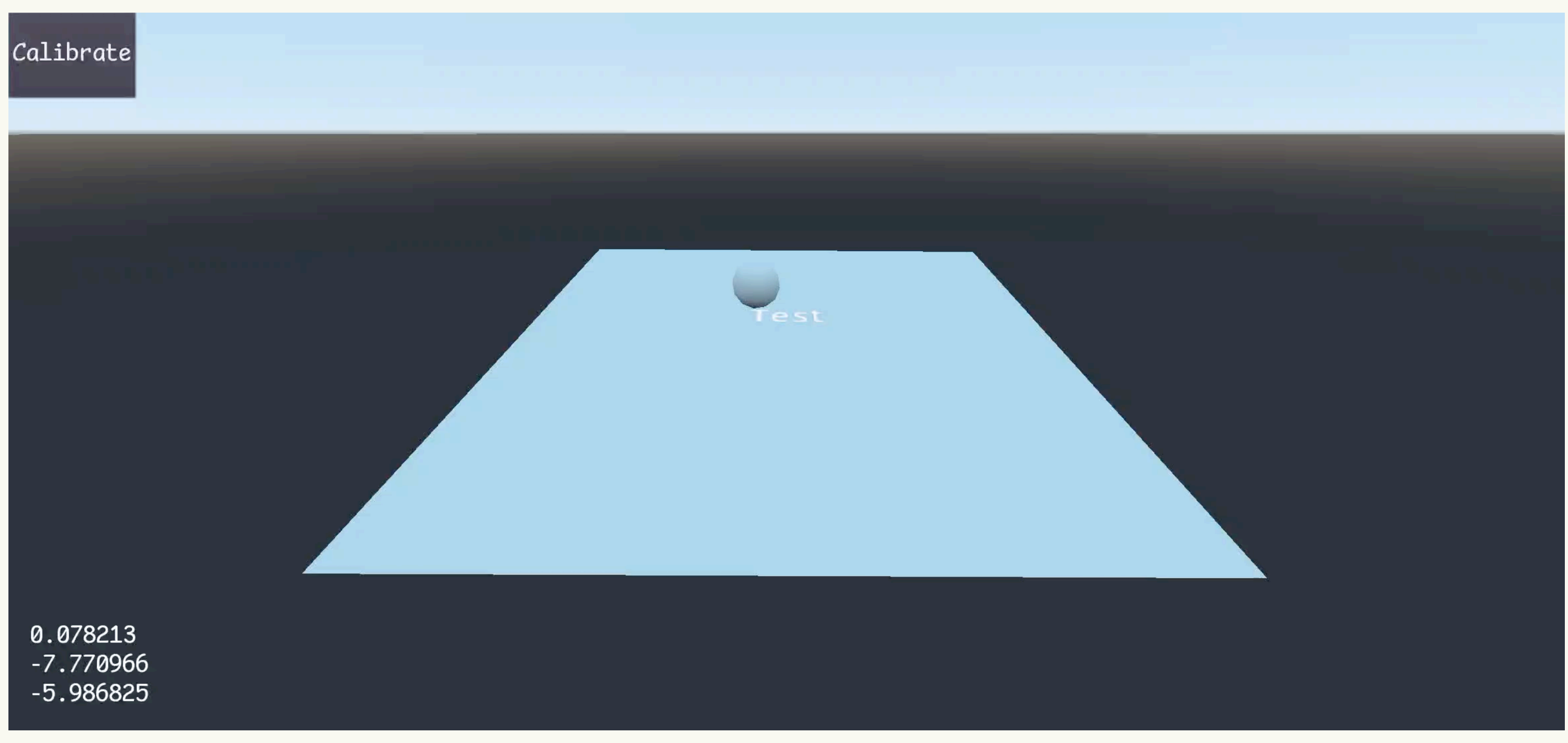

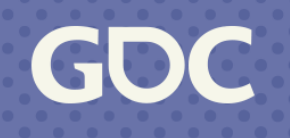

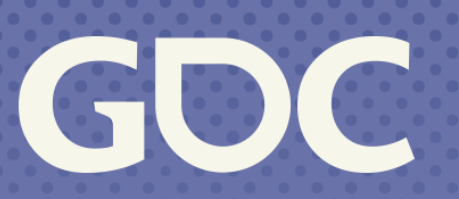

**March 20-24, 2023**<br>San Francisco, CA

### **Gyroscope**

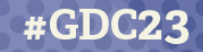

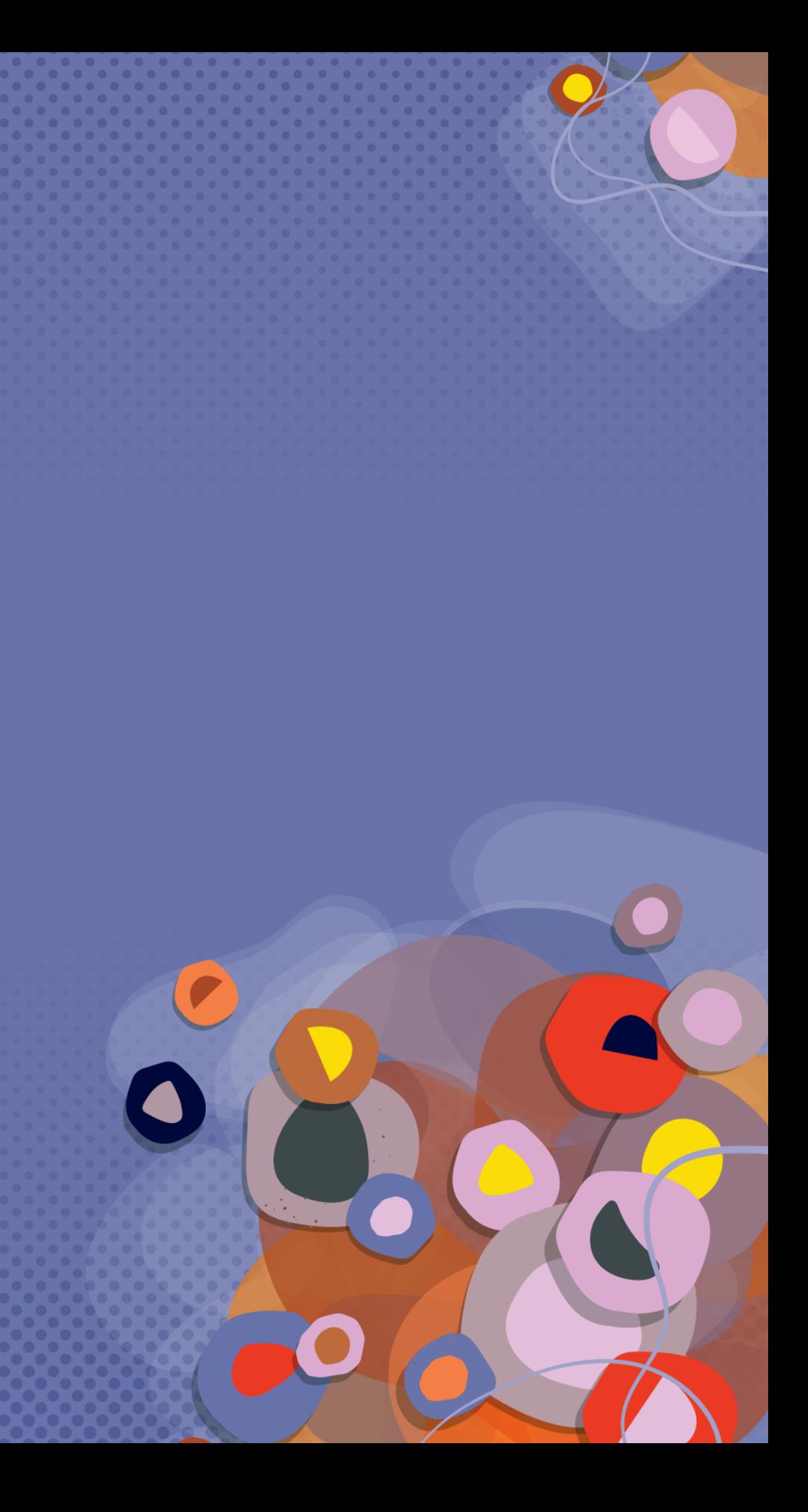

- Great for when you need to rotate around gravity
	- Like a 1st person camera
- There will be drift
	- Reads angular change
	- Often can get "attitude" (device orientation)
		- As a quaternion

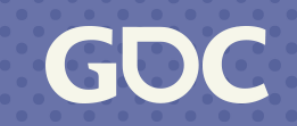

- Test scene 1st person camera/look
	- Aim at sphere

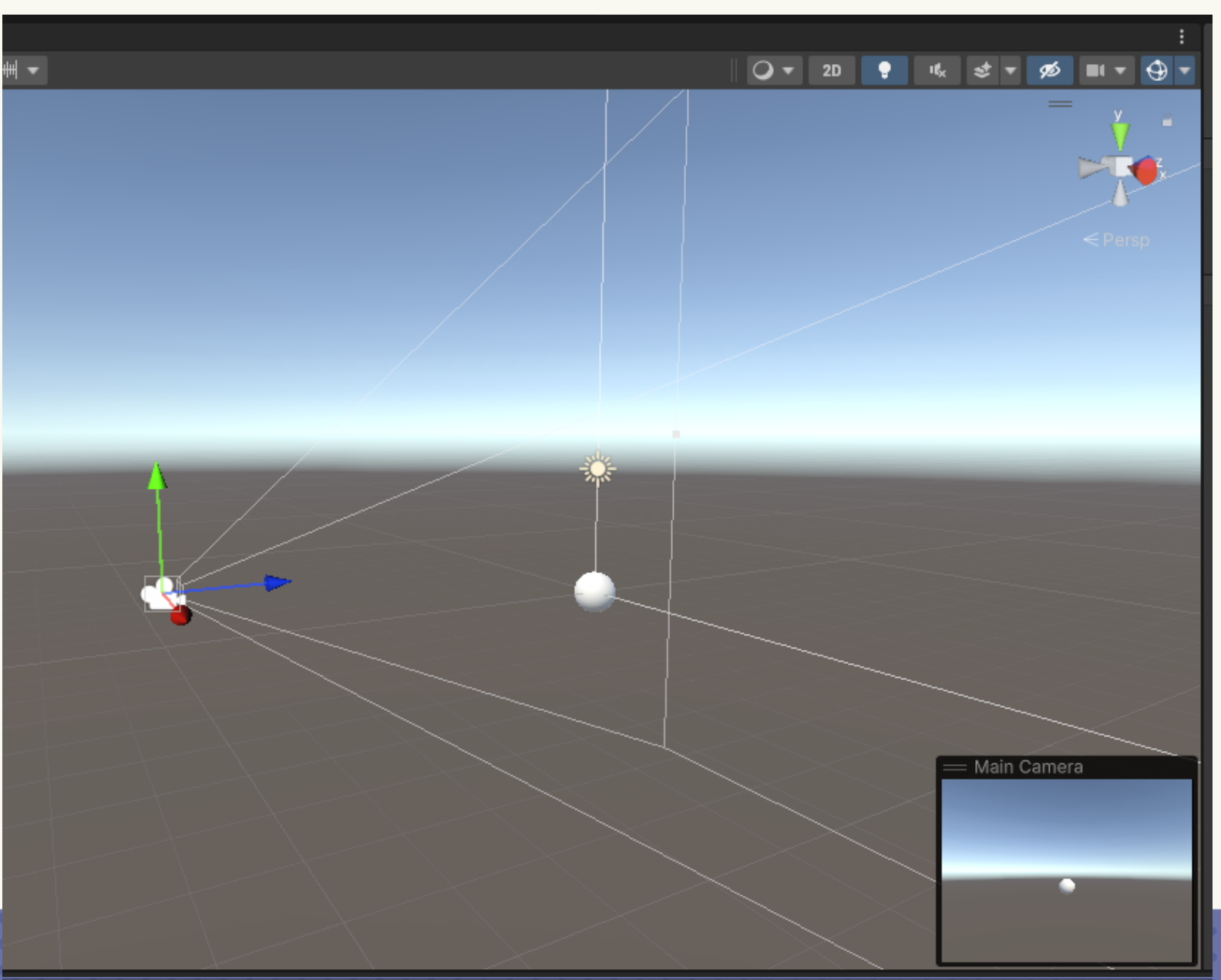

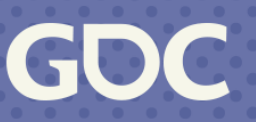

• What could go wrong?

### $\bullet$   $\bullet$

var orientation =  $ReadGyroscope()$ ;  $transform. local Rotation = orientation;$ 

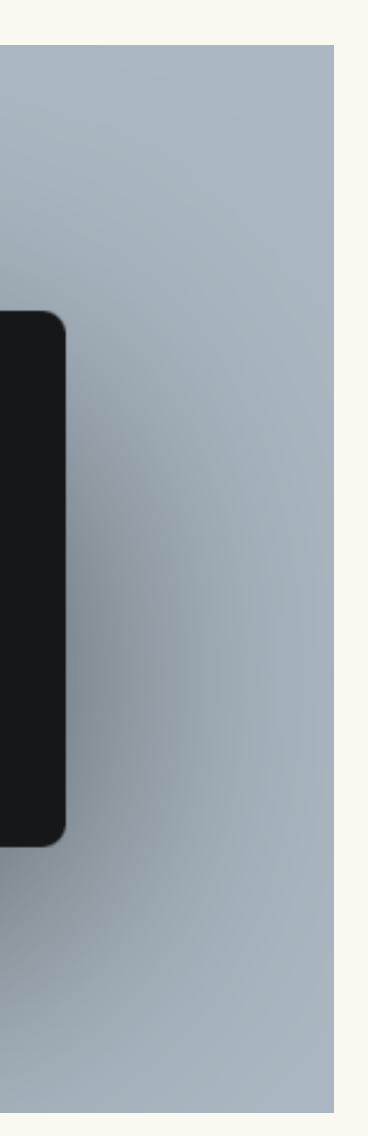

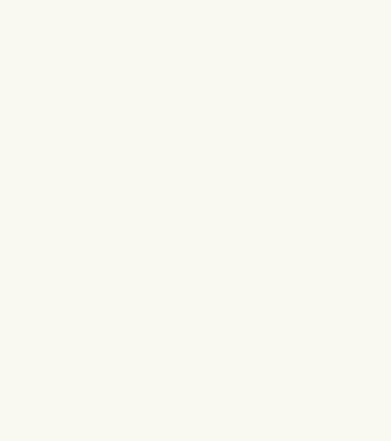

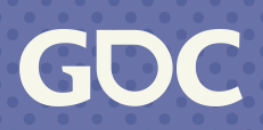

• WOT?

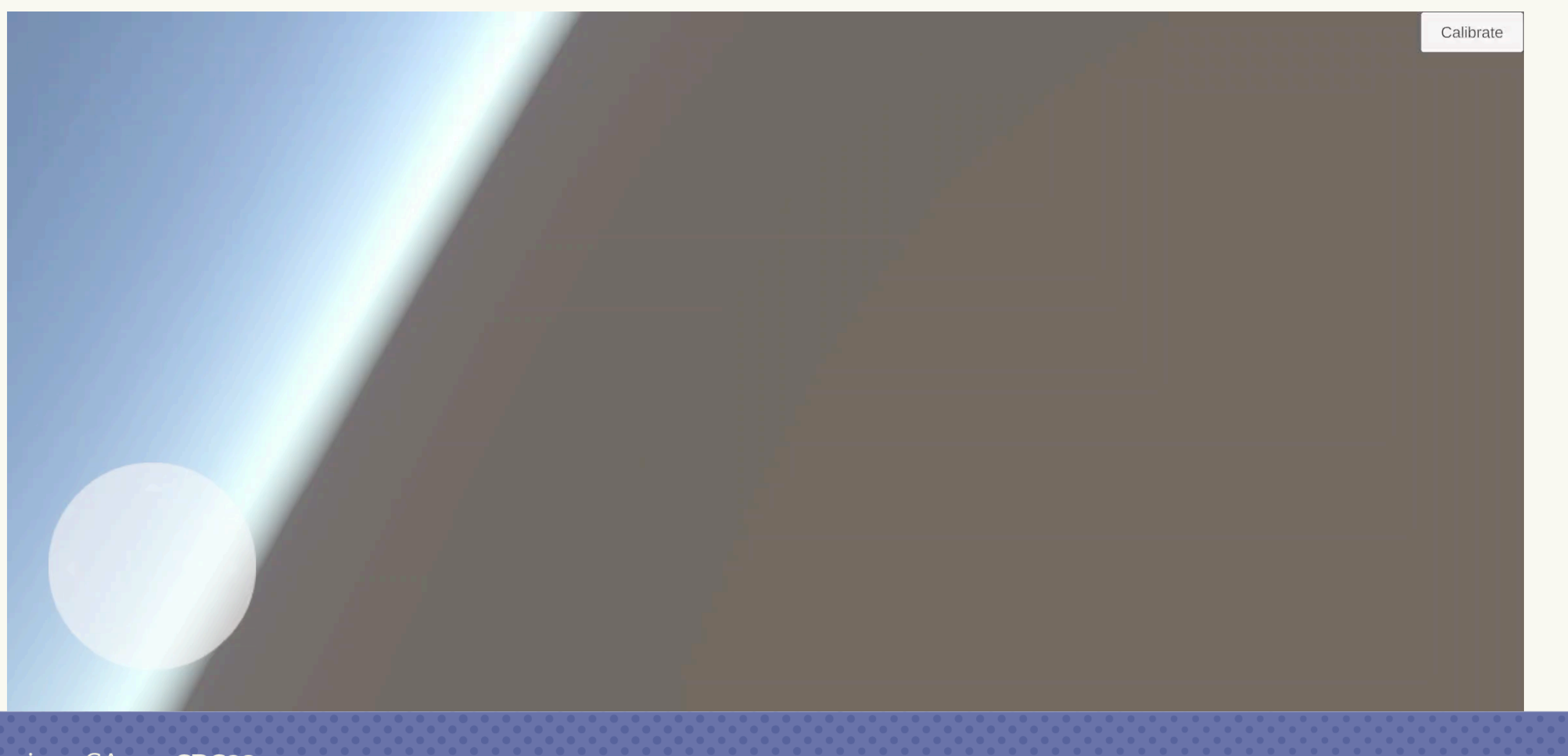

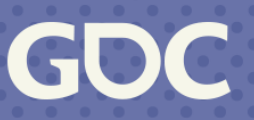
- Need to "calibrate"
- What is "calibration?"

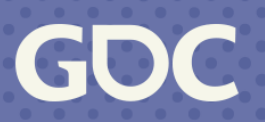

- Gyroscope "attitude" is an orientation in 3D space
- We need to "undo" this before applying a new one

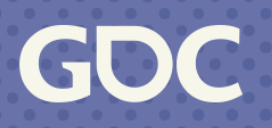

- 2D example
- Camera starts at  $θ = 27.1°$
- We want this to be  $\theta' = 0$ °

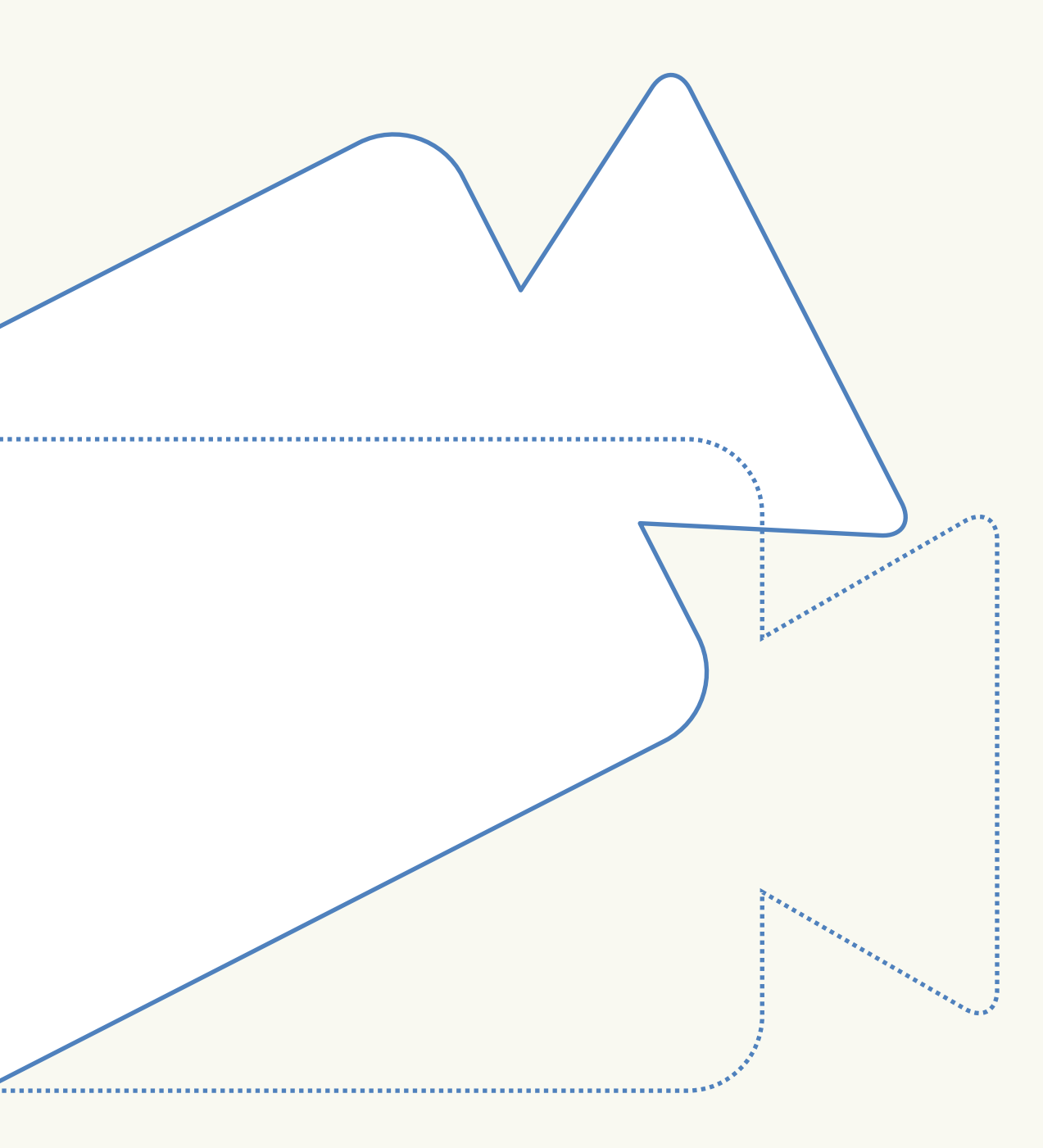

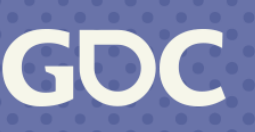

- Simply subtract 27.1° from every new reading
- *f*(*reading*) = *reading* − 27.1<sup>∘</sup>
- How do we do this in quaternions?

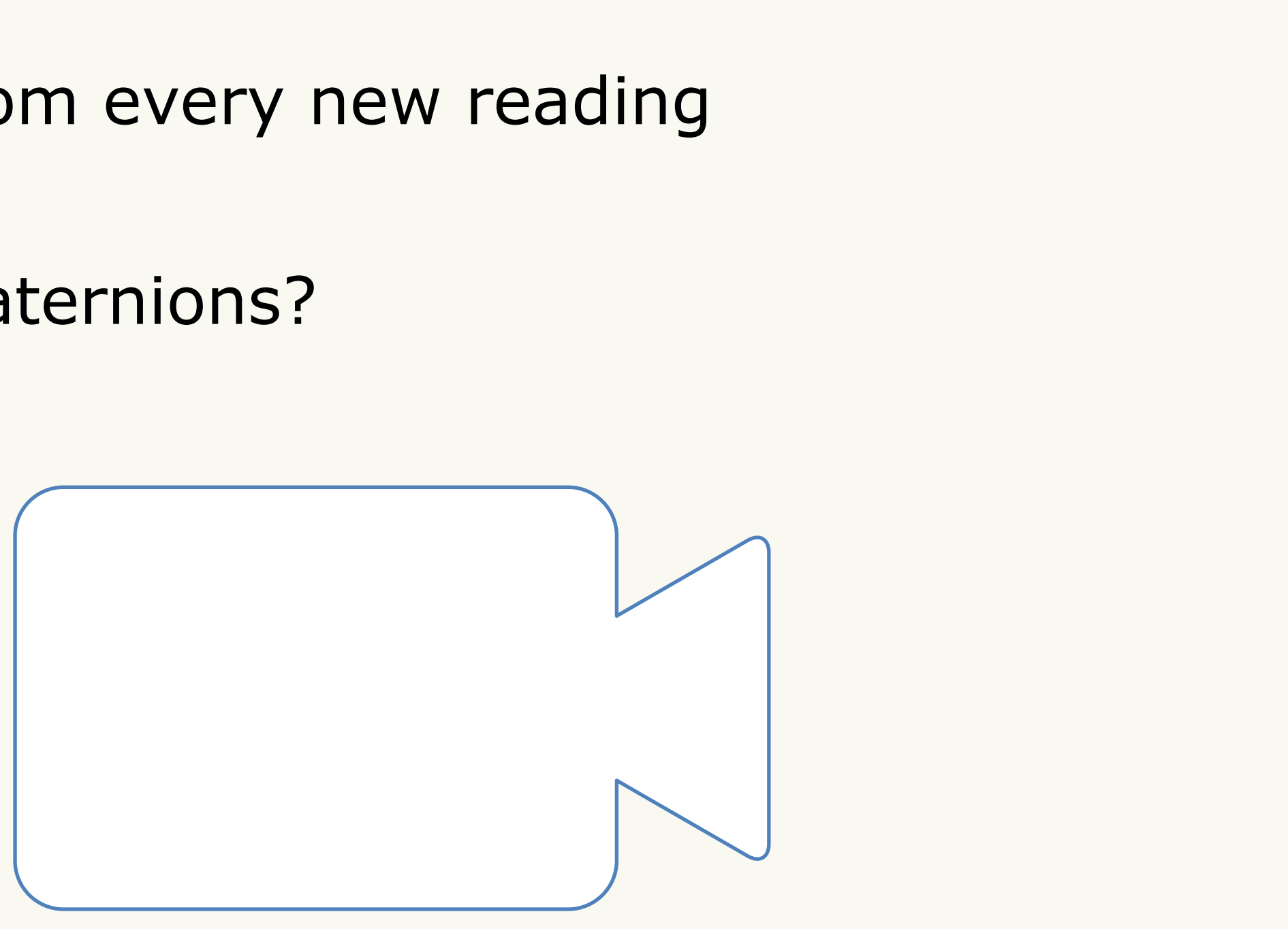

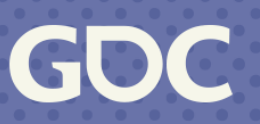

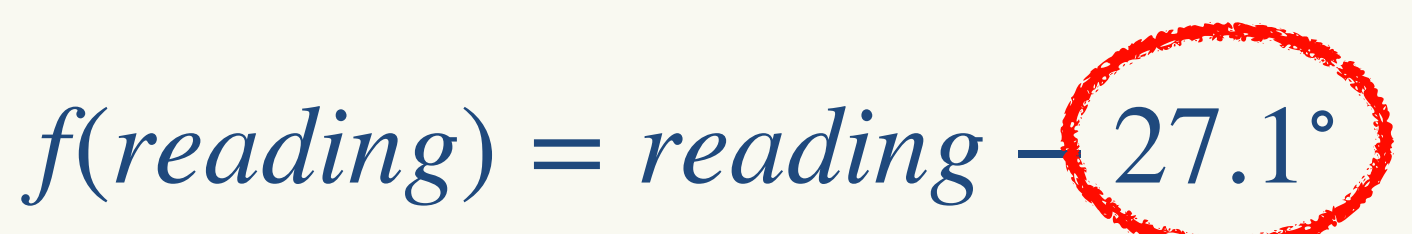

**March 20-24, 2023** | San Francisco, CA #GDC23

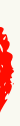

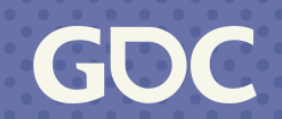

## *f*(*reading*, *calibration*) = *reading* − *calibration*

**March 20-24, 2023** | San Francisco, CA #GDC23

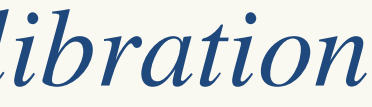

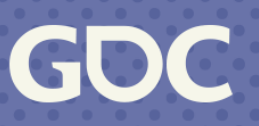

#### Quaternion Multiply

## $f(\text{reading}, \text{calibration}) = \text{reading} + \text{f} - \text{calibration})$

**March 20-24, 2023** | San Francisco, CA #GDC23

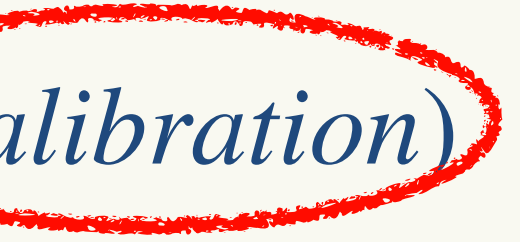

#### Quaternion Inverse

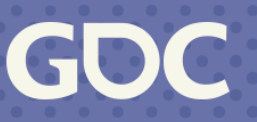

#### *f*(*Qreading*, *Qcalibration*) = *Q*−<sup>1</sup> *calibrationQreading*

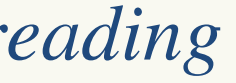

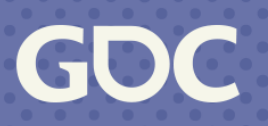

 $\bullet\bullet\bullet$ public void Calibrate() {  $\mathbf{R}$ 

#### $\bullet$   $\bullet$

var orientation = Quaternion. Inverse( $_{\text{calibration}}$ ) \* ReadGyroscope();  $transform. local Rotation = orientation;$ 

**March 20-24, 2023** | San Francisco, CA #GDC23

#### $\text{calibration} = \text{ReadGyroscope}$

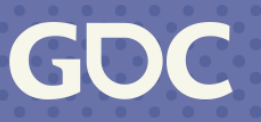

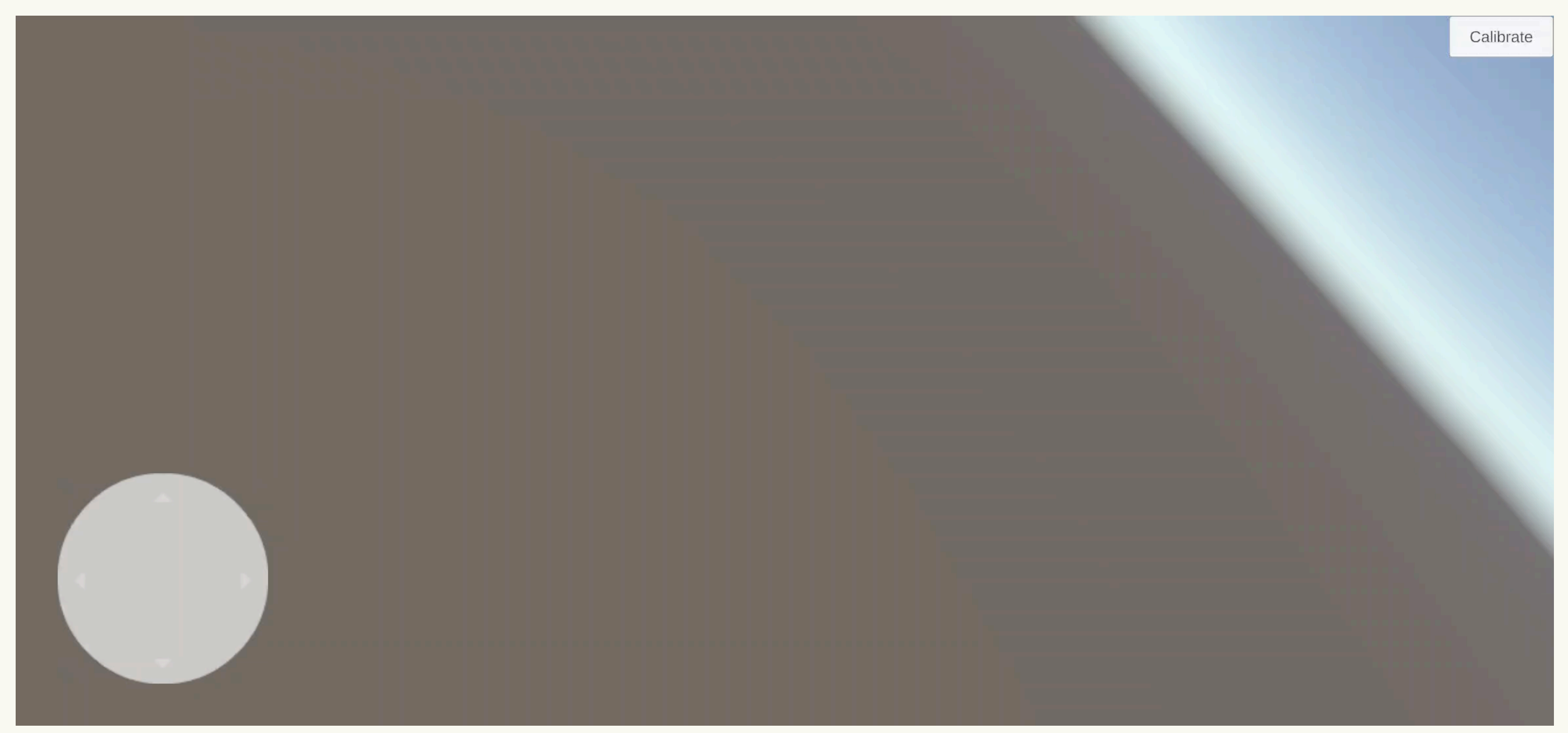

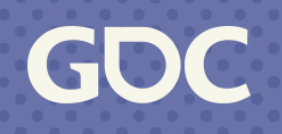

- Need to convert to "game engine" space
- See my Quaternion talk at a previous summit
- Unity tells us do this in their docs, so I copied it

private Quaternion ReadGyroscope(){ var reading =  $Attitudesensor.current. attitude. ReadValue()$ ; return new Quaternion(reading.x, reading.y, -reading.z, -reading.w);  $\mathcal{F}$ 

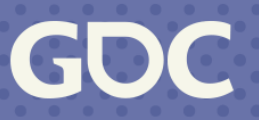

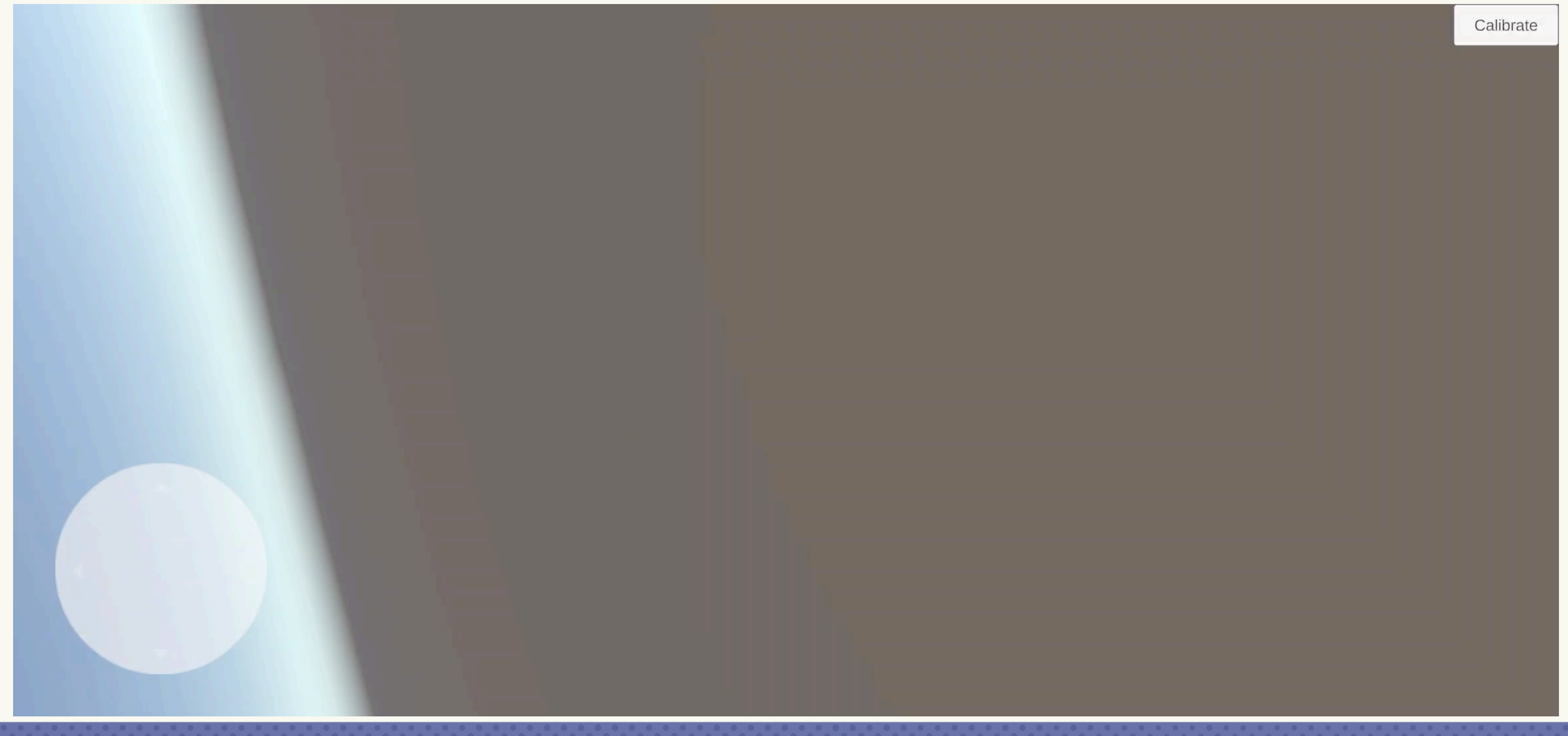

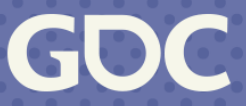

- Note that Unity doesn't use TYPE\_GAME\_ROTATION\_VECTOR
	- This means the magnetometer factors in
	- You'll do this near metal:

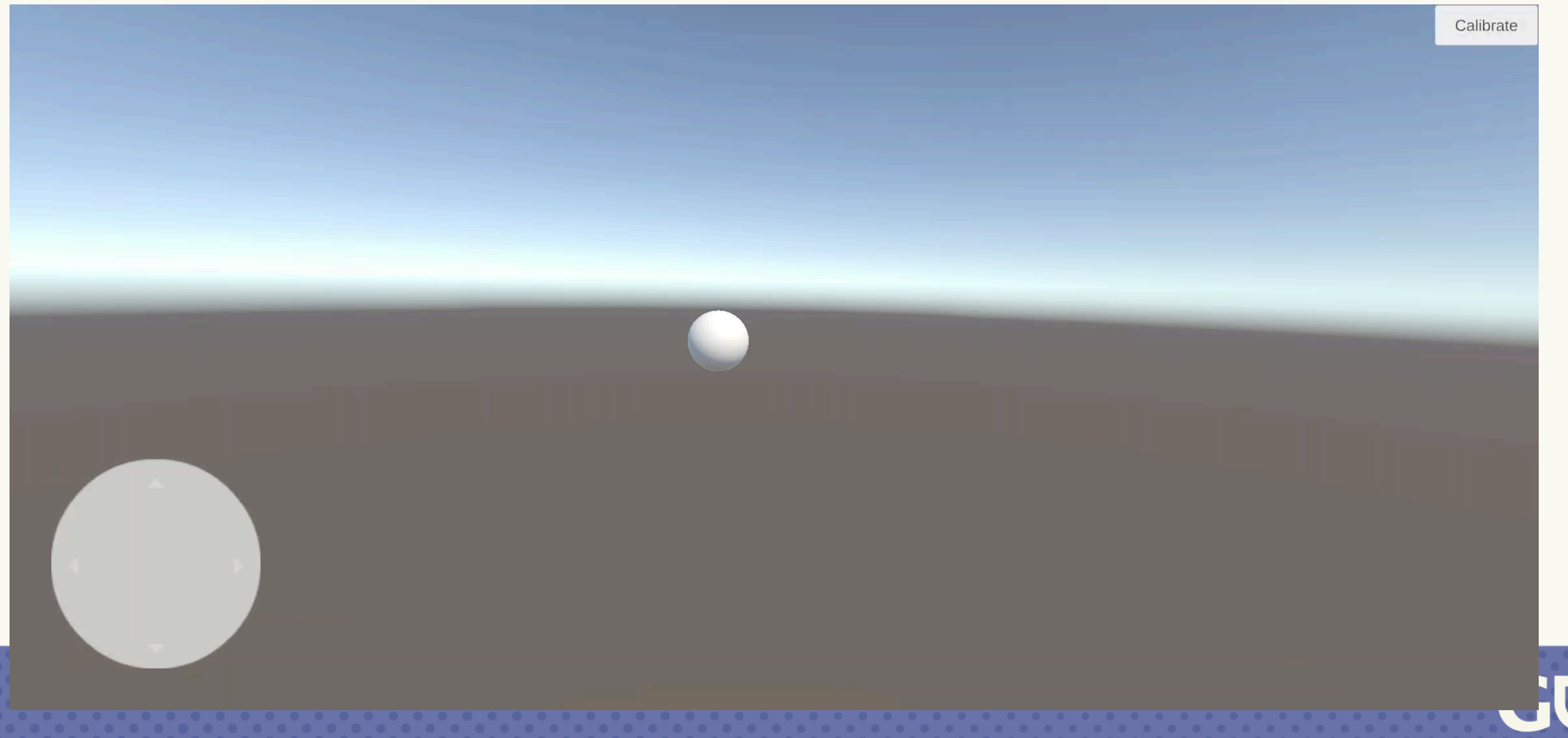

- Correct "up" vector
- Avoid tilting sideways (good outside VR)
- Really quick (avoid too much quaternion math)
	- There is a quaternion talk later today!

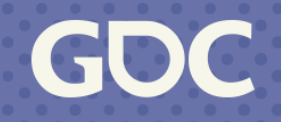

#### . . .

var refRight =  $Vector3.Cross(transform.forward, Vector3.up);$ var  $targetUp = Vector3.Cross(refRight, transform.forward);$ var angle =  $Mathf.Atan2($ Vector3.Dot(transform.up, targetUp), Vector3.Dot(transform.up, refRight)) - Mathf.PI / 2f; transform.localRotation =  $Quaternion.AngleAxis(angle * Mathf.Rad2Deg, transform.forward)$ \* transform.localRotation;

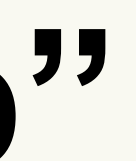

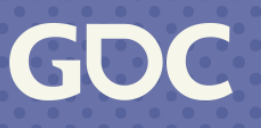

Use "forward" to find "right" with no tilt Use "right" to find "up" without rolling

var refRight = Vector3. Cross(transform. forward, Vector3.up); var targetUp = Vector3. Cross(refRight, transform. forward); var angle = Mathf. Atan2 $\leftarrow$ Vector3.Dot(transform.up, targetUp), Vector3.Dot(transform.up, refRight)) - Mathf.PI / 2f;  $transform. local Rotation = Quaternion. AngleAxis (angle * Mathf.Rad2Deg, transform. forward)$ \* transform.localRotation;

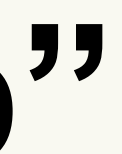

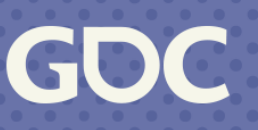

Atan2: angle between current "up" and desired "up"

#### $\bullet$   $\bullet$

var refRight =  $Vectors.Cross(transform.forward, Vector3.up);$ var targetup = Vector3.Cross(refRight, transform.forward);  $\sqrt[n]{a}$ r angle = Mathf.Atan2( Vector3.Dot(transform.up, targetUp), Vector3.Dot(transform.up, refRight)) - Mathf.PI / 2f; transform: lecalRotation = Quaternion.AngleAxis(angle \* Mathf.Rad2Deg, transform.forward) \* transform.localRotation;

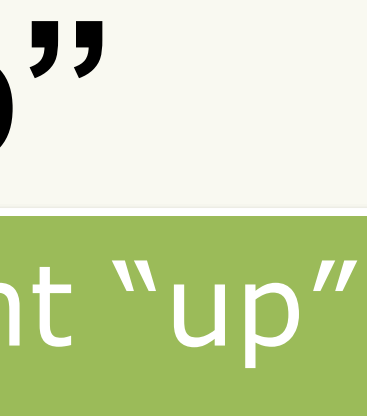

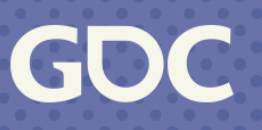

#### Multiply it all in!

#### $\bullet$   $\bullet$

var refRight =  $Vectors.Cross(transform.forward, Vector3.up);$ var  $targetUp = Vector3.Cross(refRight, transform.format);$ var angle =  $Mathf.Atan2($ Vector3.Dot(transform\_up, targetUp);  $Nector 3.$ Dot(transform.up, refRight)) - Mathf.PI / 2f;  $transform. local Rotation = Quaternion. AngleAxis (angle * Mathf.Rad2Deg, transform. forward)$ \* transform.localRotation;

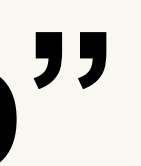

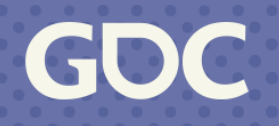

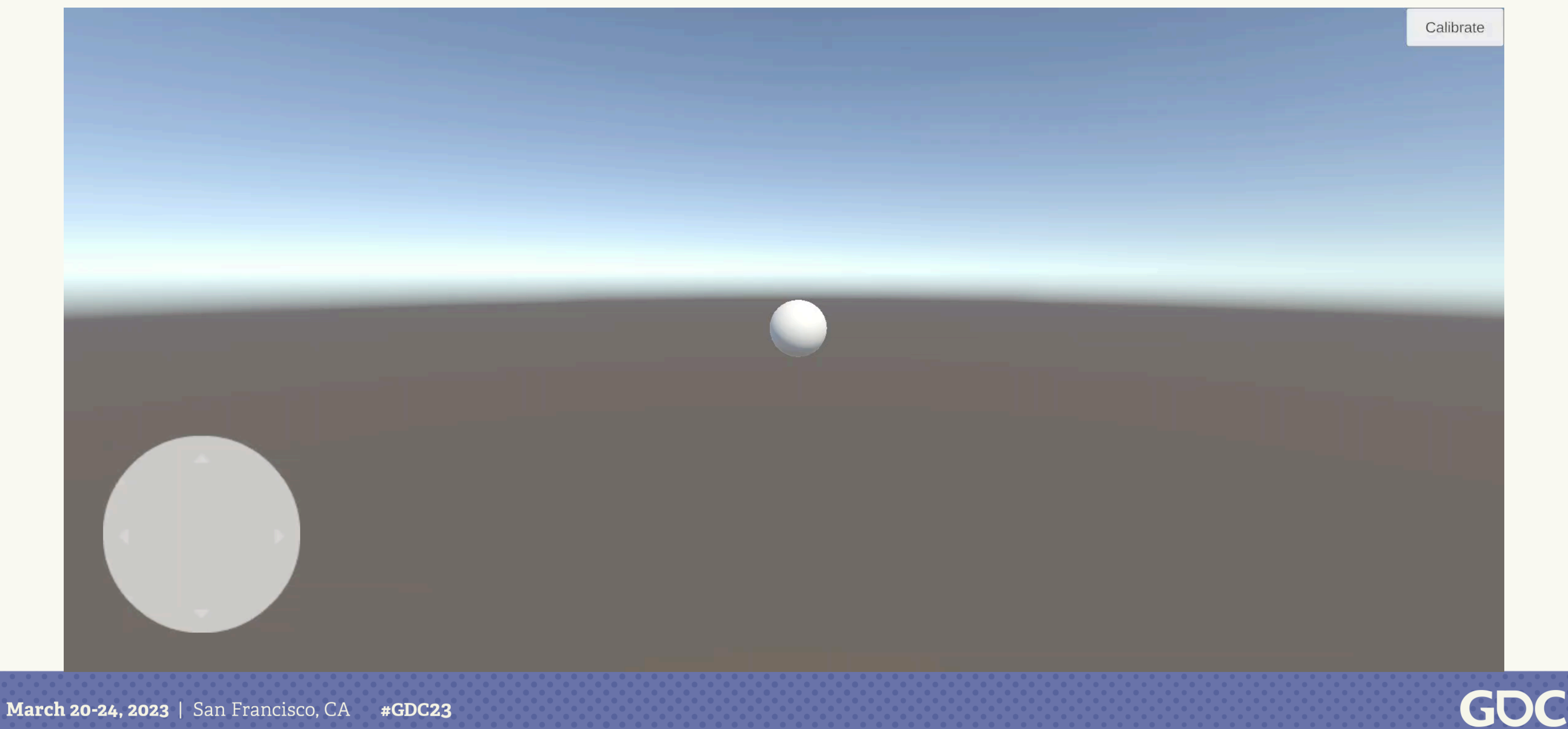

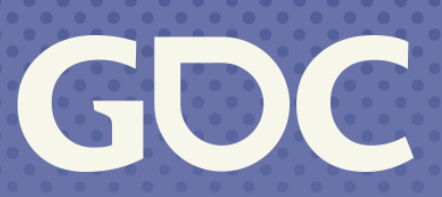

**March 20-24, 2023** San Francisco, CA

#### **Thanks!**

#### Follow me: @pux0r3 on Twitter and mastodon.gamedev.place That's a zero and a silent 3 at the end

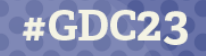

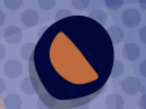

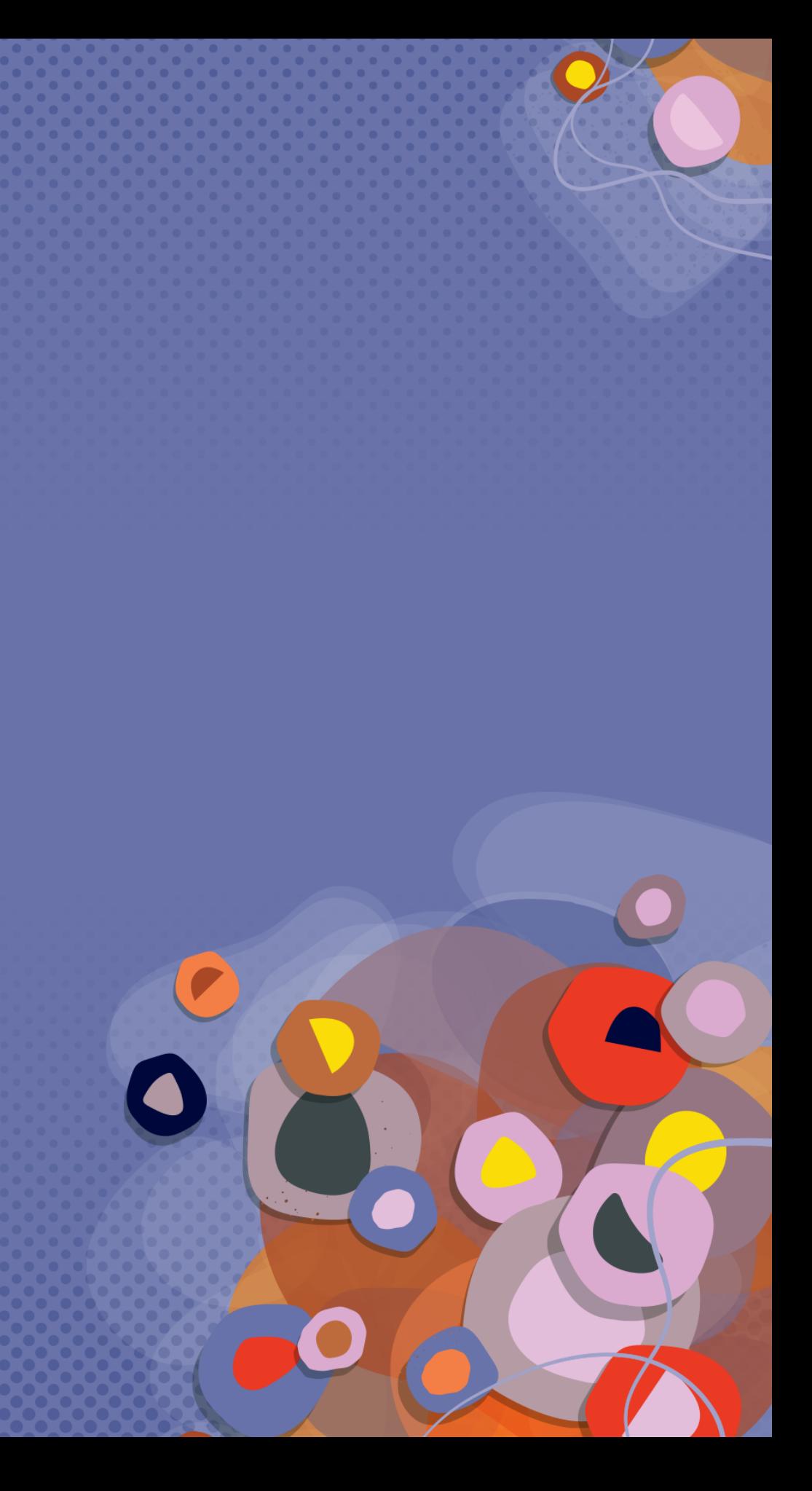